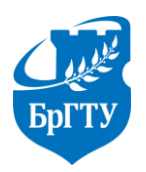

Министерство образования Республики Беларусь Филиал Учреждения образования «Брестский государственный технический университет" Политехнический колледж

> УТВЕРЖДАЮ Заместитель директора по учебной работе \_\_\_\_\_\_\_\_\_\_\_\_\_\_\_\_С.В. Маркина

«\_\_\_»\_\_\_\_\_\_\_\_\_\_\_\_\_\_\_\_\_\_2017 г.

# ИСТОЧНИКИ ПИТАНИЯ РАДИОЭЛЕКТРОННЫХ УСТРОЙСТВ

# **МЕТОДИЧЕСКИЕ УКАЗАНИЯ**

для выполнения лабораторных работ для учащихся специальности 2–39 02 32 «Проектирование и производство радиоэлектронных средств»

Разработала: М.О. Храпунова, преподаватель Филиала БрГТУ Политехнический колледж.

Методические указания разработаны на основании типовой учебной программы «Источники питания радиоэлектронных устройств», утвержденной Министерством образования Республики Беларусь 18.12.2008 г.

Методические указания обсуждены и рекомендованы к использованию на заседании цикловой комиссии радиотехнических дисциплин

Протокол №  $\qquad \qquad$  от « $\qquad \qquad$  »  $\qquad \qquad$  2017 г.

Председатель цикловой комиссии \_\_\_\_\_\_\_\_\_\_\_\_\_Л.П. Бойко

# **Правила безопасного поведения при выполнении лабораторных работ**

#### **1 Общие положения**

1.К выполнению лабораторной работы допускаются учащиеся, прошедшие обучение требованиям безопасного поведения.

2. Пребывание учащихся в помещении лаборатории допускается только в присутствии преподавателя.

3. При проведении занятий учащиеся обязаны:

- использовать оборудование кабинета только с разрешения и по команде преподавателя;

- соблюдать правила внутреннего распорядка и требования преподавателя;

- соблюдать правила личной гигиены, содержать в чистоте свое рабочее место.

## **2 Выполнение требований безопасности перед началом работы**

1. Подготовить для безопасной работы рабочее место, убрать посторонние предметы.

2. Проверить отсутствие внешних повреждений у лабораторного оборудования и контрольно-измерительной аппаратуры, наличие и исправность контрольных, измерительных и сигнальных приборов, тумблеров, переключателей и т.п.

3. Убедиться в целостности крышек электророзеток и выключателей, электровилки и подводящего электрокабеля.

4. Убедиться в наличии и целостности заземляющего проводника корпуса электроустановки.

5. До включения лабораторного оборудования и контрольно-измерительной аппаратуры в сеть необходимо убедиться в соответствии положения переключателя сетевого напряжения его номинальной величине, а также в исправности предохранителей (при необходимости).

6. Внимательно изучить содержание и порядок работы, а также безопасные приемы ее выполнения.

## **3 Выполнение требований безопасности во время работы**

1. Перед включением лабораторного оборудования и контрольноизмерительной аппаратуры в электрическую сеть, при необходимости, встать на диэлектрический коврик (если покрытие пола выполнено из токопроводящего материала).

2. Не включать лабораторное оборудование и контрольно-измерительную аппаратуру в электрическую сеть мокрыми и влажными руками.

3. Соблюдать правила эксплуатации лабораторного оборудования и контрольно-измерительной аппаратуры, не подвергать ее механическим ударам, не допускать падений.

4. Следить за исправной работой лабораторного оборудования, целостностью изоляции и заземления.

5. Не разрешается работать на лабораторном оборудовании в случае его неисправности, искрения, нарушения изоляции и заземления.

6. При измерении напряжений и токов измерительные приборы присоединяются проводниками с надежной изоляцией, снабженными одно-, двухполюсными вилками. Присоединять вилки (щуп) к схеме следует одной рукой, причем вторая рука не должна касаться шасси, корпуса прибора и других электропроводящих предметов. Особую осторожность следует соблюдать при работе с печатными схемами, для которых характерны малые расстояния между соседними проводниками печатной платы.

7. Замена деталей, а также измерение сопротивлений в схемах лабораторного оборудования следует производить только после выключения этих схем и разряда конденсаторов с помощью изолированного проводника.

8. При необходимости настройки или регулировки лабораторного оборудования (подстройка контуров, регулировка подстроечных конденсаторов или резисторов и т.п.) во включенном состоянии пользуются инструментом с надежной изоляцией.

9. При работе с осциллографами и телевизорами необходимо с особой осторожностью обращаться с электронно-лучевой трубкой. Недопустимы удары по трубке или попадание на нее расплавленного припоя, так как это может вызвать взрыв трубки.

10. Запрещается включение без нагрузки выпрямителей, так как в этом случае, электролитические конденсаторы фильтра заметно нагреваются, что может привести его к взрыву.

11. При перегреве трансформаторов, появлении запаха гари, искрении внутри баллонов радиоламп или разогревании их анодов радиоустройство немедленно выключить.

#### **4 Выполнение требований безопасности по окончании работы**

1. Отключить лабораторное оборудование и контрольно-измерительную аппаратуру от электрической сети. При отключении лабораторного оборудования и контрольно-измерительной аппаратуры от электрической сети не дергать за электрический шнур (кабель).

2. Привести в порядок рабочее место.

#### **5 Выполнение требований безопасности в аварийных ситуациях**

1. При неисправности лабораторного оборудования и контрольноизмерительной аппаратуры прекратить работу и выключить электропитание. Работу, продолжать только после устранения неисправности и по команде преподавателя.

2. При поражении электрическим током немедленно отключить лабораторное оборудование, оказать пострадавшему первую медицинскую помощь, сообщить об этом преподавателю.

# **Содержание**

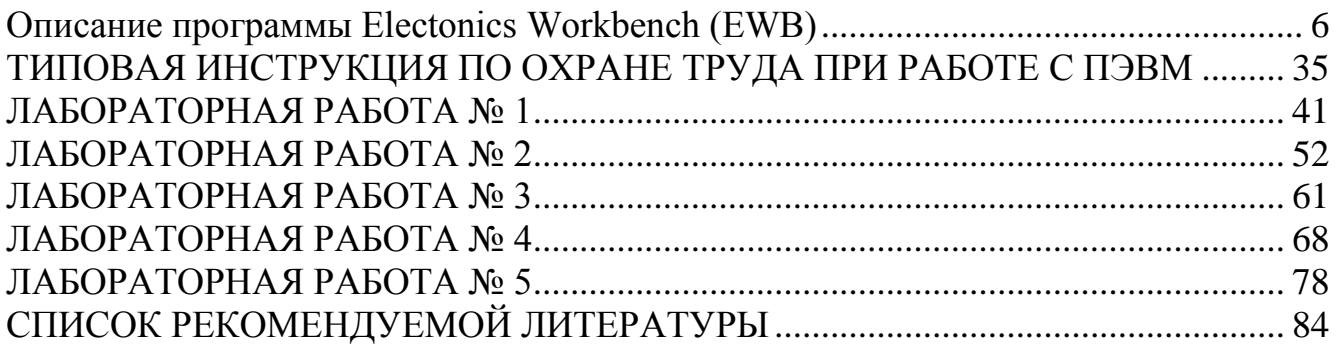

# <span id="page-5-0"></span>**Описание программы Electonics Workbench (EWB)**

Программа EWB 5.12, разработанная канадской фирмой Interactive Image Technologies, рассчитана для работы на IBM-совместимых компьютерах с процессором не ниже 486 в среде Microsoft Windows 3.1 или более поздних версий. Рекомендуемый процессор – Pentium с частотой 75 МГц и выше. Требуемый объем дисковой памяти около 30 Мбайт. Программа имеет английский интерфейс.

В библиотеки компонентов программы входят пассивные элементы, транзисторы, управляемые источники, управляемые ключи, гибридные элементы, индикаторы, логические элементы, триггерные устройства, цифровые и аналоговые элементы, специальные комбинационные и последовательные схемы. Активные элементы могут быть представлены моделями как идеальных, так и реальных элементов. Возможно также создание своих моделей элементов и добавление их в библиотеки элементов.

В программе используется большой набор приборов для проведения измерений: амперметр, вольтметр, осциллограф, мультиметр, Боде-плоттер (графопостроитель частотных характеристик схем), функциональный генератор, генератор слов, логический анализатор и логический преобразователь.

EWB позволяет строить схемы различной степени сложности при помощи следующих операций:

− выбор элементов и приборов из библиотек;

− перемещение элементов и схем в любое место рабочего поля;

− поворот элементов и групп элементов на углы, кратные 90°;

− копирование, вставка или удаление элементов, групп элементов, фрагментов схем и целых схем;

− изменение цвета проводников;

− выделение цветом контуров схем для более удобного восприятия;

− одновременное подключение нескольких измерительных приборов и наблюдение их показаний на экране монитора;

− присваивание элементу условного обозначения;

− изменение параметров элементов в широком диапазоне.

Все операции производятся при помощи мыши и клавиатуры. Управление только с клавиатуры невозможно.

Путем настройки приборов можно:

− изменять школы приборов в зависимости от диапазона измерений;

− задавать режим работы прибора;

− задавать вид входных воздействий на схему (постоянные и гармонические токи и напряжения, треугольные и прямоугольные импульсы).

Графические возможности программы позволяют:

− одновременно наблюдать несколько кривых на графике;

− отображать кривые на графиках различными цветами;

− измерять координаты точек на графике;

− импортировать данные в графический редактор, что позволяет произвести необходимые преобразования рисунка и вывод его на принтер.

EWB позволяет использовать результаты, полученные в программах P-SPICE, PCB, а также передавать результаты на EWB в эти программы. Можно вставить схему или ее фрагмент в текстовый редактор и напечатать в нем пояснения или замечания по работе схемы.

*При установке программы* лучше выбрать Европейский стандарт DIN, к которому ближе наши ГОСТы. Можно работать и в американских обозначениях стандарта ANSI. К стандарту DIN можно перейти и после установки программы. Для этого необходимо открыть в текстовом редакторе файл ewb.ini, который находится в директории установки программы, и добавить строку: */Din=On* После чего сохранить изменения в файле ewb.ini.

#### **Система меню EWB**

**Меню File** предназначено для загрузки и записи файлов, для печати составных частей схемы, а также для импорта/экспорта (команды Import/Export) файлов в форматах других систем моделирования и программ разработки печатных плат.

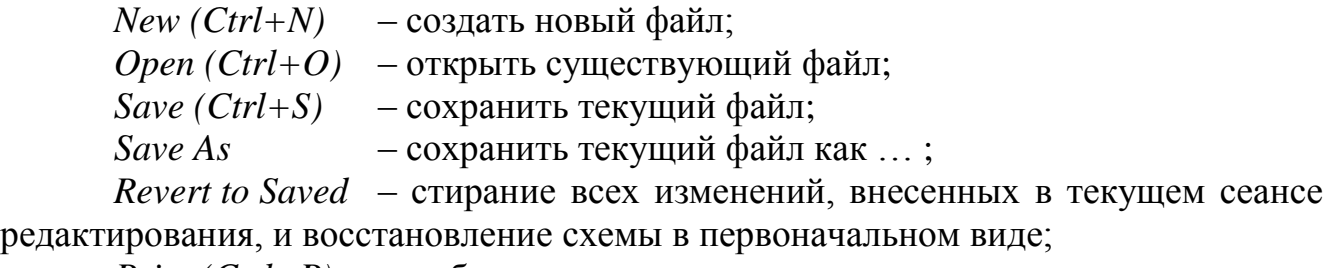

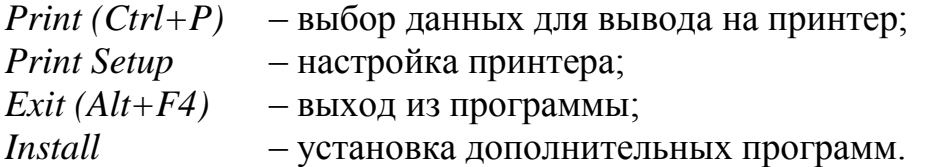

**Меню Edit** позволяет выполнять команды редактирования схем и копирование экрана.

*Cut (Ctrl+X)* – стирание (вырезание) выделенной части схемы с сохранением ее в буфере обмена (Clipboard). Выделенные компоненты окрашиваются в красный цвет;

*Copy (Ctrl+C)* – копирование выделенной части схемы в буфер обмена;

*Paste (Ctrl+V)* – вставка содержимого буфера обмена на рабочее поле программы;

*Delete (Del)* – стирание выделенной части схемы;

*Select All (Ctrl+A)* – выделение всей схемы;

*Copy as Bitmap (Ctrl+I)* – команда превращения курсора мыши в курсор, которым можно выделить нужную часть экрана, после отпускания левой кнопки мыши выделенная часть копируется в буфер обмена, после чего его содержимое может быть импортировано в любое приложение Windows. Копирование всего экрана производится нажатием клавиши [Print Screen]; копирование активной в данный момент части экрана, например, диалогового окна – комбинацией

Alt+Print Screen. Команда очень удобна при подготовке отчетов по моделированию, при оформлении лабораторных работ и т.п.;

*Show Clipboard* – показать содержимое буфера обмена.

**Меню Circuit** используется для подготовки схем, а также для задания параметров моделирования.

*Rotate (Ctrl+R)* – вращение выделенного компонента; как правило компонентыв поворачиваются против часовой стрелки на 90° при каждом выполнении команды, для измерительных приборов (амперметр, вольтметр и др.) меняются местами клеммы подключения. Команда чаще всего используется при подготовке схем. В готовой схеме пользоваться командой следует с большой осторожностью, поскольку это чаще всего приводит к путанице – в таком случае компонент нужно сначала отключить от подсоединенных цепей, а затем вращать;

*Flip Horizontal* – отразить по горизонтали

*Flip Vertical* – отразить по вертикали

*Component properties* – свойства компонентов. Открывается диалоговое окно со вкладками:

*Label (Ctrl+L)* – ввод позиционного обозначения выделенного компонента (например, R1 - для резистора, C5 - для конденсатора и т.д.);

*Value (Ctrl+U)* – изменение номинального значения параметра компонента; команда выполняется также двойным щелчком по компоненту;

*Models (Ctrl+M)* – выбор модели компонента; команда выполняется также двойным щелчком по компоненту;

*Fault*  $(Ctrl+F)$  – имитация неисправности выделенного компонента путем введения:

*Leakage* – сопротивления утечки;

*Short* – короткого замыкания;

*Open* – обрыва;

*None* – неисправность отсутствует (включено по умолчанию);

*Display* – отображать. Можно, например, отключить отображение номинального значения параметра компонента;

*Analysis Setup* – установка параметров моделирования;

*Wire Color* – изменение цвета предварительно выбранного проводника (включается только для компонента «проводник»). Более простой способ выполнения команды – двойной щелчок мышью на проводнике, после чего в меню выбирается один из шести предлагаемых цветов. Необходимость расцветки особенно важна для проводников, соединяющих контрольные точки (узлы) схемы с осциллографом или логическим анализатором – в этом случае цвет проводника определяет цвет осциллограммы;

*Create Subcircuit (Ctrl+B)* – преобразование предварительно выделенной части схемы в подсхему. Выделенная часть схемы должна быть расположена таким образом, чтобы в выделенною область не попали не относящиеся к ней проводники и компоненты;

*Zoom In* – увеличить; *Zoom Out* – уменьшить;

*Schematic Options* – открытие диалогового окна, позволяющего изменять свойства схемы – использовать или не использовать сетку, спрятать или отобразить сетку (Grid), изменить параметры отображения элементов (Show/Hide), изменить цвет и шрифт (Fonts), изменить способы работы с проводниками (Wiring), изменить некоторые настройки печати (Printing);

**Меню Analysis** содержит следующие команды:

*Activate (Ctrl+G)* – запуск моделирования;

*Pause (F9)* – прерывание моделирования;

*Stop (Ctrl+T)* – остановка моделирования;

*Analysis Options (CTRL+Y)* – набор команд для установки параметров моделирования. В диалоговом окне доступны следующие вкладки:

*Global* – настройки общего характера, где доступны следующие параметры:

*ABSTOL* –абсолютная ошибка расчета токов;

*GMIN* – минимальная проводимость ветви цепи (проводимость ветви, меньшая GMIN, считается равной нулю);

*PIVREL, PIVTOL* – относительная и абсолютная величины элемента строки матрицы узловых проводимостей (например, при расчете по методу узловых потенциалов), необходимые для его выделения в качестве ведущего элемента;

*RELTOL* – допустимая относительная ошибка расчета напряжений и токов;

*TEMP* – температура, при которой проводится моделирование;

*VNTOL* – допустимая ошибка расчета напряжений в режиме Transient (анализ переходных процессов);

*CHGTOL* – допустимая ошибка расчета зарядов;

*RAMPTIME* – начальная точка отсчета времени при анализе переходных процессов;

*CONVSTEP* – относительный размер шага интеграции при расчете режима по постоянному току;

*CONVABSSTEP* – абсолютный размер шага интеграции при расчете режима по постоянному току;

*CONVLIMIT* – включение или выключение дополнительных средств для обеспечения сходимости интеграционного процесса (например, за счет использования метода вариации напряжений источников питания);

*RSHUNT* – допустимое сопротивление утечки для всех узлов относительно общей шины (заземления);

*Размер* временного файла для моделирования.

*DC* – настройка для расчета режима по постоянному току (статистический режим)

*ITL1* – максимальное количество итераций приближенных расчетов;

*GMINSTEPS* – размер приращения проводимости в процентах от GMIN (используется при слабой сходимости итерационного процесса);

*SRCSTEPS* – размер приращения напряжения питания в процентах от его номинального значения при вариации напряжения питания (используется при слабой сходимости итерационного процесса).

*Transient* – настройки параметров режима анализа переходных процессов:

*ITL4* – максимальное количество итераций за время анализа переходных процессов;

*MAXORD* – максимальный порядок (от 2 до 6) метода интегрирования дифференциального уравнения;

*TRTOL* – допуск на погрешность вычисления переменной;

*METHOD* – метод приближенного интегрирования дифференциального уравнения:

*TRAPEZOIDAL* – метод трапеций,

*GEAR* - метод Гира;

*ACCT* – разрешение на вывод статистических сообщений о процессе моделирования;

*Device* – выбор параметров МОП-транзисторов:

 $DEFAD - \overline{\text{nnouqab}}$ диффузионной области стока, м<sup>2</sup>;

 $DEFAS - \text{площадь диффузионной области истока, м<sup>2</sup>;$ 

*DEFL* – длина канала полевого транзистора, м;

*DEFW* – ширина канала, м;

*TNOM* – номинальная температура компонента;

*BYPASS* – включение или выключение нелинейной части модели

компонента;

*TRYTOCOMPACT* – включение или выключение линейной части модели компонента.

*Instruments* – настройки осциллографа и измерителя амплитудночастотных и фазо-частотных характеристик.

**Меню Window** содержит следующие команды:

*Arrange (CTRL+W)* – упорядочивание информации в рабочем окне EWB путем перезаписи экрана, при этом исправляются искажения изображений компонентов и соединительных проводников;

*Circuit* – вывод схемы на передний план;

*Description (CTRL+D)* – вывод на передний план описания схемы, если оно имеется, или окно-ярлык для его подготовки.

**Меню Help** построено стандартным для Windows способом, содержит краткие сведения по всем рассмотренным выше командам, библиотечным компонентам и измерительным приборам, а также сведения о самой программе. Для получения справки по *библиотечному компоненту* его необходимо отметить на схеме щелчком мыши и нажать клавишу *F1*.

Для операций с компонентами на общем поле EWB выделены две области: панель компонентов и поле компонентов. Панель компонентов состоит из пиктограмм полей компонентов, поле компонентов – из условных изображений компонентов (Рисунок 1).

В библиотеки элементов программы EWB входят аналоговые, цифровые и цифро-аналоговые компоненты. Все компоненты можно условно разбить на следующие группы:

- − базовые компоненты;
- − источники;
- − линейные компоненты;
- − ключи;
- − нелинейные компоненты;
- − индикаторы;
- − логические компоненты;
- − узлы комбинационного типа;
- − узлы последовательного типа;
- − гибридные компоненты.

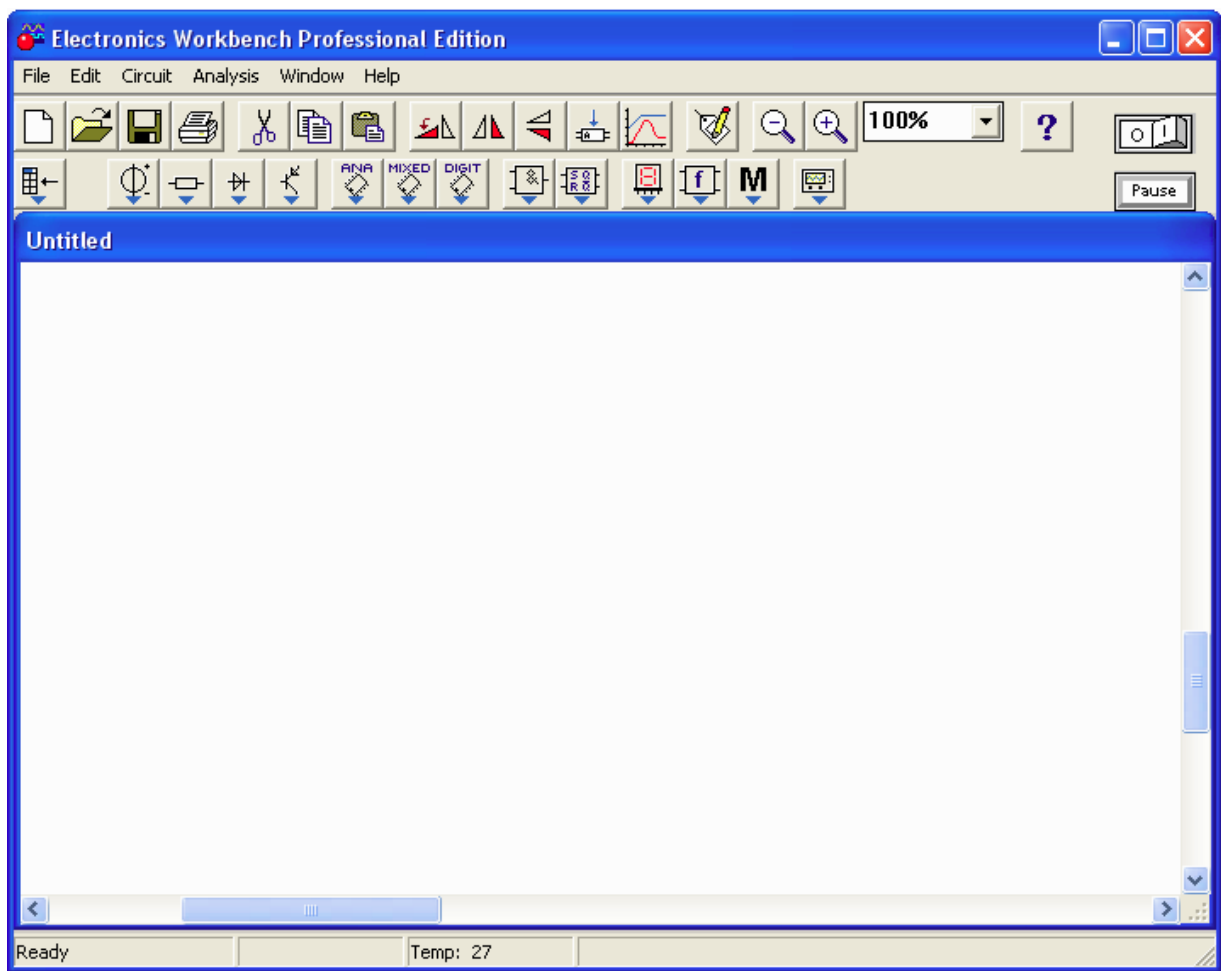

**Рисунок 1 – Рабочее окно EWB**

#### **Панели инструментов EWB**

**Избранное (Favorites)** – на эту панель можно добавить компоненты, наиболее часто используемые при работе со схемой. Для этого, открыв панель инструментов, на которой находится нужный компонент, необходимо щелкнуть

на нем правой кнопкой мыши и выбрать Add to Favorites (Добавить в избранное). На эту панель автоматически добавляются подсхемы при их создании.

**Источники тока (Sources)** – панель источников питания. В общем случае источники тока могут быть представлены в виде генератора напряжения или генератора тока. Источники тока делятся на источники постоянного тока, переменного тока и управляемые (функциональные) источники. Кроме того, они подразделяются на измерительные источники и источники для электропитания.

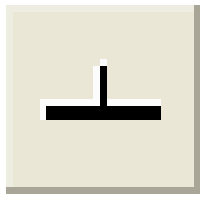

**Заземление.** Имеет нулевое напряжение и таким образом обеспечивает исходную точку для отсчета потенциалов. Не все схемы нуждаются в заземлении для моделирования, однако любая схема, содержащая: операционный усилитель; трансформатор; управляемый источник; осциллограф, должна быть обязательно

заземлена, иначе приборы не будут производить измерения или их показания окажутся неправильными.

## **НЕУПРАВЛЯЕМЫЕ ИСТОЧНИКИ**

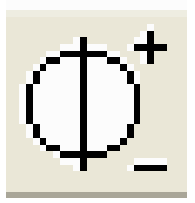

**Источник постоянного напряжения**. ЭДС источника постоянного напряжения или батареи измеряется в вольтах и задается производными величинами (от мкВ до кВ). Батарея в EWB имеет внутреннее сопротивление, равное нулю, поэтому, если необходимо использовать две параллельно подключенные батареи,

следует включить последовательно между ними небольшое сопротивление (например, в 1 Ом).

$$
\bigoplus_{\mathbb{Z}}^*
$$

**Источник постоянного тока.** Ток источника постоянного тока (direct current) измеряется в амперах и задается производными величинами (от мкА до кА).

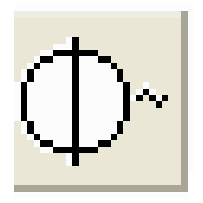

**Источник переменного напряжения.** Действующее значение напряжения источника измеряется в вольтах и задается производными величинами (от мкВ до кВ). Имеется возможность установки частоты и начальной фазы. Действующее значение напряжения V<sub>RMS</sub>, вырабатываемое источником переменного

синусоидального напряжения, связано с его амплитудным значением  $V_{PEAK}$ следующим соотношением: V  $V_{RMS} = \frac{V_{PEAK}}{\sqrt{2}}$  $\frac{1}{\text{RMS}} =$ 

2

$$
\left|\bigoplus_{\text{Bern}}\right|_{\text{Bern}}
$$

**Источник переменного тока.** Действующее значение тока чника измеряется в амперах и задается производными чинами (от мкА до кА).

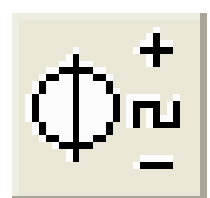

**Генератор тактовых импульсов** вырабатывает последовательность прямоугольных импульсов. Отсчет амплитуды импульсов генератора производится от вывода, противоположного выводу «+».

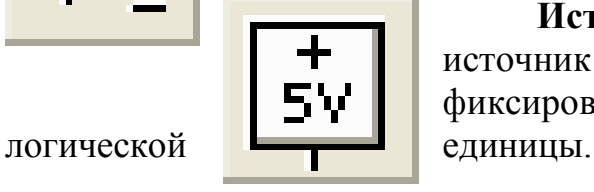

**Источник напряжения +5В**. Используя этот источник напряжения, можно устанавливать фиксированный потенциал узла 5В или уровень

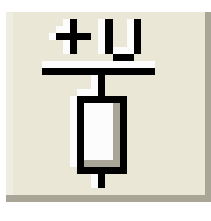

**Источник сигнала «логическая единица».** При помощи этого источника устанавливают уровень логической единицы в узле схемы.

# **УПРАВЛЯЕМЫЕ ИСТОЧНИКИ**

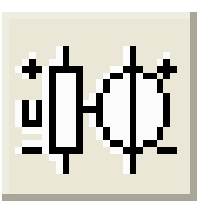

**Источник напряжения, управляемый напряжением.** Отношение выходного напряжения к входному определяется коэффициентом пропорциональности Е, который задается в мВ/В, В/В и кВ/В: IN OUT V V  $E = \frac{V_{\text{OUT}}}{V}$ , где  $V_{\text{OUT}}$  – выходное напряжение источника;

 $V_{IN}$  – входное напряжение источника.

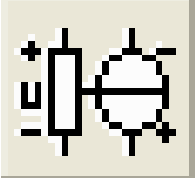

**Источник тока, управляемый напряжением.** Отношение выходного тока к управляющему напряжению – коэффициент G, измеряется в единицах проводимости (1/Ом или сименс): IN OUT V I  $G = \frac{1}{\sigma}$ .

где  $I_{\text{OUT}}$  – выходной ток источника;  $V_{\text{IN}}$  – напряжение, приложенное к управляющим зажимам источника.

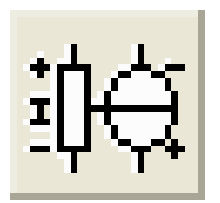

**Источник тока, управляемый током.** Входной и выходной токи связаны коэффициентом пропорциональности F, который определяет отношение выходного тока к току в управляющей ветви и задается в мА/А, А/А и кА/А: IN OUT I I  $F = \frac{I_{\text{OUT}}}{I}$ , где  $I_{\text{OUT}}$  – выходной ток

источника;  $I_{IN}$  – входной ток источника.

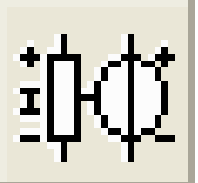

**Источник напряжения, управляемый током.** Передаточное сопротивление имеет размерность сопротивления и задается в мОм, Ом и кОм: IN OUT I V  $H = \frac{V_{\text{OUT}}}{I}$ , где  $V_{\text{OUT}}$  – выходное напряжение источника;  $I_{IN}$  – входной ток источника.

# **Пассивные элементы (Basic)** – панель источников питания

# ЛИНЕЙНЫЕ ЭЛЕМЕНТЫ

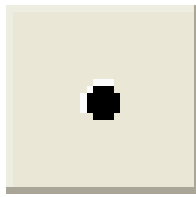

**Соединяющий узел (Connector)** применяется для соединения проводников и создания контрольных точек. К каждому узлу может подсоединяться не более четырех проводников.

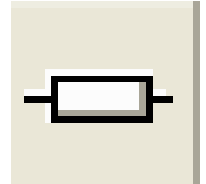

**Резистор (Resistor).** Сопротивление резистора измеряется в Омах и задается производными величинами (от Ом до МОм).

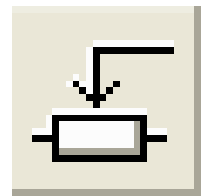

**Переменный резистор.** Положение движка переменного резистора устанавливается при помощи специального элемента – стрелочки-регулятора. В диалоговом окне можно установить сопротивление, начальное положение движка (в процентах) и шаг приращения (также в процентах). Имеется возможность изменять

положение движка при помощи клавиш-ключей. Используемые клавиши-ключи: буквы от А до Z; цифры от 0 до 9; клавиша Enter на клавиатуре; клавиша «пробел».

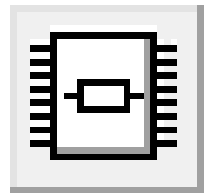

**Набором из восьми резисторов**. Изменение сопротивления осуществляется по тому же принципу, что и для переменного резистора. В наборе резисторов сопротивление устанавливается одинаковым для всех восьми резисторов.

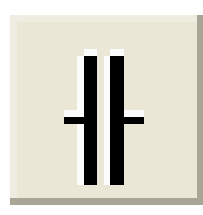

**Конденсатор.** Емкость конденсатора измеряется в Фарадах и задается производными величинами (от пФ до Ф).

Переменный конденсатор. Величину емкости устанавливают, используя ее начальное значение и значение коэффициента пропорциональности следующим образом:  $\frac{H A H}{O O} \cdot K$ <sub>IIPOI</sub> 100  $\mathcal{C}$  $C = \frac{C_{\text{HAY}}}{4.00} \cdot K_{\text{TPOT}}$ . Значение также может устанавливаться с помощью клавиш-ключей.

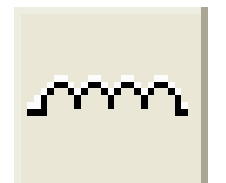

**Катушка индуктивности.** Индуктивность катушки (дросселя) измеряется в генри и задается производными величинами (от мкГн до Гн).

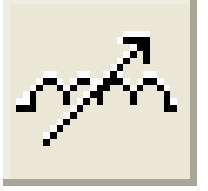

**Катушка с переменной индуктивностью**. Величину индуктивности этой катушки устанавливают, используя начальное значение ее индуктивности и коэффициента пропорциональности следующим  $\frac{H A H}{O O} \cdot K$ проп 100 L  $L = \frac{L_{H A H}}{100} \cdot K_{HPO H}$ . Значение может

устанавливаться с помощью клавиш-ключей.

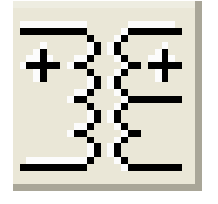

**Трансформатор** может быть выполнен с отводом средней точки.

## КЛЮЧИ

Ключи имеют два состояния: выключенное (разомкнутое) и включенное (замкнутое). В выключенном состоянии они представляют собой бесконечно большое сопротивление, во включенном состоянии их сопротивление равно нулю. Ключи могут управляться: клавишей; таймером; напряжением; током.

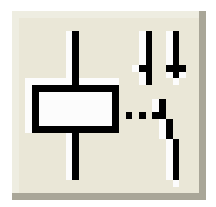

**Реле.** Электромагнитное реле может иметь нормально замкнутые или нормально разомкнутые контракты.

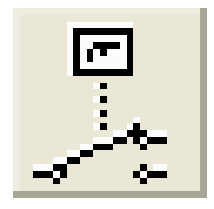

**Ключ, управляемый клавишей.** Ключи могут быть замкнуты или разомкнуты при помощи управляющих клавиш на клавиатуре. Имя управляющей клавиши можно ввести с клавиатуры в диалоговом окне, появляющемся после двойного щелчка мышью на изображении ключа. Используемые клавиши-ключи: буквы от А

до Z; цифры от 0 до 9; клавиша Enter на клавиатуре; клавиша «пробел».

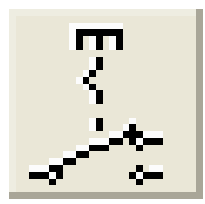

**Реле времени** представляет собой ключ, который размыкается в момент времени  $T_{off}$  и замыкается в момент времени  $T_{on}$ . Эти моменты должны быть больше 0.

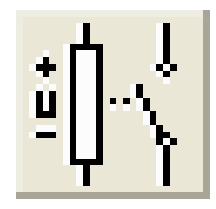

**Ключ, управляемый напряжением**, имеет два управляющих параметра: включающее  $(V_{on})$  и выключающее  $(V_{off})$ напряжения.

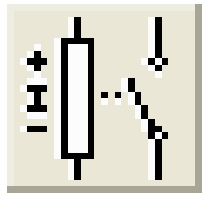

**Ключ, управляемый током** работает аналогично **FIL.** ключу, управляемому напряжением. Когда ток через управляющие выводы превышает ток включения I<sub>on</sub>, ключ **тиля в темпа в ключения**  $I_{off}$  – ключ размыкается.

# НЕЛИНЕЙНЫЕ ЭЛЕМЕНТЫ

## **Диоды (Diodes)**

**Диод.** Ток через диод может протекать только в одном направлении – от анода А к катоду К.

**Стабилитрон** обычно используют для стабилизации напряжения, для стабилитрона (диода Зенера) рабочим является отрицательное напряжение.

**Светоизлучающий диод** (светодиод) излучает видимый свет, когда проходящий через него ток превышает пороговую величину.

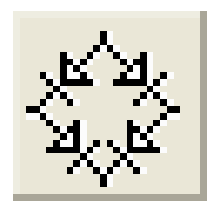

**Мостовой выпрямитель** предназначен для выпрямления переменного напряжения. При подаче на выпрямитель синусоидального напряжения среднее значение выпрямленного напряжения Vdc можно приблизительно вычислить по формуле Vdc=0,636⋅(Vр−1,4), где Vр – амплитуда входного синусоидального

напряжения.

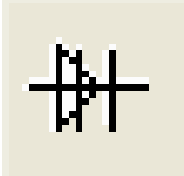

**Диод Шоттки** в отличие от простого диода, находится в отключенном состоянии до тех пор, пока напряжение на нем не превысит фиксированного уровня порогового напряжения.

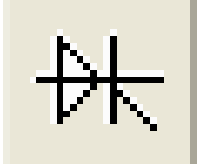

**Тиристор** (управляемый вентиль). У тиристора помимо анодного и катодного выводов имеется дополнительный вывод управляющего электрода. Он позволяет управлять моментом перехода прибора в проводящее состояние.

$$
\left|\frac{1}{\lambda}\right|
$$

**Симистор** (двунаправленный управляемый вентиль) способен проводить ток в двух направлениях.

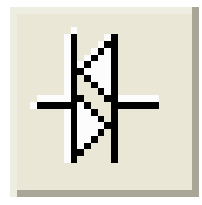

**Динистор** – управляемый анодным напряжением двунаправленный переключатель.

**Биполярные транзисторы (Transistors)** Биполярные транзисторы являются усилительными устройствами, управляемыми током. Они бывают двух типов: p–n–p и n–p–n. Буквы означают тип проводимости полупроводникового материала, из которого изготовлен транзистор. В транзисторах обоих типов стрелкой отмечается эмиттер, направление стрелки и указывает направление протекания тока.

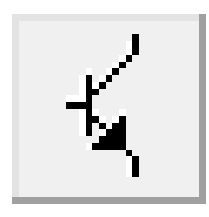

**n–p–n** транзистор имеет две n -области и одну р -область.

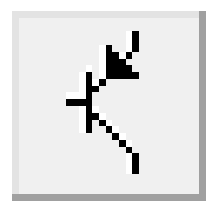

**p–n–p** транзистор имеет две р -области и одну n -область.

**Полевые транзисторы.** Полевые транзисторы управляются напряжением на затворе, т.е. ток, протекающий через транзистор, зависит от напряжения на затворе. Полевой транзистор включает в себя протяженную область полупроводника n-типа или р-типа, называемую каналом. Канал оканчивается

двумя электродами, которые называются истоком и стоком. Кроме канала n- или р-типа, полевой транзистор включает в себя область с противоположным каналу типом проводимости.

**Полевые транзисторы с управляющим p–n переходом** – униполярный транзистор, управляемый напряжением, в котором для управления током используется наведенное электрическое поле, зависящее от напряжения затвора.

В поле компонентов имеется два типа транзисторов: n-канальный и p-канальный.

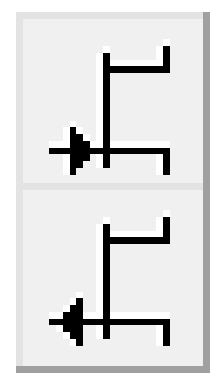

В **n-канальном** полевом транзисторе затвор состоит из р-области, окруженной n-каналом.

В **р-канальном** полевом транзисторе затвор состоит из n-области, окруженной р-каналом.

**Полевые транзисторы на основе металлооксидной пленки.** Управление током, протекающим через полевой транзистор на основе металлооксидной пленки (МОП-транзистор или MOSFET), также осуществляется с помощью электрического поля, прикладываемого к затвору.

В EWB имеется восемь типов МОП-транизсторов:

− четыре типа МОП-транзисторов со встроенным каналом;

− четыре типа МОП-транзисторов с индуцированным каналом.

**МОП-транзистор со встроенным каналом.** Подобно полевым транзисторам с управляющим p–n-переходом, МОП – транзистор со встроенным каналом состоит из протяженной области полупроводника, называемой каналом. Для р-канального транзистора эта область является полупроводником р-типа, для n-канального транзистора – n-типа.

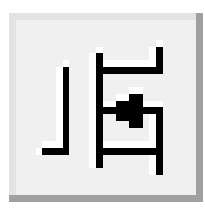

**Трехвыводной n-канальный МОП-транзистор** со встроенным каналом.

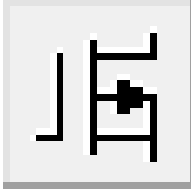

**Трехвыводной p-канальный МОП-транзистор** со встроенным каналом.

**Четырехвыводной n-канальный МОП-транзистор** со встроенным каналом.

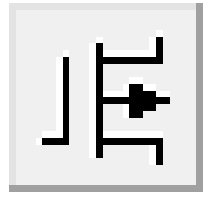

**Четырехвыводной p-канальный МОП-транзистор** со встроенным каналом.

**МОП-транзисторы с индуцированным каналом** не имеют физического канала между истоком и стоком, как МОП-транзисторы со встроенным каналом. Вместо этого область проводимости может расширяться на весь слой двуокиси кремния. МОП-транзистор с индуцированным каналом работает только при положительном напряжении исток–затвор.

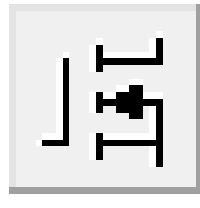

**Трехвыводной n-канальный МОП-транзистор** с индуцированным каналом.

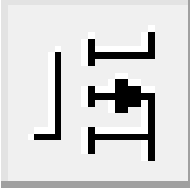

**Трехвыводной p-канальный МОП-транзистор** с индуцированным каналом.

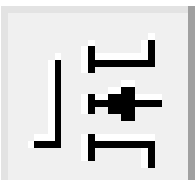

**Четырехвыводной n-канальный МОП-транзистор** с индуцированным каналом.

**Четырехвыводной p-канальный МОП-транзистор** с индуцированным каналом.

# **Интегральные микросхемы (Analog ICs)**

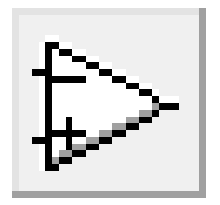

**Операционный усилитель (ОУ)** – усилитель, предназначенный для работы с обратной связью. Модель операционного усилителя позволяет задавать параметры: коэффициент усиления, напряжение смещения, входные токи, входное и выходное сопротивления.

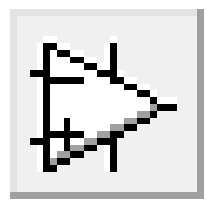

**Операционный усилитель с пятью выводами** имеет два дополнительных вывода (положительный и отрицательный) для подключения питания.

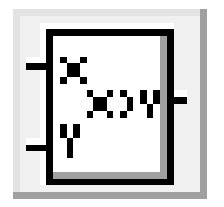

**Умножитель напряжений** перемножает два входных напряжения  $V_X$  и  $V_Y$ . Выходное напряжение  $V_{\text{OUT}}$  рассчитывается по формуле:  $V_{\text{out}} = k \cdot V_x V_y$ , где k – константа умножения, которая может устанавливаться пользователем.

## **Прочие нелинейные элементы**

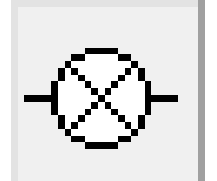

**Лампа накаливания.** Элемент резистивного типа, преобразующий электроэнергию в световую энергию.

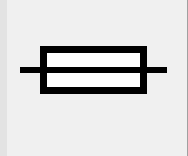

**Предохранитель.** Разрывает цель, если ток в ней превышает максимальный ток Imax. Это значение может иметь величину в диапазоне от мА до кА.

# **ЦИФРОВЫЕ ЭЛЕМЕНТЫ**

Цифровые элементы программы представлены следующими группами: индикаторы, логические элементы, узлы комбинационного типа, узлы последовательного типа, гибридные элементы.

# **ЛОГИЧЕСКИЕ ЭЛЕМЕНТЫ**

EWB содержит полный набор логических элементов и позволяет задавать их основные характеристики, в том числе тип элемента: ТТЛ или КМОП. Число входов логических элементов схем можно установить в пределах от двух до восьми, но выход элемента может быть только один.

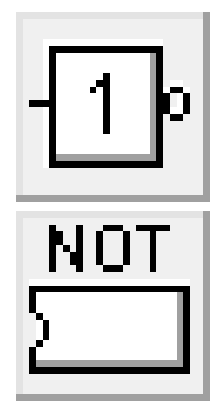

**Логическое НЕ**. Элемент логическое НЕ или инвертор изменяет состояние входного сигнала на противоположное. Уровень логической единицы появляется на его выходе, когда на входе НЕ единица, и наоборот. Можно выбрать уже определенную микросхему, которая указана значком.

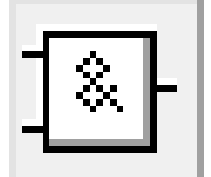

**Логическое И.** Элемент И реализует функцию логического умножения. Уровень логической единицы на его выходе появляется в случае, когда на один И на другой вход подается уровень логической единицы. Можно выбрать уже определенную микросхему, которая указана значком.

AND

Выражения Булевой алгебры:  $Y = A \cdot B$ ;  $Y = A \& B$ 

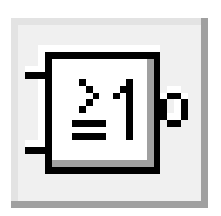

ΠR

**Логическое ИЛИ**. Элемент ИЛИ реализует функцию логического сложения. Уровень логической единицы на его выходе появляется в случае, когда на один ИЛИ на другой вход подается уровень логической единицы. Можно выбрать уже определенную микросхему, которая задана значком.

Выражения Булевой алгебры:  $Y = A + B$ ;  $Y = A / B$ 

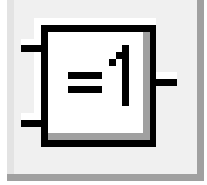

**Исключающее ИЛИ**. Двоичное число на выходе элемента исключающее ИЛИ является младшим разрядом суммы двоичных чисел на его входах. Можно уже выбрать определенную микросхему, которая указана значком.

Выражения Булевой алгебры:  $Y = A \oplus B$ ;  $Y = \overline{AB} + A\overline{B}$ 

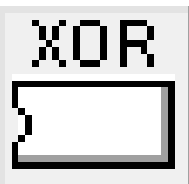

**Элемент И-НЕ** реализует функцию логического умножения с последующей инверсией результата. Можно выбрать уже определенную микросхему, которая указана значком.

Выражения Булевой алгебры:  $Y = (A \cdot B)$ ';  $Y = \overline{A \cdot B}$ 

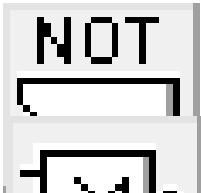

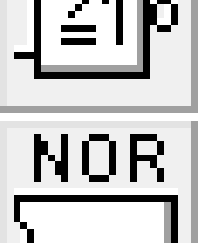

**Элемент ИЛИ-НЕ** реализует функцию логического сложения с последующей инверсией результата. Можно выбрать уже определенную микросхему, которая указана значком. Выражения Булевой алгебры:  $Y = (A + B)$ ;  $Y = \overline{A + B}$ 

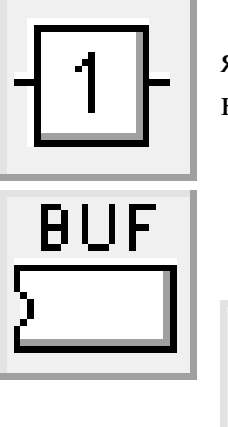

**Буфер** служит для подачи больших токов в нагрузку. Данный буфер является неинвертирующим. Можно выбрать уже определенную микросхему, которая указана значком

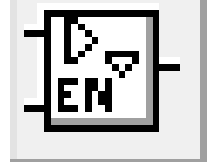

**Буфер с тремя состояниями** имеет дополнительный разрешающий вход (enable input).

# **УЗЛЫ КОМБИНАЦИОННОГО ТИПА**

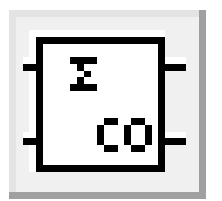

Полусумматор производит сложение двух одноразрядных двоичных чисел. Он имеет два входа слагаемых: А, В и два выхода: суммы (Sum) и переноса (Carry). Суммирование производится элементом Исключающее ИЛИ, а перенос – элементом И. Выражения Булевой алгебры: Сумма =  $A \oplus B$ ; Перенос =  $A \cdot B$ 

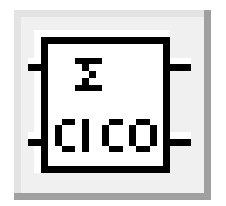

**Полный двоичный сумматор** производит сложение трех одноразрядных двоичных чисел. Результатом является двухразрядное двоичное число, младший разряд которого назван суммой, старший разряд – переносом. Устройство имеет три входа и два выхода. Входы: слагаемых – А, В и переноса –  $Carry_{IN}$ . Выходы:

суммы – Sum и переноса – Carry<sub>OUT</sub>. Полный двоичный сумматор можно реализовать на двух полусумматорах и одном элементе ИЛИ.

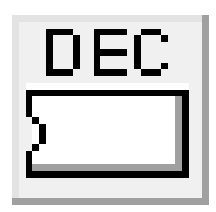

**Дешифратор из трех в восемь** имеет три входа адреса (А,В,С), два разрешающих входа (G1, G2) и восемь выходов (Y0…Y7). Номер выхода, имеющего активное состояние, равен числу N, определяемому состоянием адресных входов:  $N = 2^2 C + 2^1 B + 2^0 A$ . Активным уровнем является уровень

логического нуля. Дешифратор работает, если на входе G1 высокий потенциал, а на G2 – низкий. В других случаях все выходы пассивны, т.е. имеют уровень логической единицы.

## **ПРИБОРЫ БИБЛИОТЕКИ ИНДИКАТОРОВ**

Простейшими приборами в EWB являются вольтметр и амперметр, расположенные на панели индикаторов (*Indicators*). Они не требуют настройки, автоматически изменяя диапазон измерений. В одной схеме можно применять несколько таких приборов одновременно, наблюдая токи в различных ветвях и напряжения на различных элементах. Приборы могут использоваться для измерения постоянных (DC) и переменных (AC) напряжений и токов.

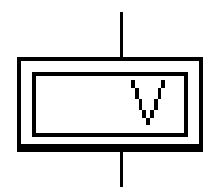

**Вольтметр** используется для измерения переменного и постоянного напряжения. Выделенная толстой линией сторона прямоугольника, изображающего вольтметр, соответствует отрицательной клемме. Двойным щелчком мыши на изображении вольтметра открывается диалоговое окно для изменения параметров

вольтметра: вида измеряемого напряжения; величины внутреннего сопротивления. Величина внутреннего сопротивления вводится с клавиатуры в строке *Resistance*, вид измеряемого напряжения (опция *Mode*) выбирается из списка.

При измерении переменного синусоидального напряжения (АС) вольтметр будет показывать действующее значение напряжения Uд, определяемое по формуле: 2 U  $U_{\scriptscriptstyle n} = \frac{U_{\scriptscriptstyle M}}{\sqrt{2}}$  $\mu_{\rm M} = \frac{U_{\rm M}}{6}$ , где  $U_{\rm M}$  – амплитудное значение напряжения.

Внутреннее сопротивление вольтметра 1 МОм, установленное по умолчанию, в большинстве случаев оказывает пренебрежимо малое влияние на работу схемы. Его значение можно изменить, однако использование вольтметра с очень высоким внутренним сопротивлением в схемах с низким выходным импедансом может привести к математической ошибке вовремя моделирования работы схемы.

В качестве вольтметра можно использовать мультиметр.

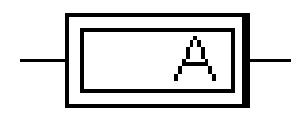

**Амперметр** используется для измерения переменного и постоянного тока. Выделенная толстой линией сторона прямоугольника, изображающего амперметр, соответствует

отрицательной клемме. Двойным щелчком мыши на изображении амперметра открывается диалоговое окно для изменения параметров амперметра: вида измеряемого тока, величины внутреннего сопротивления.

Величина внутреннего сопротивления вводится с клавиатуры в строке *Resistance*, вид измеряемого тока (опция *Mode*) выбирается из списка. При измерении переменного синусоидального тока (АС) амперметр будет показывать

его действующее значение: 2 I  $I_{\scriptscriptstyle \rm I\hspace{-1pt}I}=\frac{I_{\scriptscriptstyle \rm I\hspace{-1pt}I\hspace{-1pt}I}}{I_{\scriptscriptstyle \rm I\hspace{-1pt}I}}$  $\Lambda_{\rm I}_{\rm I} = \frac{I_{\rm M}}{\sqrt{2}}$ , где  $I_{\rm M}$  – амплитудное значение тока.

Внутренние сопротивление 1 мОм, установленное по умолчанию, в большинстве случаев оказывает пренебрежимо малое влияние на работу схемы. Его значение можно изменить, однако использование амперметра с очень

маленьким внутренним сопротивлением в схемах с высоким выходным импедансом может привести к математической ошибке во время моделирования работы схемы.

В качестве амперметра можно использовать мультиметр.

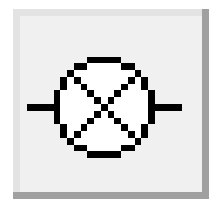

**Лампа** накаливания.

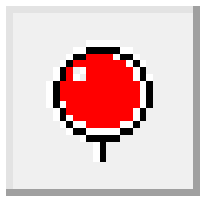

**Пробник** логического уровня определяет логический уровень (0 или 1) в конкретной точке схемы. Если исследуемая точка имеет уровень логической единицы, индикатор загорается красным цветом. С помощью команды Value в меню Circuit можно изменить цвет свечения пробника.

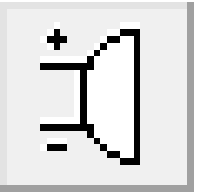

**Зуммер** применяется для звуковой сигнализации о превышении подводимого к нему напряжения. С помощью команды Value в меню Circuit можно задать пороговое напряжение и частоту звукового сигнала.

**Семисегментный индикатор**. Каждый из семи выводов индикатора управляет соответствующим сегментом, от а до g.

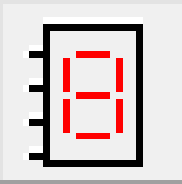

**Дешифрующий семисегментный индикатор** служит для отображения на своем дисплее шестнадцатеричных чисел от 0 до F, задаваемых состоянием на входе индикатора.

# **ПРИБОРЫ ПАНЕЛИ ИНСТРУМЕНОВ (ПРИБОРОВ)**

Кроме описанных амперметра и вольтметра в EWB имеется семь приборов, с многочисленными режимами работы, каждый из которых можно использовать в схеме только один раз. Эти приборы расположены на панели приборов.

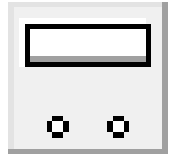

Мультиметр используется для измерения: напряжения (постоянного и переменного), тока (постоянного и переменного), сопротивления, уровня напряжения в децибелах. Для настройки мультиметра нужно двойным щелчком мыши на его уменьшенном

изображении открыть его увеличенное изображение. На увеличенном изображении нажатием левой кнопки мыши выбирается: измеряемая величина по единицам измерения – А, V, Ω или dB; вид измеряемого сигнала – переменный или постоянный; режим установки параметров мультиметра. Установка вида измеряемой величины производится нажатием соответствующей кнопки на увеличенном изображении мультиметра. Нажатие кнопки с символом «~» устанавливает мультиметр для измерения действующего значения переменного тока и напряжения, постоянная составляющая сигнала при измерении не учитывается. Для измерения постоянных напряжения и тока нужно на увеличенном изображении мультиметра нажать кнопку с символом «–».

Для того чтобы использовать мультиметр для измерений напряжения, тока, сопротивления или уровня напряжения в децибелах, нужно нажать кнопку на увеличенном изображении мультиметра: А, V, Ω или dB соответственно.

В качестве амперметра и вольтметра мультиметр используется так же, как и стандартные приборы.

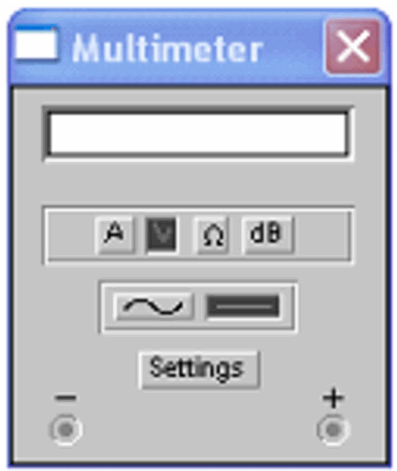

Мультиметр – единственный в EWB стандартный прибор, предназначенный для измерения сопротивления. Для использования мультиметра в качестве омметра его следует подсоединить параллельно участку цепи, сопротивление которого нужно измерить, на увеличенном изображении мультиметра нажать кнопку *Ω* и кнопку с символом «–» переключения в режим измерения постоянного тока. Включить схему. На табло мультиметра при этом появится измеренное значение сопротивления.

Чтобы избежать ошибочных показаний, схема должна иметь соединение с землей и не иметь контакта с источниками питания, которые должны быть исключены из схемы, причем идеальный источник тока должен быть заменен разрывом цепи, а идеальный источник напряжения – короткозамкнутым участком.

Для измерения уровня напряжения в децибелах на увеличенном изображении мультиметра следует нажать кнопку *dB*. Мультиметр подключается одним из выводов к точке, уровень напряжения в которой нужно измерить, а другим выводом – к точке, относительно которой производится измерение. При измерении уровня переменного напряжения измеряется уровень действующего значения. После включения схемы на табло мультиметра появится измеренное значение уровня напряжения.

Уровень напряжения в децибелах подсчитывается следующим образом: ОП ВХ U U  $dB = 20 \lg \frac{|O_{BX}|}{M}$ , где  $U_{BX}$  – напряжение, приложенное к выводам мультиметра;

 $U_{\text{OII}}$  – опорное напряжение, по отношению к которому измеряется уровень напряжения. По умолчанию опорное напряжение установлено равным 1 В.

Клавишу **SETTINGS** следует использовать для настройки:

– Ammeter resistance – внутреннее сопротивление вольтметра;

– Voltmeter resistance – входное сопротивление вольтметра;

– Ohmmeter current – ток через контролируемый объект;

– Decibel standard – установка эталонного (опорного) напряжения при измерении ослабления или усиления в децибелах.

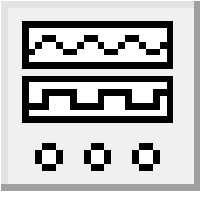

**Функциональный генератор** является идеальным источником напряжения, вырабатывающим сигналы синусоидальной, прямоугольной или треугольной формы.

Средний вывод генератора при подключении к схеме обеспечивает общую точку для отсчета амплитуды переменного

напряжения. Для отсчета напряжения относительно нуля общий вывод заземляют.

Крайние правый и левый выводы служат для подачи переменного напряжения на схему. Напряжение на правом выводе изменяется положительном направлении относительно общего вывода, напряжение на левом выводе – в отрицательном. При двойном щелчке мышью по уменьшенному изображению функционального генераторa открывается его увеличенное изображение.

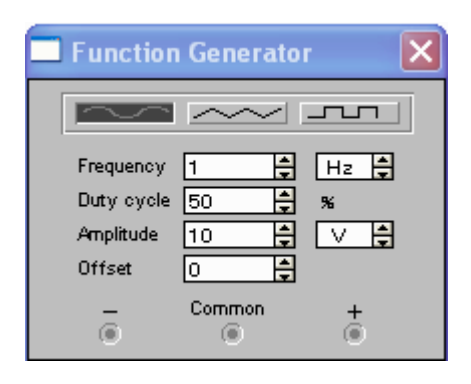

*1 Установка формы сигнала.* Выбрать требуемую форму выходного сигнала и нажать на кнопку с соответствующим изображением. Форму треугольного и прямоугольного сигналов можно изменить, уменьшая или увеличивая значение в поле DUTY CYCLE (скважность). Этот параметр определяется для сигналов треугольной прямоугольной формы. Для треугольной формы напряжения он задает длительность (в процентах от

периода сигнала) между интервалом нарастания напряжения и интервалом спада.

Установив, например, значение 20, можно получить длительность интервала нарастания 20 % от периода, а длительность интервала спада – 80 %. Для прямоугольной формы напряжения этот параметр задает соотношение между длительностями положительной и отрицательной части периода.

*2 Установка частоты сигнала.* Частота генератора может регулироваться от 1 Hz до 999 MHz. Значение частоты устанавливается в строке FREQUENCY с помощью клавиатуры и кнопок со стрелками. В левом поле устанавливается численное значение, в правом – единица измерения (Hz, kHz, MHz – Гц, кГц, МГц соответственно).

*3 Установка амплитуды выходного напряжения.* Амплитуда выходного напряжения может регулироваться от 0 мВ до 999 кВ. Значение амплитуды устанавливается в строке AMPLITUDE с помощью клавиатуры и кнопок со стрелками. В левом поле устанавливается численное значение, в правом – единица измерения (mV, mV, V, kV – мкВ, мВ, В, кВ соответственно).

*4 Установка постоянной составляющей выходного напряжения.* Постоянная составляющая переменного сигнала устанавливается в строке OFFSET при помощи клавиатуры или кнопок со стрелками. Она может иметь как положительное, так и отрицательное значение. Это позволяет получить, например, последовательность однополярных импульсов.

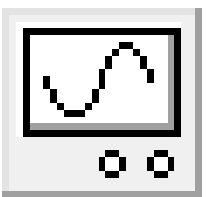

Осциллограф, имитируемый программой EWB, представляет собой аналог двулучевого запоминающего осциллографа и имеет две модификации: простую и расширенную. Расширенная модификация по своим возможностям приближается к лучшим цифровым запоминающим осциллографам. Рекомендуется начинать

исследования простой моделью, а для подробного исследования процессов – использовать расширенную модель.

Осциллограф можно подключить к уже включенной схеме или во время работы схемы переставить выводы к другим точкам – изображение на экране осциллографа изменится автоматически. Двойным щелчком мыши по уменьшенному изображению открывается изображение передней панели простой модели осциллографа с кнопками управления, информационными полями и экраном.

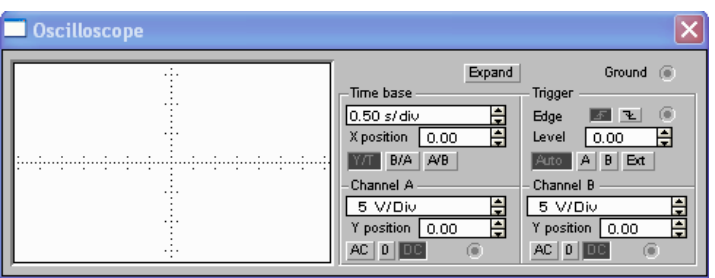

Для проведения измерений осциллограф нужно настроить, для чего следует задать:

1) расположение осей, по которым откладывается сигнал;

2) нужный масштаб развертки по осям;

3) смещение начала координат по осям;

4) режим работы по входу: закрытый или открытый;

5) режим синхронизации: внутренний или внешний.

Настройка осциллографа производится при помощи полей управления, расположенных на панели управления.

Панель управления имеет общий для обеих модификаций осциллографа вид и разделена на четыре поля управления:

1) горизонтальной разверткой (Time base);

2) синхронизацией (Trigger);

3) каналом А;

4) каналом В.

Поле управления горизонтальной разверткой (масштабом времени) служит для задания масштаба горизонтальной оси осциллографа при наблюдении напряжения на входах каналов А и В в зависимости от времени. Временной масштаб задается в: с/дел, мс/дел, мкс/дел, нс/дел (s/div, ms/div, ms/div, ns/div). Величина одного деления может быть установлена от 0,1 нс до 1 с.

Две нижних части панели осциллографа являются полями управления отображением сигналов, поданных на входы каналов А и В соответственно.

Верхнее окно в поле позволяет управлять масштабом оси отображаемого напряжения по вертикальной или горизонтальной оси. Цена деления может дискретно устанавливаться от 10 mV/div до 5 кV/div. Масштаб для каждой оси устанавливается отдельно. Чтобы получить удобное для работы изображение на экране осциллографа перед началом эксперимента, следует установить масштаб, соответствующий ожидаемому напряжению.

Ниже расположено поле, которое позволяет дискретно сдвигать ось X вверх или вниз. Для того, чтобы развести изображения от каналов А и В, следует воспользоваться сдвигом по оси Y (Y POS) для одного или двух каналов.

Три нижние кнопки реализуют различные режимы работы входа осциллографа по входу. Режим работы осциллографа с закрытым входом устанавливается нажатием на кнопку АС. В этом режиме на вход не пропускается постоянная составляющая сигнала. При нажатии на кнопку DC осциллограф переходит в режим с открытым входом. В этом режиме на вход осциллографа пропускается как постоянная, так и переменная составляющая сигнала. При нажатии на кнопку 0 вход осциллографа соединяется с общим выводом осциллографа, что позволяет определить положение нулевой отметки по оси Y.

Верхнее правое поле управления TRIGGER определяет момент начала отображения осциллограммы на экране осциллографа. Кнопки в строке EDGE задают момент запуска осциллограммы по фронту или по срезу импульса на входе синхронизации. Поле LEVEL позволяет задавать уровень, при превышении которого происходит запуск осциллограммы. Значение уровня можно сдвинуть на три деления вниз или вверх.

Для удобства работы можно изменить цвет проводников, подключенных к входам осциллографа. Для этого необходимо двойным щелчком левой кнопки мыши открыть свойства проводника и выбрать желаемый цвет. После выполнения этой операции осциллограммы будут иметь цвет соответствующих проводников.

Осциллограф имеет четыре режима синхронизации.

1) Автоматический режим (AUTO) – запуск осциллограммы производится автоматически при подключении осциллографа к схеме или при ее включении. Когда «луч» доходит до конца экрана, осциллограмма снова прописывается с начала экрана (новый экран).

2) Режимы запуска по входу А или В, в которых запускающим сигналом является сигнал, поступающий на соответствующий вход.

3) Режим «Внешний запуск» (EXT – external). В этом случае сигналом запуска является сигнал, подаваемый на вход синхронизации.

Нажатие клавиши *Expand* на панели простой модели открывает окно расширенной модели осциллографа.

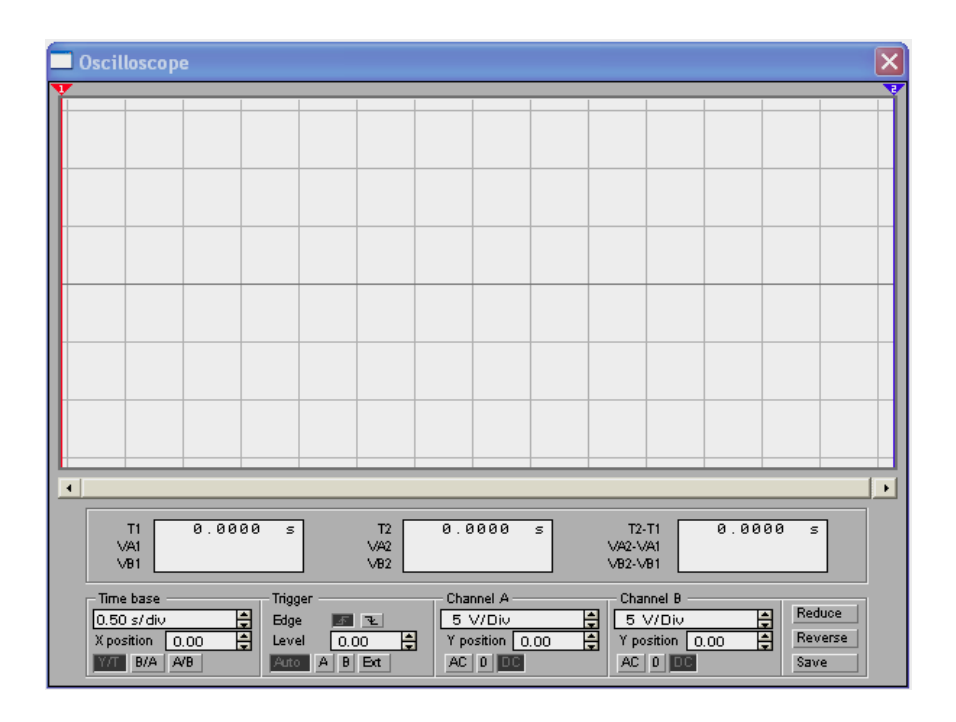

Панель расширенной модели осциллографа в отличие от простой модели расположена под экраном и дополнена тремя информационными табло, на которые выводятся результаты измерений. Кроме того, непосредственно под экраном находится линейка прокрутки, позволяющая наблюдать любой временной отрезок процесса от момента включения до момента выключения схемы. В сущности, расширенная модель осциллографа это совершенно другой прибор, позволяющий намного удобнее и более точно проводить численный анализ процессов.

На экране осциллографа расположены два курсора, обозначаемые 1 и 2, при помощи которых можно измерить мгновенные значения напряжений в любой точке осциллограммы. Для этого следует просто перетащить мышью курсоры за треугольники в их верхней части в требуемое положение. Координаты точек пересечения первого курсора с осциллограммами отображаются на левом табло, координаты второго курсора – на среднем табло. На правом табло отображаются значения разностей между соответствующими координатами первого и второго курсоров. Результаты измерений, полученные при помощи расширенной модели осциллографа, можно записать в файл. Для этого следует нажать кнопку Save (Сохранить) и в диалоговом окне ввести имя файла.

Чтобы вернуться к прежнему изображению осциллографа, следует нажать клавишу REDUCE, расположенную в правом нижнем углу.

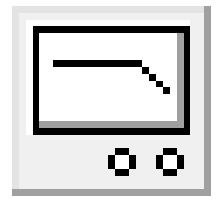

**Боде-плоттер** (графопостроитель) используется для получения амплитудно-частотных (АЧХ) и фазочастотных (ФЧХ) характеристик схемы. Боде-плоттер измеряет отношение амплитуд сигналов в двух точках схемы и фазовый сдвиг между ними. Отношение амплитуд сигналов может измеряться в децибелах. Для

измерения Боде-плоттер генерирует собственный спектр частот, диапазон которого может задаваться при настройке прибора. Частота любого переменного источника в исследуемой схеме игнорируется, однако схема должна включать

какой-либо источник переменного тока. Боде-плоттер имеет четыре зажима: два входных (IN) и два выходных (OUT).

Для измерения отношения амплитуд или фазового сдвига нужно подключить положительные выводы входов IN и OUT (левые выводы соответствующих входов) к исследуемым точкам, а два других вывода заземлить.

При двойном щелчке мышью по уменьшенному изображению Бодеплоттера открывается его увеличенное изображение.

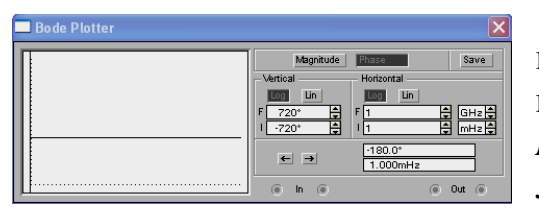

Верхняя панель плоттера задает вид получаемой характеристики: АЧХ или ФЧХ. Для получения АЧХ следует нажать кнопку *Magnitude*, для получения ФЧХ – кнопку *Phase*. Левая панель управления (Vertical) задает:

а) начальное (I – initial) и конечное (F – final) значения параметров, откладываемых по вертикальной оси,

б) вид шкалы вертикальной оси – логарифмическая (LOG) или линейная (LIN). Правая панель управления (HORIZONTAL) настраивается аналогично.

При получении АЧХ по вертикальной оси откладывается отношение напряжений:

в) в линейном масштабе от 0 до 10Е9;

г) в логарифмическом масштабе от -200 dB до 200 dB.

При получении ФЧХ по вертикальной оси откладываются градусы: от –720 до +720. По горизонтальной оси всегда откладывается частота в герцах или в производных единицах.

В начале горизонтальной шкалы расположен курсор. Его можно перемещать нажатием на кнопки со стрелками, расположенными справа от экрана, либо «тащить» с помощью мыши. Координаты точки пересечения курсора с графиком характеристики выводятся на информационных полях внизу справа.

С помощью Боде-плоттера можно построить топографическую диаграмму на комплексной плоскости для любой схемы.

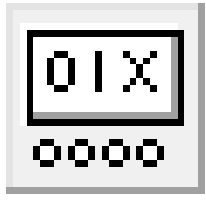

**Генератор слов** используется для задания цифровых последовательностей. На схему выводится уменьшенное изображение генератора слов. На шестнадцать выходов в нижней части генератора параллельно подаются биты генерируемого слова. На выход тактового сигнала подается последовательность тактовых

импульсов с заданной частотой. Вход синхронизации используется для подачи синхронизирующего сигнала от внешнего источника.

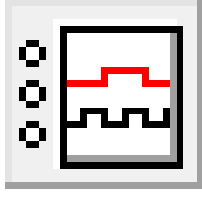

**Логический анализатор.** На схему выводится уменьшенное изображение логического анализатора. Логический анализатор подключается к исследуемой схеме с помощью выводов в его левой части. Одновременно могут наблюдаться сигналы в шестнадцати точках схемы. Правый нижний зажим используется для подачи

синхронизирующих импульсов. Двойным щелчком мыши по уменьшенному изображению открывается расширенное изображение логического анализатора. Временные диаграммы сигналов на экране 16-канального логического

анализатора изображаются в виде прямоугольных импульсов. Кроме того, круглые окна в левой части анализатора показывают текущее состояние входов анализатора. Каждое окно соответствует одному из его входов.

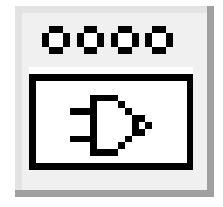

Логический преобразователь – прибор, который не имеет аналогов в реальном мире. Он предназначен для выполнения различных функциональных преобразований в схеме. С его помощью можно осуществлять следующие операции: получение таблицы истинности исследуемой схемы; преобразование таблицы

истинности в логическое выражение; преобразование логического выражения в таблицу истинности; создание логических схем по заданному логическому выражению; синтез логических схем на элементах И-НЕ по заданному логическому выражению.

## **МОДЕЛИРОВАНИЕ СХЕМ**

Electronics Workbench позволяет строить аналоговые, цифровые и цифроаналоговые схемы различной степени сложности.

Исследуемая схема собирается на рабочем поле при одновременном использовании мыши и клавиатуры. Применение в работе только клавиатуры невозможно. При построении и редактировании схем выполняются следующие операции:

а) выбор компонента из библиотеки компонентов;

б) выделение объекта;

в) перемещение объекта;

г) копирование объектов;

д) удаление объектов;

е) соединение компонентов схемы проводниками;

ж) установка значений компонентов;

з) подключение приборов.

Если схема не помещается на экране монитора, любой ее участок можно просмотреть при помощи линеек прокрутки, расположенных справа и под рабочим полем.

После построения схемы и подключения приборов анализ ее работы начинается после нажатия выключателя в правом верхнем углу окна программы.

Сделать паузу при работе схемы можно нажатием кнопки *Pause* под выключателем. Возобновить процесс можно повторным нажатием кнопки *Pause*. Повторное нажатие выключателя в правом верхнем углу прекращает работу схемы.

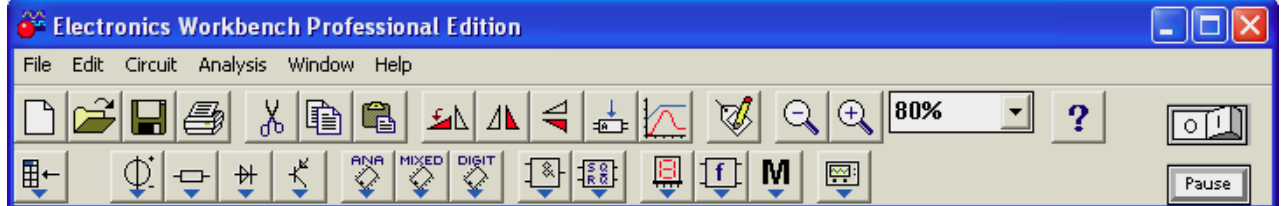

Выбор нужного компонента производится из поля компонентов, нужное поле компонентов выбирается нажатием левой кнопки мыши на одной из пиктограмм панели компонентов. При этом в поле компонентов появляются изображения соответствующих компонентов. После выбора поля компонентов нужный компонент при помощи мыши перемещается на рабочее поле.

Выделение объекта осуществляется при помощи мыши (под объектом подразумевается как один компонент, так и группа компонентов). При выборе компонента нужно установить указатель мыши на нужный компонент (при этом изображение указателя изменится) и щелкнуть левой кнопкой мыши. Для выбора группы компонентов нужно установить указатель мыши в один из углов прямоугольной области, содержащей группу, и нажав левую кнопку мыши, растянуть рамку до необходимых размеров, после чего отпустить кнопку.

Выбранный объект изменяет свой цвет на красный. Снять выделение можно щелчком мыши в любой точке рабочего поля.

Объект можно поворачивать на угол, кратный 90°. Для этого объект нужно предварительно выделить, а затем выбрать команду *Rotate* из меню *Circuit*, нажать *Ctrl+R* или на рабочей панели нажать соответствующую кнопку. При этом объект повернется на 90° по часовой стрелке. При повороте группы компонентов на 90° поворачивается каждый компонент, а не вся группа целиком.

Копирование объектов осуществляется при помощи команды *Сору* из меню *Edit*, нажатием *Ctrl+С* или на рабочей панели нажать соответствующую кнопку. Перед копированием объект нужно выделить. После выполнения команды выделенный объект копируется в буфер. Для вставки содержимого буфера на рабочее поле нужно выбрать команду *Paste* из меню *Edit*, нажать *Ctrl+V* или на рабочей панели нажать соответствующую кнопку. После выполнения команды содержимое буфера появится на рабочем поле и будет выделено цветом.

Удаление объекта осуществляется командами *Cut* (на рабочей панели кнопка ) и *Delete*. Отличие состоит в том, что при выполнении команды *Cut* объект удаляется в буфер и может быть, затем вставлен обратно на рабочее поле, а при выполнении команды Delete объект удаляется совсем. Перед удалением объект также должен быть выделен.

Для соединения компонентов проводниками нужно подвести указатель мыши к выводу компонента. При этом на выводе компонента появится большая черная точка. Нажав левую кнопку мыши, переместите ее указатель к выводу компонента, с которым нужно соединиться, и отпустите кнопку мыши. Выводы компонентов соединятся проводником.

Все проводники в EWB по умолчанию черного цвета, но цвет проводника можно изменить. Для этого нужно двойным щелчком на изображении проводника открыть окно, приведенное на рисунке, и в окне мышью выбрать требуемый цвет.

Если в схеме компоненты размещены неаккуратно, то может потребоваться спрямить проводники, соединяющие компоненты. Это можно сделать, переместив компоненты так, чтобы проводники отображались прямыми линиями.

После того, как схема построена, можно вставить в нее дополнительные компоненты. Для этого нужно мышью переместить компонент в требуемую точку схемы и, поместив его над проводником, отпустить кнопку мыши. Компонент автоматически вставится в цепь.

## **Создание субблоков (подсхем)**

EWB позволяет объединять участки схемы в субблоки (подсхемы). Для этого необходимо выделить участок схемы, который нужно объединить в субблок. После выделения нужно выбрать пункт *Create Subcircuit...* меню *Circuit*. На экране появится диалоговое окно, в котором нужно ввести имя субблока, а затем нужно нажать одну из четырех кнопок:

- скопировать из схемы (*Copy from circuit*);
- переместить из схемы (*Move from circuit*);
- заменить в схеме (*Replace in circuit*);
- отмена (*Cancel*).

При нажатии кнопки *Copy from circuit* схема остается без изменений, а в поле компонентов Favorites (кнопка ) появляется субблок с присвоенным ему именем.

При нажатии кнопки *Move from circuit* выделенный участок схемы на рабочем поле вырезается из схемы и помещается в окно с именем, присвоенным субблоку. В поле компонентов *Favorites* появляется изображение субблока с присвоенным ему именем.

При нажатии на кнопку *Replace in circuit* выделенный участок схемы заменяется субблоком. При этом так же, как и в предыдущем случае, открывается окно с именем, присвоенным субблоку, а в поле компонентов *Favorites* появляется субблок с этим именем.

# <span id="page-34-0"></span>**ТИПОВАЯ ИНСТРУКЦИЯ ПО ОХРАНЕ ТРУДА ПРИ РАБОТЕ С ПЭВМ**

# **ГЛАВА 1. ОБЩИЕ ТРЕБОВАНИЯ ПО ОХРАНЕ ТРУДА**

1. Настоящей Типовой инструкцией устанавливаются требования по охране труда при работе с персональными электронными вычислительными машинами (далее - ПЭВМ).

2. К выполнению работ с ПЭВМ допускаются работающие, прошедшие в установленных законодательством случаях и порядке медосмотр, инструктаж по охране труда (далее - работающие).

3. Женщинам со дня установления беременности и в период кормления ребенка грудью следует ограничить время работы с ПЭВМ до 3 часов за рабочую смену с учетом обеспечения оптимальных условий труда и регламентированных перерывов в соответствии с законодательством Республики Беларусь.

При невозможности организации работ в соответствии с требованиями части первой настоящего пункта по причинам, связанным с особенностями технологического процесса, женщины со времени установления беременности и в период кормления ребенка грудью должны быть переведены на работы, не связанные с использованием ПЭВМ.

4. В процессе работы с ПЭВМ возможно воздействие на работающих следующих вредных и (или) опасных производственных факторов:

повышенный уровень электромагнитных излучений;

повышенный уровень ионизирующих излучений;

повышенный уровень статического электричества;

повышенная напряженность электростатического поля;

повышенная или пониженная ионизация воздуха;

повышенная яркость света;

прямая и отраженная блесткость;

повышенное значение напряжения в электрической цепи, замыкание которой может произойти через тело человека;

статические перегрузки костно-мышечного аппарата и динамические локальные перегрузки мышц кистей рук;

перенапряжение зрительного анализатора;

умственное перенапряжение;

эмоциональные перегрузки;

монотонность труда.

В зависимости от условий труда, в которых применяются ПЭВМ, и характера работы на работающих могут воздействовать также другие вредные и (или) опасные производственные факторы.

5. Работающие с учетом воздействующих на них вредных и (или) опасных производственных факторов обеспечиваются в соответствии с законодательством средствами индивидуальной защиты.

6. Работающие обязаны:

знать и соблюдать требования эксплуатационных документов организаций-изготовителей используемой ПЭВМ;

соблюдать режим труда и отдыха, установленный законодательством, правилами внутреннего трудового распорядка организации, трудовую дисциплину, выполнять требования по охране труда, правила личной гигиены;

выполнять требования пожарной безопасности;

курить только в специально предназначенных для курения местах;

заботиться о личной безопасности и личном здоровье, а также о безопасности окружающих в процессе выполнения работ либо во время нахождения на территории организации;

содержать рабочее место в порядке и чистоте;

знать местонахождение аптечки первой медицинской помощи универсальной;

сообщать непосредственному руководителю или иному уполномоченному должностному лицу нанимателя о неисправности ПЭВМ и периферийных устройств (принтера, сканера, клавиатуры ПЭВМ, электрических компьютерных сетевых устройств, блока бесперебойного питания и других устройств) (далее оборудование) и иных неполадках, препятствующих выполнению работы, и не приступать к работе до их устранения;

немедленно сообщать непосредственному руководителю или иному уполномоченному должностному лицу нанимателя о любой ситуации, угрожающей жизни или здоровью работающих и окружающих;

исполнять другие обязанности, предусмотренные законодательством.

7. Работающие имеют право отказаться от выполнения порученной работы в случае возникновения непосредственной опасности для жизни и здоровья их и окружающих до устранения этой опасности.

8. Не допускается нахождение работающих в состоянии алкогольного, наркотического или токсического опьянения, а также распитие спиртных напитков, потребление наркотических средств, психотропных веществ, их аналогов, токсических средств на рабочем месте и в рабочее время.

9. За невыполнение требований настоящей Типовой инструкции работающие несут ответственность в соответствии с законодательными актами.

# **ГЛАВА 2. ТРЕБОВАНИЯ ПО ОХРАНЕ ТРУДА ПЕРЕД НАЧАЛОМ РАБОТЫ**

10. Перед началом работы с ПЭВМ работающий обязан:

10.1. осмотреть рабочее место и убедиться:

в устойчивости положения оборудования на рабочем столе;

в отсутствии видимых повреждений оборудования;

в исправности и целостности питающих и соединительных кабелей, разъемов и штепсельных соединений, защитного заземления (зануления);

в исправности общего и местного освещения, мебели;
10.2. расположить клавиатуру ПЭВМ на поверхности рабочего стола на расстоянии 100 - 300 мм от края, обращенного к работающему, или на специальной, регулируемой по высоте поверхности, отделенной от основной столешницы;

10.3. разместить экран видеомонитора на расстоянии 600 – 700 мм от глаз, но не ближе 500 мм с учетом размеров алфавитно-цифровых знаков и символов (далее - оптимальное расстояние от экрана видеомонитора до глаз) так, чтобы уровень глаз при вертикально расположенном экране видеомонитора приходился на центр или 2/3 высоты экрана. Линия взора должна быть перпендикулярна центру экрана, и оптимальное ее отклонение от перпендикуляра, проходящего через центр экрана в вертикальной плоскости, не должно превышать +/–5 градусов, допустимое – +/–10 градусов;

10.4. убедиться в отсутствии бликов (отражений) на экране видеомонитора, встречного светового потока. Возможные мешающие отражения и отблески на экране видеомонитора и другом оборудовании устраняются путем соответствующего их размещения, расположения светильников местного освещения. Для снижения яркости в поле зрения при естественном освещении необходимо применить регулируемые жалюзи, плотные шторы;

10.5. при необходимости включить местное освещение, протереть поверхность экрана видеомонитора сухой мягкой тканевой салфеткой, проветрить помещение;

10.6. отрегулировать подъемно-поворотный стул (кресло) по высоте и углам наклона сиденья и спинки, а также расстоянию спинки от переднего края сиденья, с учетом роста. Регулировка каждого параметра подъемно-поворотного стула (кресла) должна быть независимой, легко осуществляемой и иметь надежную фиксацию;

10.7. отрегулировать положение подставки для ног (в случае ее использования);

10.8. включить оборудование в электрическую сеть, соблюдая следующую последовательность: стабилизатор напряжения (если он используется), блок бесперебойного питания, периферийные устройства (принтер, видеомонитор, сканер и другие устройства), системный блок.

11. Работающему запрещается:

устанавливать системный блок в закрытых объемах мебели, непосредственно на полу;

использовать для подключения оборудования розетки, удлинители, не оснащенные заземляющим контактом (шиной);

включать охлажденное (принесенное с улицы в зимнее время) оборудование;

располагать экраны видеомониторов навстречу друг другу при рядном размещении рабочих столов в целях исключения их взаимного отражения;

приступать к работе с ПЭВМ при мелькании изображения на экране видеомонитора, в случае обнаружения неисправности оборудования, кабелей или проводов, разъемов, штепсельных соединений, при отсутствии или неисправности защитного заземления (зануления) оборудования.

### **ГЛАВА 3.ТРЕБОВАНИЯ ПО ОХРАНЕ ТРУДА ПРИ ВЫПОЛНЕНИИ РАБОТЫ**

12. При выполнении работы с ПЭВМ работающий обязан:

выполнять только ту работу, которая ему поручена;

содержать в порядке и чистоте свое рабочее место;

держать открытыми вентиляционные отверстия оборудования;

соблюдать оптимальное расстояние от экрана видеомонитора до глаз;

поддерживать рациональную рабочую позу и оптимальное размещение на рабочей поверхности используемого оборудования с учетом его количества и конструктивных особенностей, характера выполняемой работы;

осуществлять систематическое проветривание помещения после каждого часа работы с ПЭВМ.

13. Работу за экраном видеомонитора следует периодически прерывать на регламентированные перерывы, которые устанавливаются для обеспечения работоспособности и сохранения здоровья, или заменять другой работой с целью сокращения рабочей нагрузки у экрана.

14. Продолжительность непрерывной работы с ПЭВМ без регламентированного перерыва не должна превышать двух часов.

15. Время регламентированных перерывов в течение рабочего дня (смены) устанавливается в зависимости от его (ее) продолжительности, вида и категории трудовой деятельности.

16. При восьмичасовом рабочем дне (смене) и работе с ПЭВМ регламентированные перерывы следует устанавливать:

при выполнении работ по считыванию информации с экрана ПЭВМ с предварительным запросом до 20000 знаков (работа по вводу информации до 15000 знаков либо творческая работа в режиме диалога с ПЭВМ до 2 часов) через 2 часа от начала рабочего дня (смены) и через 2 часа после обеденного перерыва продолжительностью 15 минут каждый;

при выполнении работ по считыванию информации с экрана ПЭВМ с предварительным запросом до 40000 знаков (работа по вводу информации до 30000 знаков либо творческая работа в режиме диалога с ПЭВМ до 4 часов) через 2 часа от начала рабочего дня (смены) и через 1,5 - 2 часа после обеденного перерыва продолжительностью 15 минут каждый или продолжительностью 10 минут через каждый час работы;

при выполнении работ по считыванию информации с экрана ПЭВМ с предварительным запросом до 60000 знаков (работа по вводу информации до 40000 знаков либо творческая работа в режиме диалога с ПЭВМ до 6 часов) через 1,5 - 2 часа от начала рабочего дня (смены) и через 1,5 - 2 часа после обеденного перерыва продолжительностью 20 минут каждый или продолжительностью 15 минут через каждый час работы.

17. При двенадцатичасовом рабочем дне (смене) регламентированные перерывы должны устанавливаться в первые 8 часов работы аналогично перерывам при восьмичасовом рабочем дне (смене), а в течение последних 4 часов работы - независимо от категории и вида работ каждый час продолжительностью 15 минут.

18. При работе с ПЭВМ в ночную смену (с 22 до 6 часов) независимо от категории и вида трудовой деятельности суммарная продолжительность регламентированных перерывов должна увеличиваться на 60 минут.

19. Для работающих, обслуживающих учебный процесс в кабинетах (аудиториях) с ПЭВМ, продолжительность работы не должна превышать 6 часов в день.

20. Во время регламентированных перерывов с целью снижения нервноэмоционального напряжения, утомления зрительного анализатора, устранения влияния гиподинамии и гипокинезии, предотвращения развития статического утомления необходимо выполнять физические упражнения и упражнения для глаз.

21. С целью уменьшения отрицательного влияния монотонности труда целесообразно применять чередование операций.

22. При работе с ПЭВМ не допускается:

прикасаться к панелям с разъемами оборудования, разъемам питающих и соединительных кабелей, экрану видеомонитора при включенном питании;

натягивать, перекручивать и перегибать кабель, ставить на него предметы; загромождать рабочее место;

ограничивать доступ работающих к первичным средствам пожаротушения, аптечкам первой медицинской помощи универсальным;

производить переключения, отключение питания во время выполнения активной задачи;

допускать попадание влаги на поверхность оборудования;

производить самостоятельно вскрытие и ремонт оборудования;

вытирать пыль на включенном оборудовании;

допускать нахождение вблизи оборудования посторонних лиц;

оставлять оборудование включенным без наблюдения.

### **ГЛАВА 4. ТРЕБОВАНИЯ ПО ОХРАНЕ ТРУДА ПО ОКОНЧАНИИ РАБОТЫ**

23. По окончании работы с ПЭВМ работающий обязан:

корректно закрыть все активные задачи;

извлечь магнитные носители (флеш-носители, дискеты, диски);

выключить питание системного блока;

выключить питание всех периферийных устройств;

отключить блок бесперебойного питания;

отключить стабилизатор напряжения (если он используется);

отключить питающий кабель от сети;

осмотреть и привести в порядок рабочее место;

при необходимости протереть поверхности периферийных устройств (клавиатура ПЭВМ, манипулятор "мышь", принтер, сканер и другое) и вымыть с мылом руки.

24. Протирание периферийных устройств производится мягкой ветошью с применением специальных или бытовых чистящих средств, не содержащих кислот и отбеливателей, при выключенном оборудовании методом и средствами, не влияющими на работоспособность данных устройств, не реже 1 раза в неделю.

### **ГЛАВА 5. ТРЕБОВАНИЯ ПО ОХРАНЕ ТРУДА В АВАРИЙНЫХ СИТУАЦИЯХ**

25. При повреждении оборудования, кабелей, проводов, неисправности заземления (зануления), появлении запаха гари, возникновении необычного шума и других неисправностях работающий обязан немедленно отключить электропитание оборудования и сообщить о случившемся непосредственному руководителю или иному уполномоченному должностному лицу нанимателя.

26. В случае сбоя в работе оборудования или программного обеспечения работающий обязан сообщить об этом специалисту, осуществляющему техническое обслуживание оборудования организации, для устранения неполадок.

27. В случае возникновения возгорания или пожара работающий обязан отключить от электросети оборудование, принять меры по эвакуации работающих в безопасное место, вызвать подразделение по чрезвычайным ситуациям по телефону 101, указав адрес объекта и участок возгорания, сообщить о происшедшем непосредственному руководителю или иному уполномоченному должностному лицу нанимателя, приступить к тушению пожара имеющимися средствами пожаротушения.

Применение воды и пенных огнетушителей для тушения находящегося под напряжением электрооборудования не допускается. Для этих целей используются углекислотные и порошковые огнетушители.

28. При несчастном случае на производстве работающий обязан:

немедленно сообщить о несчастном случае непосредственному руководителю или иному уполномоченному должностному лицу;

принять меры по предотвращению воздействия травмирующих факторов на потерпевшего, оказанию потерпевшему первой помощи, вызову на место происшествия медицинских работников или доставке потерпевшего в организацию здравоохранения;

обеспечить до начала расследования сохранность обстановки на месте происшествия, если не существует угрозы жизни и здоровью окружающих.

29. В случае получения травмы и (или) внезапного ухудшения здоровья (усиления сердцебиения, появления головной боли и другого) работник должен прекратить работу, выключить оборудование, сообщить об этом непосредственному руководителю или иному уполномоченному должностному лицу и при необходимости обратиться к врачу.

# **ЛАБОРАТОРНАЯ РАБОТА № 1**

# **Исследование работы однофазных выпрямителей на активную нагрузку**

Цель: изучить принцип действия и основные характеристики неуправляемых однофазных выпрямителей; научиться измерять основные характеристики и рассчитывать основные параметры однофазных выпрямителей, работающих на активную нагрузку.

### **Теоретические сведения**

Для преобразования переменного напряжения в постоянное напряжение применяют выпрямительные устройства. В выпрямительное устройство обычно входят трансформатор, один или несколько вентилей, сглаживающий фильтр, электронный стабилизатор постоянного напряжения. В зависимости от условий работы отдельные элементы выпрямительного устройства могут отсутствовать.

Выпрямитель преобразует переменное напряжение, полученное от сетевого трансформатора, в постоянное. Точнее сказать, выпрямитель выдает не постоянное, а пульсирующее напряжение, которое потом сглаживают фильтром. Для преобразования служат нелинейные элементы, называемые вентилями, которые бывают электронными (электровакуумные диоды, кенотроны), ионными (газонаполненные лампы: тиратроны, газотроны), полупроводниковыми (полупроводниковые диоды и диодные сборки). Последние практически полностью вытеснили другие вентили.

В большинстве случаев для питания электронных схем применяют следующие выпрямители:

1) однополупериодные;

2) двухполупериодные.

Рассмотрим их при следующих предположениях: вентиль идеальный, т. е. его сопротивление при прохождении тока в прямом направлении равно нулю, а в обратном – бесконечно большое; нагрузка выпрямителя чисто активная.

ОДНОПОЛУПЕРИОДНЫЙ ВЫПРЯМИТЕЛЬ. Его схема показана на рисунке 1. Первичная обмотка трансформатора питания Т соединена с сетью, и напряжение  $U_1$  обычно составляет 220 В. Мгновенное напряжение на вторичной обмотке выразим формулой  $u_2 = U_{2m} \sin \omega t$ , положив начальный фазовый угол нулевым.

Под действием этого напряжения через вентиль и нагрузку сопротивлением  $R<sub>H</sub>$  протекает ток только во время положительных полупериодов напряжения u<sub>2</sub>.

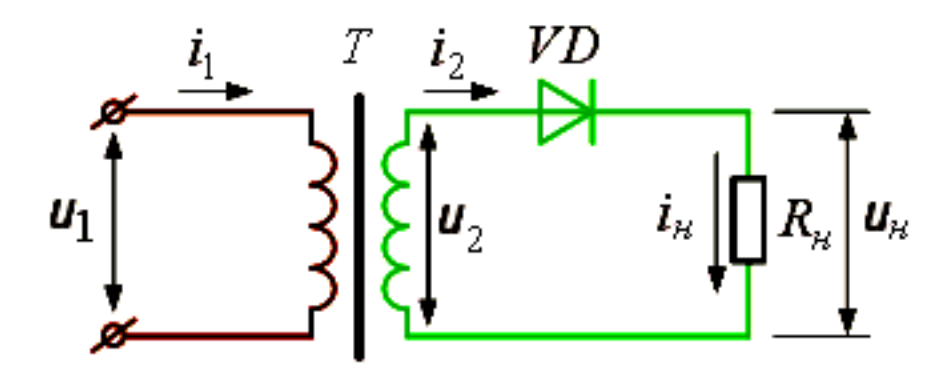

**Рисунок 1 – Схема однополупериодного выпрямителя**

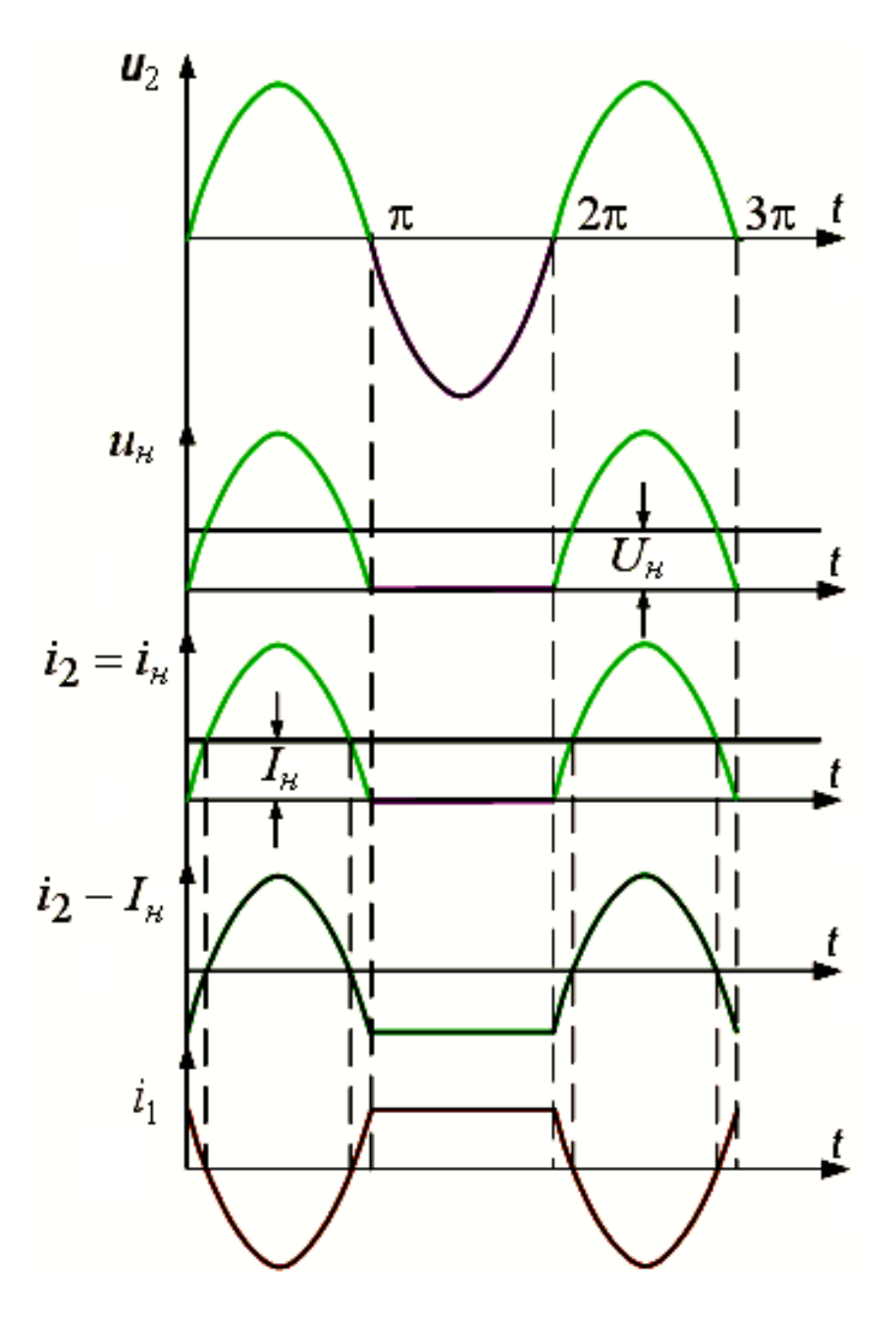

**Рисунок 2 – Временные диаграммы однополупериодного выпрямителя**

На нагрузке выделяется напряжение u<sub>H</sub>, форма которого показана на рисунке 2. Отрицательный полупериод напряжения  $u_2$  не пропускается вентилем. Длительность полупериодов при частоте сети 50 Гц составляет 10 мс.

Среднее значение пульсирующего напряжения  $U_{cp} = U_{H} = U_{2m}/\pi$  в  $\pi$  раз меньше амплитуды подводимого к выпрямителю напряжения  $U_{2m}$ .

Отметим, что U<sub>н</sub> вдвое меньше среднего значения за полупериод, поскольку ток в нагрузку течет только в течение одного положительного полупериода.

Найдем соотношение между действующим напряжением вторичной обмотки трансформатора  $U_2$  и средним выпрямленным напряжением:

$$
U_2 = \frac{U_{2m}}{\sqrt{2}} = \frac{\pi U_{cp}}{\sqrt{2}} = \frac{\pi U_{H}}{\sqrt{2}}.
$$

Максимальное обратное напряжение на вентиле во время отрицательного полупериода (когда вентиль закрыт) равно амплитудному значению напряжения вторичной обмотки  $U_{\text{ob.}m} = U_{2m} = \pi U_{\text{H}}$ .

выпрямителя Действующее значение тока определяется как среднеквадратичное за период (напомним, что ток течет только в течение одного полупериода и интегрирование ведется от 0 до  $T/2$ ):

$$
I_2^2 = \frac{1}{T} \int_0^{\frac{1}{2}} i^2 dt = \frac{I_{2m}^2}{4}; I_2 = \frac{I_{2m}}{2}.
$$

Таким образом, амплитудное значение тока вдвое больше действующего.

Среднее значение тока определяется так же, как было ранее определено среднее значение напряжения. Соотношение между средним и амплитудным значениями тока:  $I_{CP} = \frac{I_{2m}}{I_{CP}}$ .

Коэффициент пульсации будет равен:

$$
K_{\rm II} = \frac{U_{\rm film}}{U_{\rm H}} = \frac{\pi U_{\rm H}}{2U_{\rm H}} = 1.57,
$$

где U<sub>н1m</sub> - амплитуда основной (первой) гармоники (ее значение можно путем разложения несинусоидальной определить кривой выпрямленного напряжения в ряд Фурье);

U<sub>H</sub> - среднее значение выпрямленного напряжения.

Рассчитаем теперь мощность вторичной обмотки трансформатора Т, определив ее как произведение действующих значений напряжения и тока:

$$
P_2 = U_2 I_2 = \frac{\pi}{\sqrt{2}} U_{CP} \cdot \frac{\pi}{2} I_{CP} = \frac{\pi^2}{2\sqrt{2}} U_{CP} I_{CP} = \frac{\pi^2}{2\sqrt{2}} P_{\rm H} = 3,48 P_{\rm H}.
$$

Оказывается, что мощность вторичной обмотки трансформатора должна почти в 3,5 раза превышать полезную мощность, отдаваемую выпрямителем. Это делает невыгодным применение однополупериодного выпрямителя на практике, поэтому их применяют редко, лишь в маломощных устройствах и в высоковольтных выпрямителях, рассчитанных на малый ток.

Габаритная мощность трансформатора (без учета КПД) равна полусумме мощностей первичной и вторичной обмоток. При  $P_1 = P_2$ :

$$
P_{\rm r} = 3.48 \, \text{P}_{\rm g}
$$

ДВУХПОЛУПЕРИОДНЫЕ ВЫПРЯМИТЕЛИ. Схема выпрямителя с выводом средней точки вторичной обмотки трансформатора показана на рисунке 3. Каждый вентиль питается от своего участка симметричной вторичной обмотки трансформатора. Поскольку напряжения на крайних выводах вторичной обмотки одинаковы и противофазны, этот выпрямитель иногда называют двухфазным. Напряжение на нагрузке этого выпрямителя – однополярное, кусочно-синусоидальное пульсирующее рисунок 4. Таким же является и ток в нагрузке.

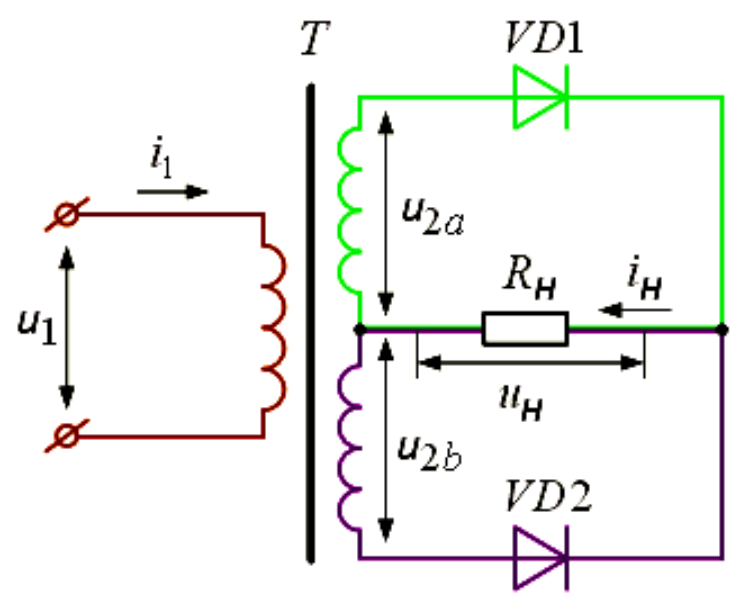

### **Рисунок 3 – Схема двухполупериодного выпрямителя с выводом средней точки вторичной обмотки трансформатора**

Среднее напряжение на нагрузке определяется формулой

$$
U_{_{CP}}=U_{_{\rm H}}=\frac{2U_{_{2m}}}{\pi}.
$$

Действующее значение напряжения на вторичной обмотке трансформатора (на ее одной половине)

$$
U_{_2} = \frac{U_{_{2m}}}{\sqrt{2}} = \frac{\pi U_{_{cp}}}{2\sqrt{2}} = \frac{\pi U_{_{\rm H}}}{2\sqrt{2}}.
$$

Максимальное обратное напряжение каждого вентиля составит

$$
U_{\text{opp.m}} = 2U_{\text{2m}} = \pi U_{\text{CP}} = \pi U_{\text{H}}.
$$

Аналогично определяется среднее значение тока в нагрузке за период

$$
I_{\rm CP} = I_{\rm H} = \frac{2}{T} \int_{0}^{T} i \cdot dt = \frac{2I_{\rm 2m}}{\pi}.
$$

Действующее значение тока, протекающего через каждый вентиль, определяем как среднеквадратичное значение тока за период

$$
I_{2}=I_{\rm B}=\frac{I_{\rm 2m}}{2}\,.
$$

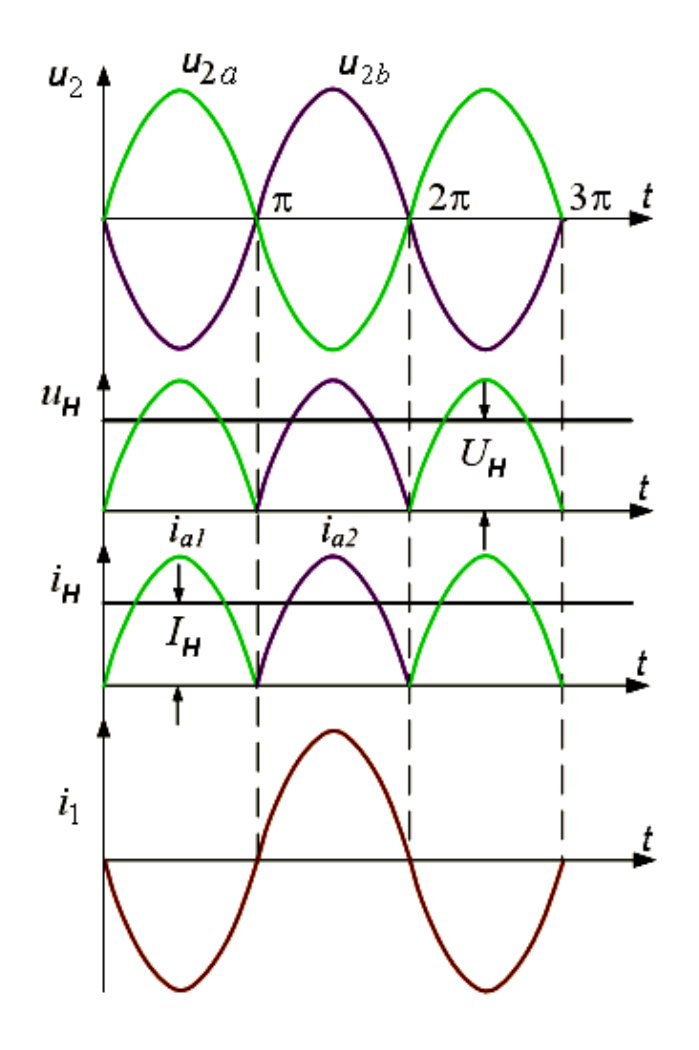

### **Рисунок 4 – Временные диаграммы двухполупериодного выпрямителя с выводом средней точки вторичной обмотки трансформатора**

Подставляя значение  $I_2$  для двухполупериодного выпрямителя, получаем:

$$
I_2 = I_B = \frac{I_{2m}}{2} = \pi \frac{I_{CP}}{4} = \pi \frac{I_{H}}{4}.
$$

На этот ток и следует рассчитывать диаметр провода вторичной обмотки. В нагрузке ток вдвое больше, поскольку токи двух вентилей суммируются.

Расчетную мощность вторичной обмотки трансформатора удается определить несколькими способами. Можно взять суммарное напряжение вторичной обмотки  $2U_2$  и помножить на ток фазы  $I_2$ . Поскольку  $-11$ 

$$
2U_{2} = \frac{\pi U_{H}}{\sqrt{2}}, \quad I_{2} = \frac{\pi I_{H}}{4}, \text{ to}
$$
\n
$$
P_{2} = \frac{\pi}{\sqrt{2}} U_{H} \frac{\pi}{4} I_{H} = \frac{\pi^{2}}{4\sqrt{2}} P_{H} = 1,74 P_{H}.
$$

Можно также напряжение фазы  $U_2$  помножить на суммарный ток  $2-I_2$  или взять произведение напряжения фазы на ток фазы и результат удвоить. Во всех случаях мы получим один и тот же результат.

Далее определяют расчетную мощность первичной обмотки трансформатора Т, считая его КПД = 1:

$$
P_1 = U_1 I_1 = U_2 I_2
$$
.

 $\Pi_{\text{pH}}$   $I_2 = \frac{I_{2m}}{\sqrt{2}} = \frac{\pi I_{\text{cp}}}{2\sqrt{2}}$   $\mu$   $U_2 = \frac{U_{2m}}{\sqrt{2}} = \frac{\pi U_{\text{cp}}}{2\sqrt{2}}$  получаем:  $P_1 = \frac{\pi l_{cp}}{2\sqrt{2}} \cdot \frac{\pi U_{cp}}{2\sqrt{2}} = \frac{\pi^2 P_{cp}}{8} = \frac{\pi^2 P_{H}}{8} = 1,23 P_{H}.$ 

Разделим  $P_2$  на  $P_1$ :

$$
\frac{P_2}{P_1} = \frac{1,74}{1,23} = 1,41.
$$

Таким образом, вторичная обмотка должна быть рассчитана на мощность, в 1,4 раза большую, чем первичная.

Габаритная мощность трансформатора (без учета КПД) равна полусумме мощностей первичной и вторичной обмоток:

$$
P_{\rm r} = \frac{P_{\rm t} + P_{\rm r}}{2} = P_{\rm H} \frac{1,23 + 1,74}{2} = 1,49 \, P_{\rm H}
$$

Коэффициент пульсаций для двухполупериодного выпрямителя так же, как и для многофазных выпрямителей, находят по формуле

$$
K_{\Pi}=\frac{2}{m^2-1},
$$

где m - число импульсов тока в нагрузке за период. Для двухфазного выпрямителя m = 2 и К<sub>п</sub> = 2/3 или  $\approx 0.67$ 

ОДНОФАЗНЫЙ МОСТОВОЙ ВЫПРЯМИТЕЛЬ. Его схема показана на рисунке 5. Форма напряжения и тока в нагрузке совпадает с аналогичными формами для двухполупериодного выпрямителя с выводом средней точки вторичной обмотки трансформатора (рисунок 3). Хотя в этом выпрямителе только одна вторичная обмотка трансформатора (поэтому он и называется однофазным), в нагрузке выделяются обе полуволны тока, следовательно, выпрямитель двухполупериодный.

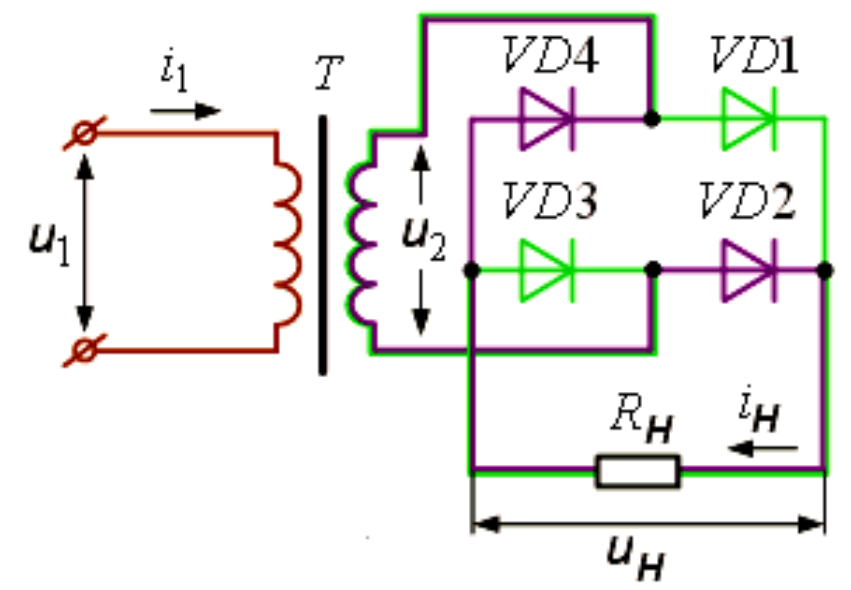

Рисунок 5 - Схема двухполупериодного выпрямителя, собранного по мостовой схеме

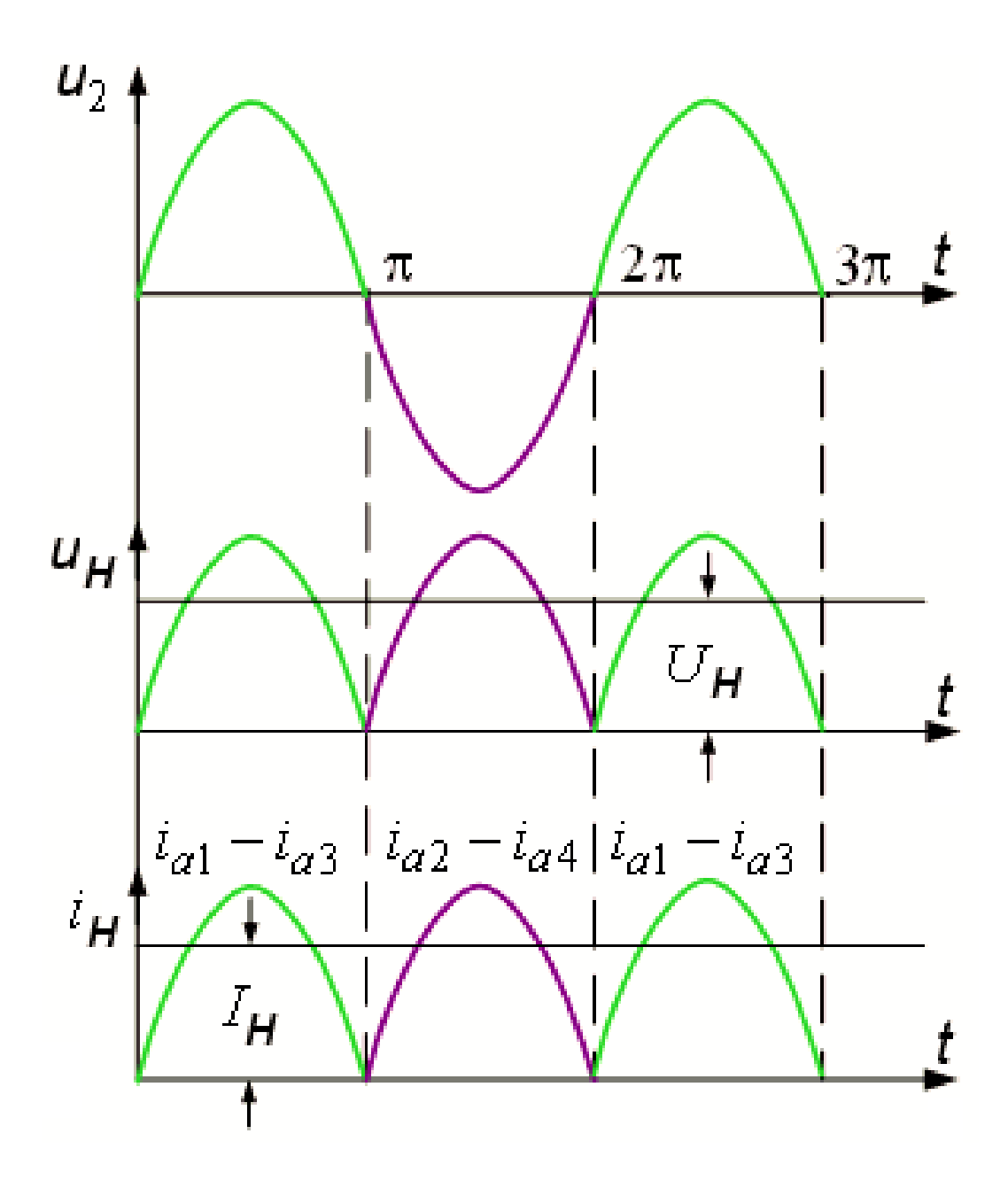

**Рисунок 6 – Временные диаграммы двухполупериодного выпрямителя, собранного по мостовой схеме**

Среднее и действующее напряжения на нагрузке определяют по тем же формулам, что и для двухполупериодного выпрямителя:

$$
U_{_{cp}} = U_{_{\rm H}} = \frac{2U_{_{2m}}}{\pi};
$$

$$
U_{_{2}} = \frac{U_{_{2m}}}{\sqrt{2}} = \frac{\pi}{2\sqrt{2}} \frac{U_{_{cp}}}{2\sqrt{2}} = \frac{\pi}{2\sqrt{2}}.
$$

Обратное напряжение на вентилях определяют следующим образом:

$$
U_{_{\rm{o6p.m}}} = U_{_{2m}} = \frac{\pi \, U_{_{\rm{cp}}}}{2} = \frac{\pi \, U_{_{\rm{H}}}}{2} \, .
$$

Среднее значение тока соответствует выведенному для двухполупериодного выпрямителя:

$$
I_{_{cp}}=I_{_{\rm H}}=\frac{2I_{_{2m}}}{\pi}
$$

.

47

Действующее значение тока через вентиль определяется формулой

$$
I_{\rm B} = \frac{I_{\rm 2m}}{2} = \pi \frac{I_{\rm CP}}{4} = \pi \frac{I_{\rm H}}{4}.
$$

Действующее значение тока во вторичной обмотке трансформатора

$$
I_2 = \frac{\pi I_{cp}}{2\sqrt{2}} = \frac{\pi I_{n}}{2\sqrt{2}}.
$$

Расчетная мощность вторичной обмотки трансформатора составит

$$
P_2 = U_2 I_2 = \frac{\pi I_{cp}}{2\sqrt{2}} \cdot \frac{\pi U_{cp}}{2\sqrt{2}} = \frac{\pi^2 P_{cp}}{8} = \frac{\pi^2 P_{H}}{8} = 1,23 P_{H}.
$$

Мощности первичной и вторичной обмоток для мостового выпрямителя равны. Коэффициент пульсаций такой же, как для предыдущей схемы.

Теперь определим условный КПД для каждого из трех рассмотренных выпрямителей, как отношение полезной мощности в нагрузке к расчетной мощности вторичной обмотки трансформатора.

Однополупериодный выпрямитель:

$$
\eta = \frac{P_{\rm H}}{P_{\rm 2}} = \frac{2\sqrt{2} P_{\rm H}}{\pi^2 P_{\rm H}} = \frac{2\sqrt{2}}{\pi^2} = 0.28.
$$

Выпрямитель с выводом средней точки трансформатора:

$$
\eta = \frac{P_{\rm H}}{P_{\rm 2}} = \frac{4\sqrt{2}P_{\rm H}}{\pi^2 P_{\rm H}} = 0.57.
$$

Однофазный мостовой выпрямитель:

$$
\eta = \frac{P_{_{\rm H}}}{P_{_{2}}} = \frac{8P_{_{\rm H}}}{\pi^{2}P_{_{\rm H}}} = 0.81.
$$

Теперь видно, что наилучшие параметры у мостового выпрямителя, поэтому его широко применяют в устройствах малой и средней (до 1 кВт) мощности. Его достоинства: лучше используются обмотки трансформатора, обратное напряжение вентилей вдвое меньше, максимален условный КПД. К недостаткам мостового выпрямителя относится большое число вентилей.

### **Порядок выполнения работы**

1. Ознакомиться со сведениями из теории и правилами работы с программным комплексом Electronics Workbench. Изучить методику расчета выпрямителей переменного напряжения.

2. Запустить программу Electronics Workbench.

3. Исследовать однополупериодный выпрямитель. Для этого открыть файл со схемой однополупериодного выпрямителя (рисунок 7). На вход А осциллографа подать входной сигнал, а на вход В – выходной (рисунок 8).

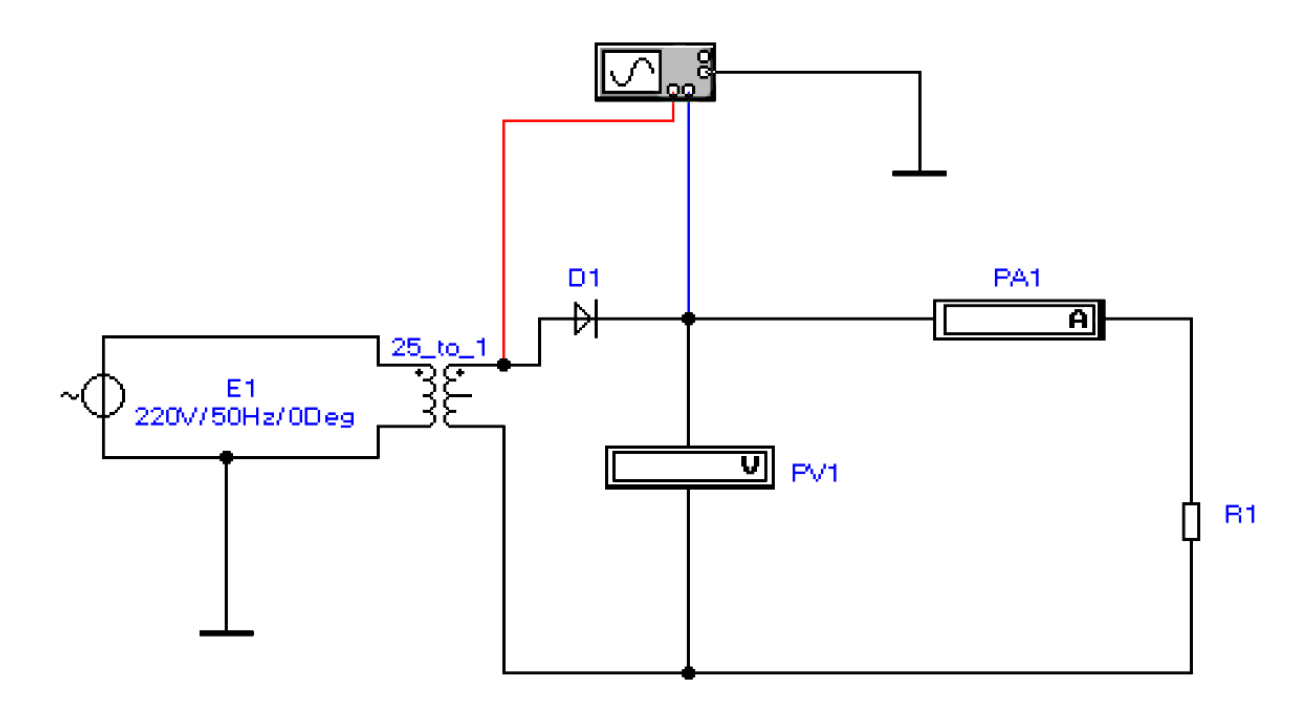

**Рисунок 7**

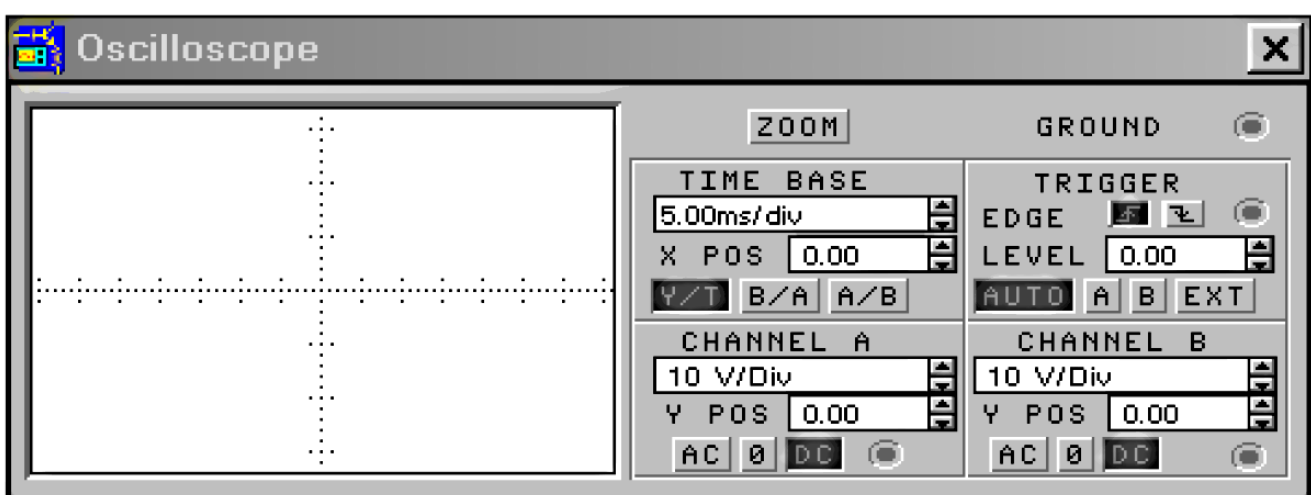

### **Рисунок 8**

4. Зарисовать осциллограммы.

5. Измерить максимальные входные и выходные напряжения. Устанавливая различные значения сопротивления нагрузки выпрямителя (резистор R<sub>1</sub>), снять показания вольтметра и амперметра.<br>6. Построить внешнюю характеристику

внешнюю характеристику однополупериодного выпрямителя.

7. Исследовать двухполупериодный выпрямитель с выводом от средней точки трансформатора (рисунок 9).

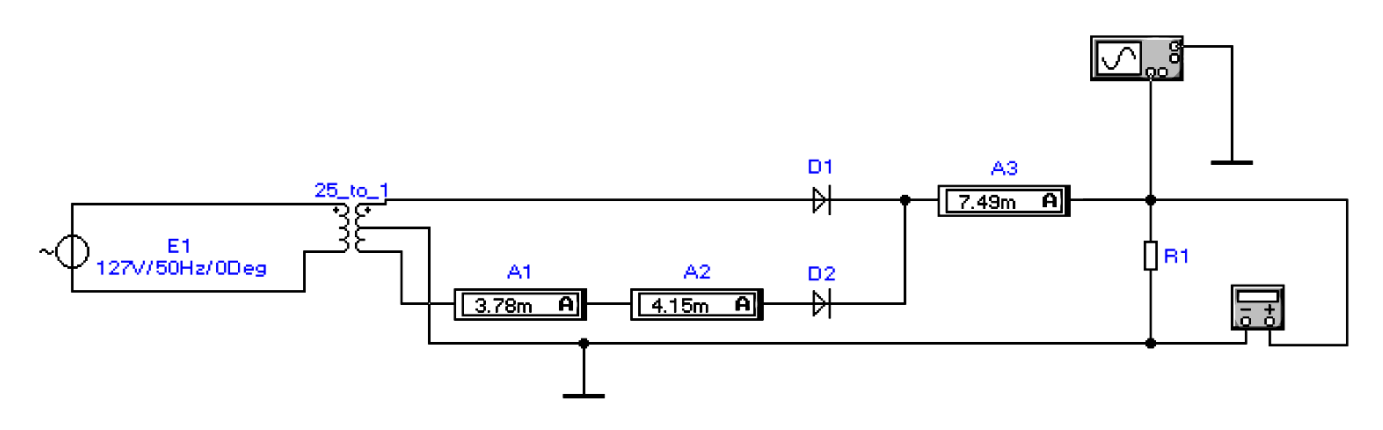

**Рисунок 9**

8. Зарисовать полученные осциллограммы.

9. Измерить максимальные входные и выходные напряжения. Устанавливая различные значения сопротивления нагрузки выпрямителя (резистор R<sub>1</sub>), снять показания мультиметра, работающего в режиме вольтметра, и амперметров. Амперметры  $A_1$  и  $A_3$  измеряют постоянную составляющую, а амперметр  $A_2$  – переменную. Сравнить их показания.

10. Построить внешнюю характеристику двухполупериодного выпрямителя.

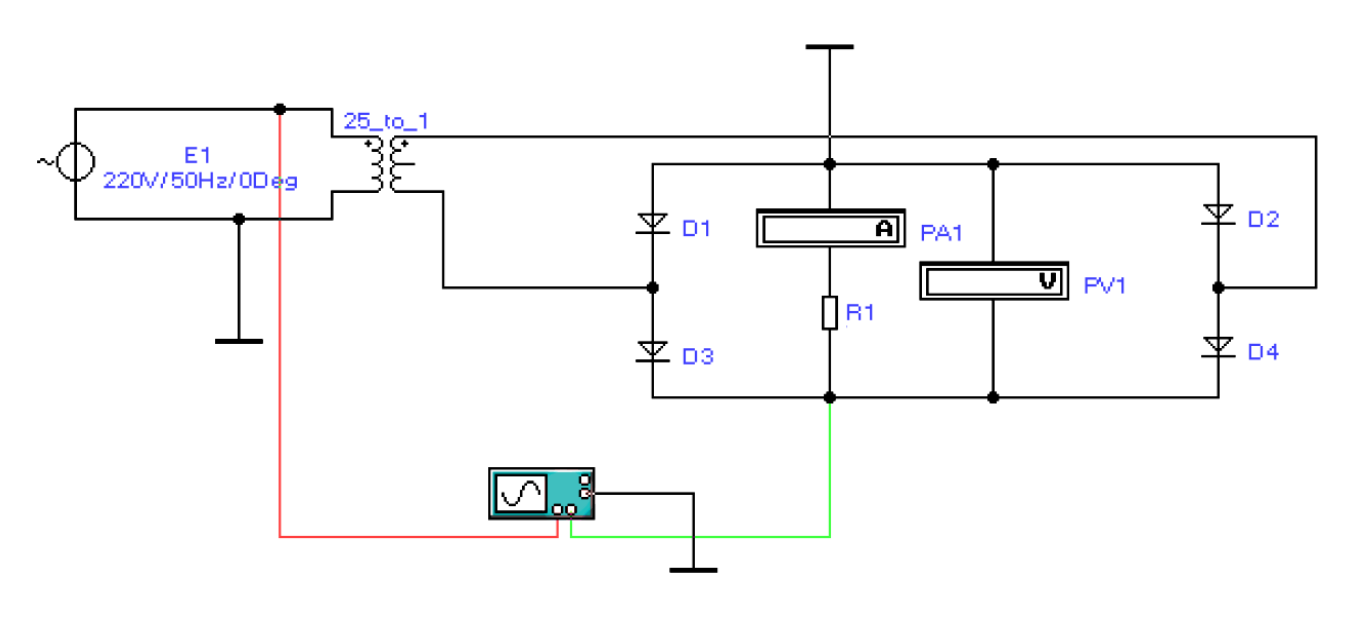

**Рисунок 10**

11. Исследовать мостовой выпрямитель (рисунок 10).

12. Зарисовать осциллограммы напряжений.

13. Измерить максимальные входные и выходные напряжения. Устанавливая различные значения сопротивления нагрузки выпрямителя (резистор  $R_1$ ), снять показания вольтметра и амперметра.

14. Построить внешнюю характеристику мостового выпрямителя.

15. Сделать вывод о результате проделанной работы, в котором указать на достигнутый результат.

16. Подготовить отчет и подготовиться к защите лабораторной работы.

## **Контрольные вопросы**

- 1. Что такое выпрямители? Каково их назначение?
- 2. Какие виды выпрямителей Вам известны?
- 3. Нарисуйте схему и проясните принцип работы однополупериодного (двухполупериодного со средней точкой, однофазного мостового) выпрямителя. По каким формулам можно определить параметры выходного напряжения такого выпрямителя?
- 4. Что такое коэффициент пульсаций? По какой формуле он определяется? Какие требования предъявляются к качеству выпрямленного напряжения при питании различных устройств?
- 5. В чем состоят достоинства и недостатки рассмотренных схем?
- 6. Что происходит с выходным напряжением выпрямителя при росте тока нагрузки: напряжение растет, падает или остается неизменным?
- 7. В какой схеме выпрямителя при одном и том же среднем токе нагрузки течет больший ток через проводящий диод: в двухполупериодной мостовой, в однополупериодной, в двухполупериодной со средней точкой и двумя диодами?
- 8. Одинаковы ли частоты входного и выходного сигналов в схемах одно- и двухполупериодного выпрямителей?
- 9. Каковы различия между входным и выходным сигналами одно- и двухполупериодных выпрямителей?

### **ЛАБОРАТОРНАЯ РАБОТА № 2**

# **Исследование работы однофазных выпрямителей на емкостную и индуктивную нагрузку**

Цель: получить осциллограммы напряжений при работе выпрямителей на емкостную и индуктивную нагрузку; по осциллограммам напряжений измерить время заряда и разряда конденсатора при емкостной нагрузке, длительность выпрямленных импульсов при индуктивной нагрузке.

# **Теоретические сведения**

Работой выпрямителя на нагрузку с емкостной реакцией называется такой режим, при котором параллельно нагрузке  $R_{\scriptscriptstyle H}$  включен конденсатор  $C$  , что имеет место при использовании конденсатора в качестве первого элемента сглаживающего фильтра (рисунок 1).

При таком включении конденсатор *C* заряжается через вентиль до амплитудного значения напряжения  $U_{_{2m}}$  в момент времени, когда напряжение  $u_{_2}$ на вторичной обмотке трансформатора превышает напряжение  $u_{\alpha}$ на конденсаторе (рисунок 2). Этому режиму соответствует интервал времени  $t_1 - t_2$ . B течение интервала времени  $t_2 - t_3$  напряжение  $u_c > u_2$ , вентиль закрыт, а конденсатор разряжается через нагрузочный резистор  $R_{\scriptscriptstyle H}$  с постоянной времени  $\tau = C \cdot R_{H}$ . При этом напряжение  $u_{H}$  снижается до некоторого наименьшего значения. Начиная с момента времени  $t_3$ , напряжение на конденсаторе становится меньше напряжения *и*<sub>2</sub>. Вентиль открывается, конденсатор С начинает заряжаться, и процессы повторяются. Как показывают временные диаграммы (рисунок 2), при включении емкостного фильтра напряжение  $u_c$  не уменьшается до нуля, а пульсирует в некоторых пределах, увеличивая среднее значение выпрямленного напряжения.

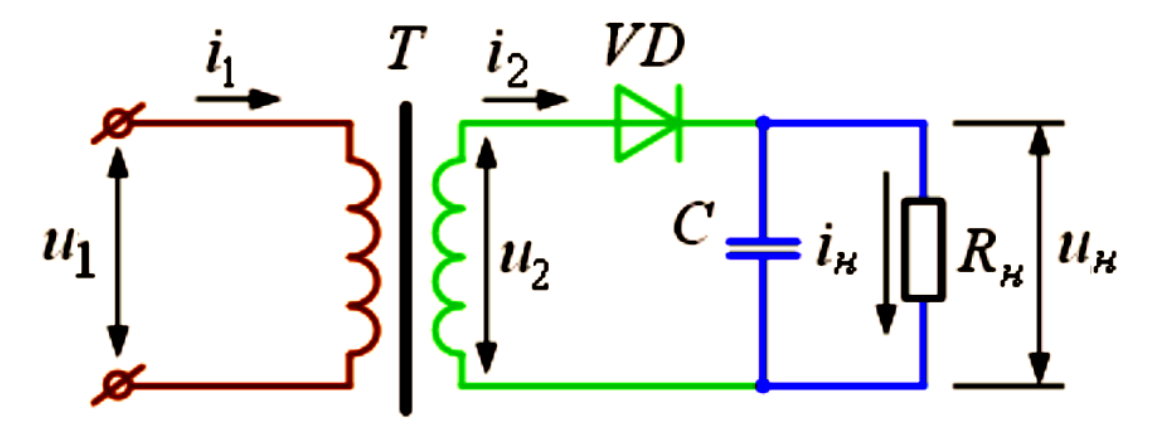

**Рисунок 1 – Однополупериодная схема выпрямления с емкостной нагрузкой**

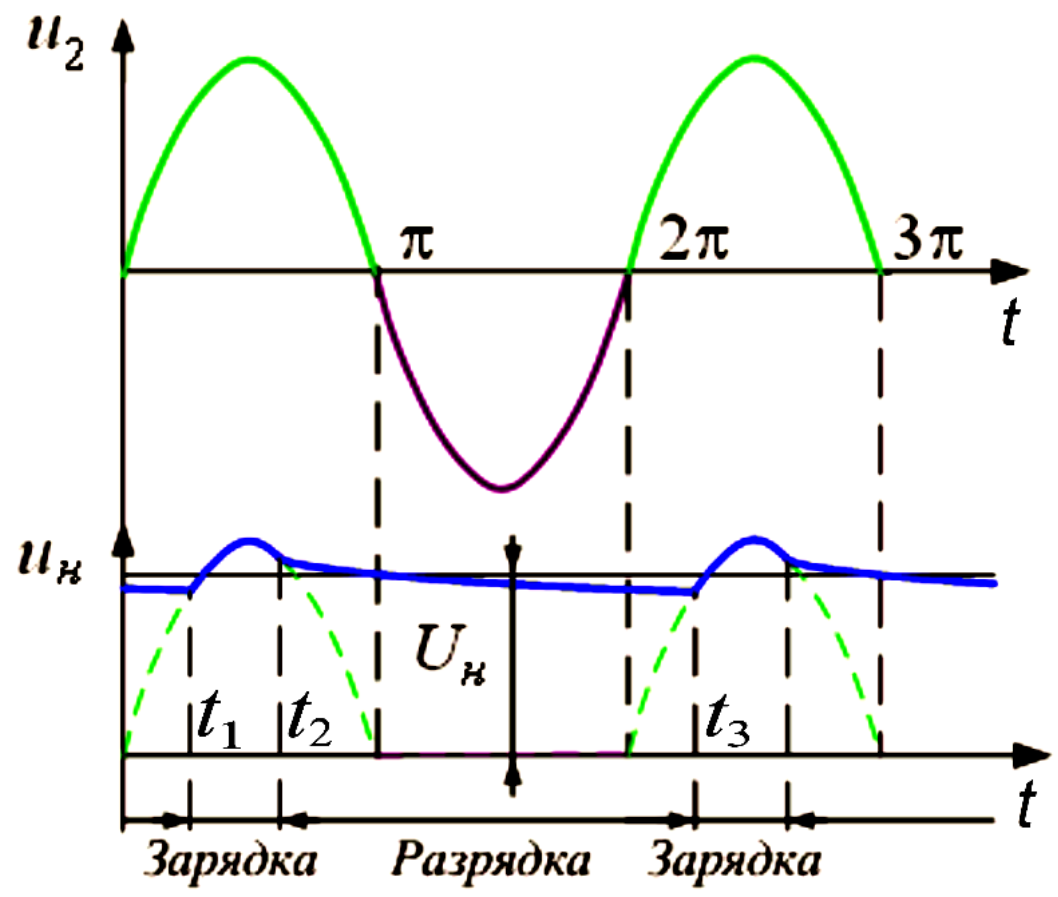

**Рисунок 2 – Временные диаграммы напряжений однополупериодного выпрямителя с емкостной нагрузкой**

Временные диаграммы двухполупериодного мостового выпрямителя с емкостной нагрузкой (рисунок 3) приведены на рисунке 4. Емкость конденсатора *С* выбирают такой величины, чтобы для основной гармоники выпрямленного напряжения сопротивление конденсатора было много меньше  $\,R_{_H}^{}\,,$  т.е.

$$
\frac{1}{2 \cdot \pi \cdot f_{\text{ocn.2apm.}} \cdot C} << R_{\scriptscriptstyle H} \text{ with } C >> \frac{1}{2 \cdot \pi \cdot f_{\text{ocn.2apm.}} \cdot R_{\scriptscriptstyle H}}
$$

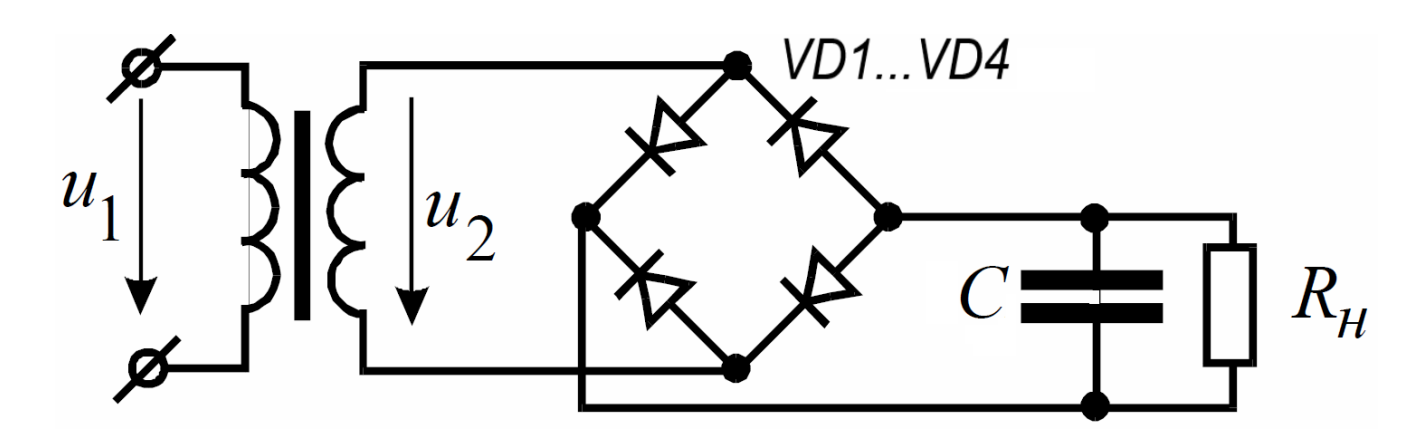

**Рисунок 3 – Мостовая схема выпрямления с емкостной нагрузкой**

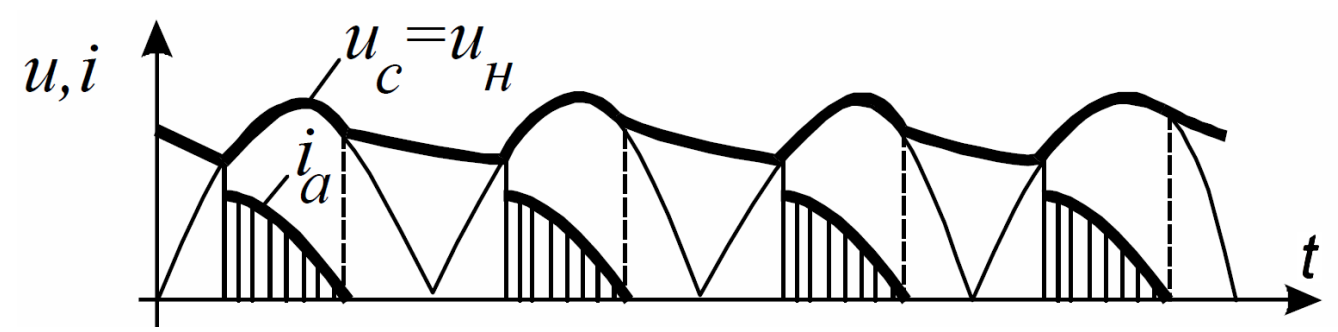

**Рисунок 4 – Временные диаграммы напряжений и токов двухполупериодного мостового выпрямителя с емкостной нагрузкой**

При таком выборе величины емкости конденсатора постоянная времени разряда  $\tau_{_{PA3.}}$  значительно больше периода изменения выпрямленного напряжения

$$
\tau_{PAS.} = C \cdot R_{H} >> \frac{1}{2 \cdot \pi \cdot f_{ocn.2a p.M.}} = T
$$

и конденсатор *C* разряжается сравнительно медленно, т.е. напряжение на нем уменьшается несущественно. Это приводит к увеличению среднего значения напряжения на нагрузочном резисторе  $u_{H,CP}$ , по сравнению с величиной  $u_{H,CP}$  при отсутствии фильтра и уменьшению переменной составляющей, а, следовательно, к снижению коэффициента пульсаций  $K_p$ .

При использовании емкостных фильтров следует иметь в виду, что импульсы тока при открытом вентиле определяются сопротивлениями вентиля и вторичной обмотки трансформатора, и могут достигать значительной величины.

Такие скачки тока могут привести к выходу вентиля из строя. Это особенно опасно для полупроводниковых и ионных электровакуумных диодов, так как их сопротивления при прямом включении имеют небольшую величину. Для ограничения величины тока через вентиль последовательно с ним следует включать добавочный резистор.

Применение емкостного фильтра более эффективно при высокоомном нагрузочном резисторе, так как выпрямленное напряжение и коэффициент сглаживания имеют большие величины, чем при низкоомном нагрузочном резисторе.

Оценка сглаживающего действия фильтра производится по коэффициенту фильтрации *q* , под которым понимают отношение коэффициента пульсации по основной гармонике на входе фильтра  $K_{\rho_{\mathit{B}X\mathit{L}}}$  к коэффициенту пульсации на его выходе *КP*.*ВЫХ* . .

$$
q = \frac{K_{P.BX.}}{K_{P.BBX.}}
$$

Для практических расчетов обычно под коэффициентом пульсации понимают отношение

$$
K_{P} = \frac{\Delta u_{m}}{u_{CP}}
$$

54

- амплитуда переменной составляющей выпрямленного где  $\Delta u$ напряжения;

среднее значение выпрямленного напряжения, равное  $u_{CP}$  $\frac{1}{2}$ постоянной составляющей ряда Фурье.

Пример определения коэффициента пульсации напряжения на входе выпрямителя с фильтром приведен на рисунке 5.

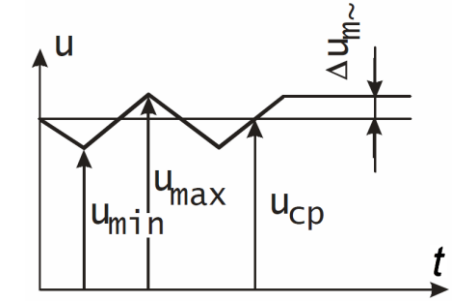

Рисунок 5 - Определение пульсаций выпрямителя

При работе выпрямительного устройства часть выпрямленного напряжения падает на активном сопротивлении вторичной обмотки трансформатора и на прямом сопротивлении открытого диода. Следовательно, с ростом величины  $I_{H,CP}$  увеличивается падение напряжения выпрямленного на тока ЭТИХ сопротивлениях и напряжение на нагрузочном устройстве  $u_{\mu}$  уменьшается.  $U_{\mu} = f(I_{\mu})$ внешней характеристикой. Зависимость называется Эта характеристика является одной из важнейших характеристик выпрямительного устройства. Сопротивление открытого диода зависит от величины тока, поэтому и  $U_{\mu} = f(I_{\mu})$  нелинейная (рисунок 6, кривая 1). Если в зависимость выпрямительное устройство включен фильтр, то зависимость  $U_{\mu} = f(I_{\mu})$ изменится. Емкостному фильтру соответствует кривая 2.

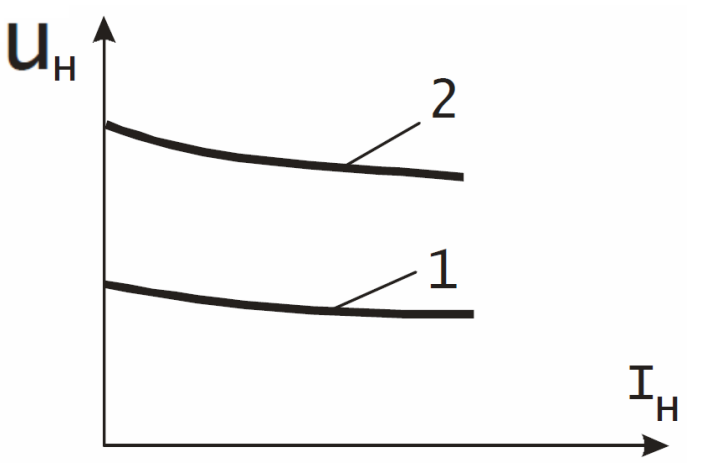

Рисунок 6 - Внешние характеристики выпрямителей

Помимо емкостных фильтров, для фильтрации выпрямленного напряжения можно использовать индуктивность (дроссель), включаемую последовательно с сопротивлением нагрузки.

Рассмотрим однофазную схему выпрямления (рисунок 7), в которой последовательно с нагрузкой включено индуктивное сопротивление, роль которого играет дроссель как входной элемент сглаживающего фильтра. Наличие индуктивных элементов в цепи с изменяющимся током приводит к отставанию изменения тока от изменения напряжения, и это обстоятельство существенно изменяет режим работы выпрямительной схемы.

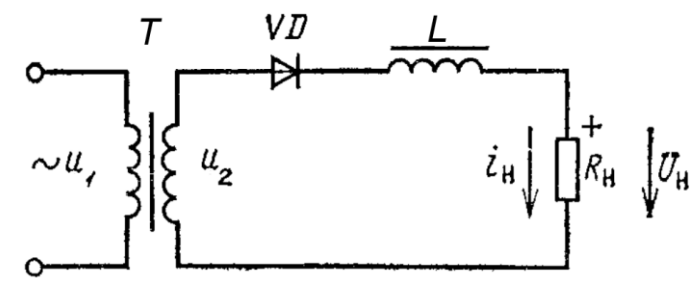

Рисунок 7 - Однополупериодная схема выпрямления с индуктивной нагрузкой

На рисунке 8 приводятся графики напряжения в схеме и тока в цепи вторичной обмотки  $i_2 = i_{v} = i_L = i_H$ . Во время первого полупериода напряжения  $u_2$ анод диода VD имеет положительный потенциал, диод открывается и по цепи состоящей из диода, дросселя L, сопротивлении нагрузки  $R_{\mu}$  и вторичной обмотки трансформатора, протекает ток  $i_{\mu}$ , однако при этом на индуктивности L возрастает и противо-ЭДС  $e_{\iota}$ , направленная встречно напряжению  $u_{\iota}$  и препятствующая нарастанию тока  $i_{\mu}$ .

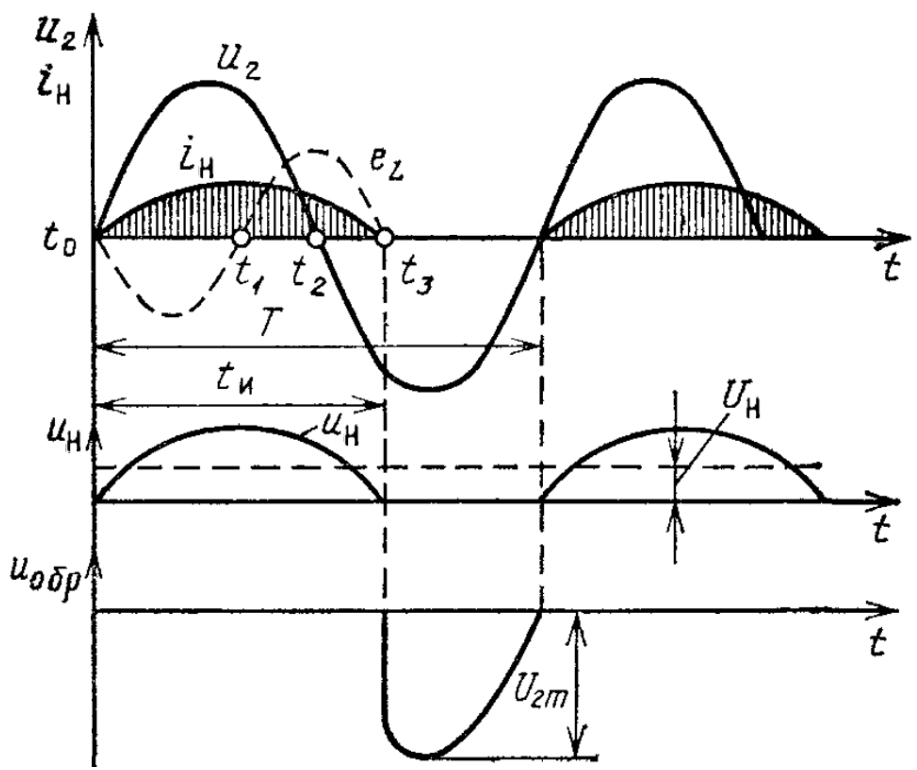

Рисунок 8 – Временные диаграммы напряжений и токов однополупериодной схемы выпрямления с индуктивной нагрузкой

В промежутке времени  $t_0 - t_1$ , пока ток  $i_H$  возрастает, противво-ЭДС  $e_L$ имеет отрицательный знак; когда же с момента  $t_1$  ток  $i_{tt}$  начинает уменьшаться, противо-ЭДС приобретает положительную полярность.

В интервале времени  $t_2 - t_3$  энергия, запасенная в магнитопроводе дросселя, поддерживает ток *Н i* , протекающий по цепи и в отрицательной части периода напряжения  $u_2$ . В момент времени  $t_3$ , когда ток  $i_{\scriptscriptstyle H}$  уменьшается до нуля, противо-ЭДС  $e_{_L}$  также становится равной нулю.

Как видно из рисунка 8, длительность работы диода *И t* будет больше полупериода напряжения  $u_2$ . График выпрямленного напряжения  $u_{\mu}$  повторяет график тока *і<sub>н</sub>*. Форма обратного напряжения *и<sub>обР</sub>* на диоде VD существенно отличается от формы обратного напряжения при работе выпрямителя на активную нагрузку. В данном случае обратное напряжение в момент запирания диода 3 *t* изменяется скачком, достигая значения, равного амплитуде напряжения вторичной обмотки  $\overline{U}_{2m}.$ 

### **Порядок выполнения работы**

1. Ознакомиться со сведениями из теории и правилами работы с программным комплексом Electronics Workbench.

2. Запустить программу Electronics Workbench.

3. Исследовать однополупериодный выпрямитель с емкостным фильтром (рисунок 9). На вход А осциллографа подать входной сигнал, а на вход В – выходной.

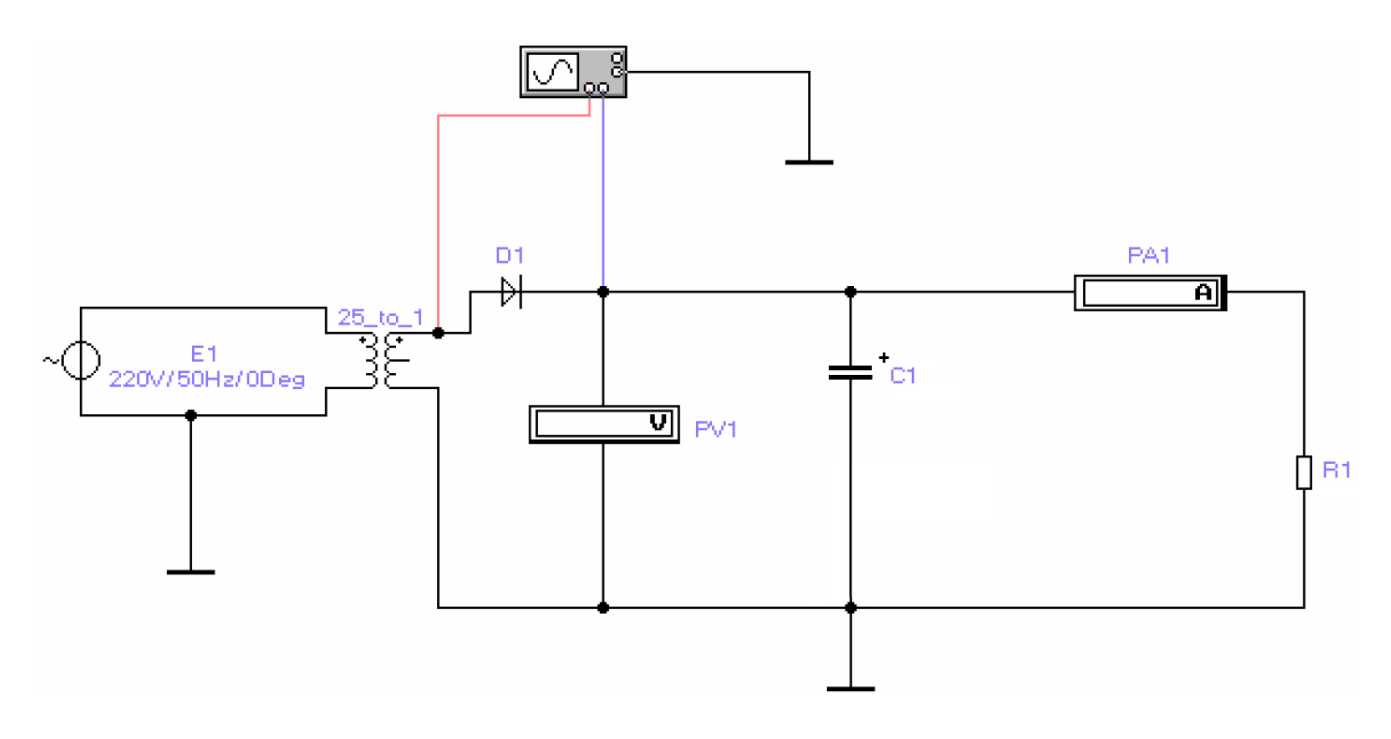

**Рисунок 9**

4. Зарисовать осциллограммы.

5. Измерить максимальные входные и выходные напряжения. Устанавливая различные значения сопротивления нагрузки выпрямителя с емкостным фильтром (резистор  $R_1$ ), снять показания вольтметра и амперметра.

6. Построить внешнюю характеристику однополупериодного выпрямителя с емкостным фильтром.

7. Зарисовать осциллограммы напряжений при двух различных значениях емкостей фильтрующего конденсатора.

8. Вычислить для этих значений емкостей конденсатора фильтра среднее значение напряжения и коэффициент пульсаций.

9. Исследовать двухполупериодный выпрямитель с выводом от средней точки трансформатора с индуктивным фильтром (рисунок 10).

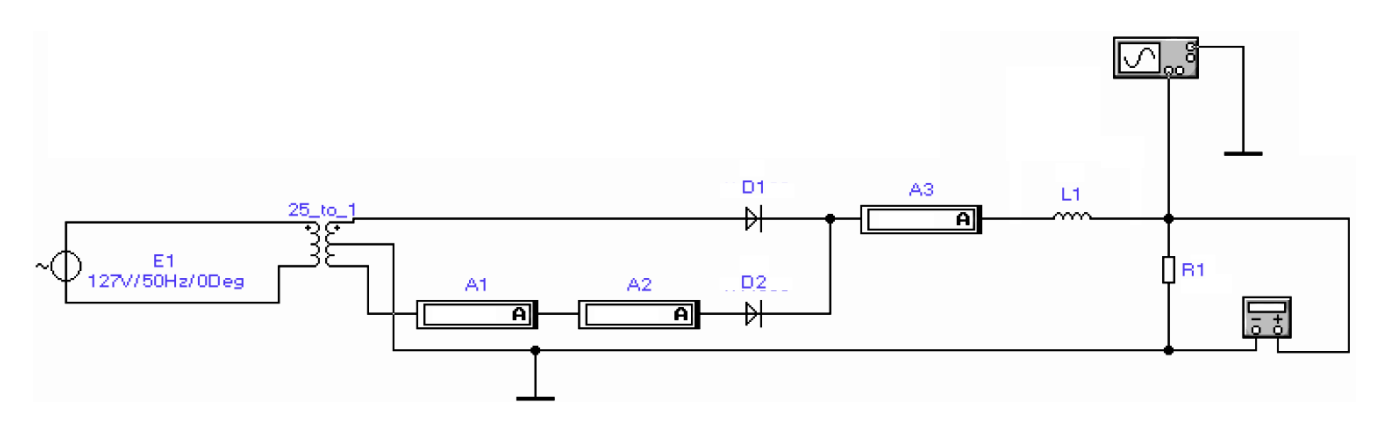

**Рисунок 10**

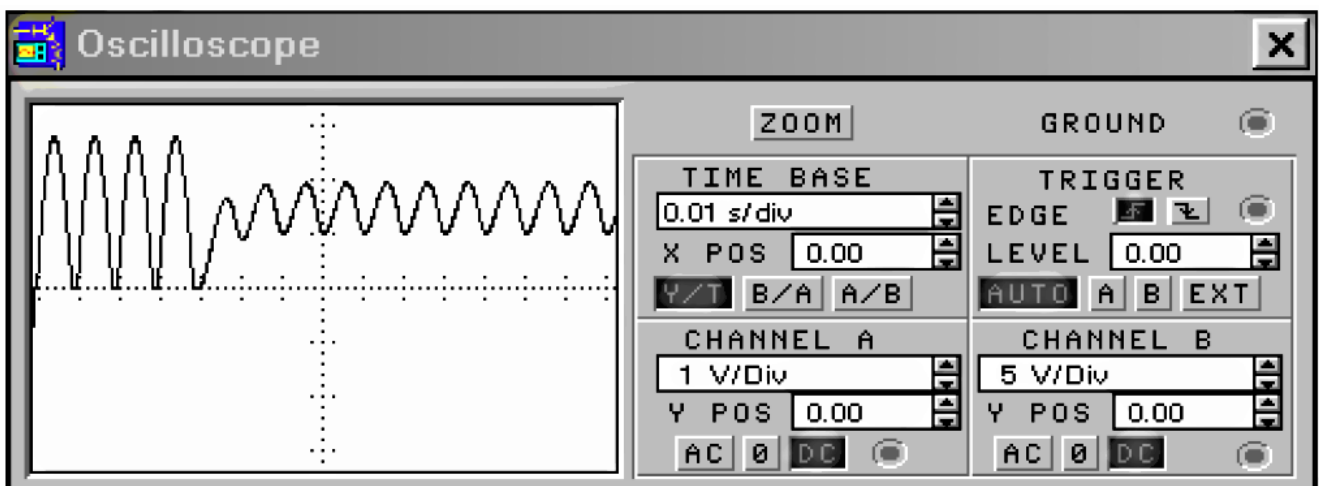

**Рисунок 11**

10. Зарисовать полученные осциллограммы.

11. Измерить максимальные входные и выходные напряжения. Устанавливая различные значения сопротивления нагрузки выпрямителя с

индуктивным фильтром (резистор R1), снять показания мультиметра, работающего в режиме вольтметра, и амперметров. Амперметры  $A_1$  и  $A_3$ измеряют постоянную составляющую, а амперметр  $A_2$  – переменную. Сравнить их показания.

12. Построить внешнюю характеристику двухполупериодного выпрямителя, работающего с индуктивным фильтром.

13. Зарисовать осциллограммы напряжений при двух различных значениях фильтрующих индуктивностей.

14. Вычислить для этих значений индуктивности фильтра среднее значение напряжения и коэффициент пульсаций.

15. Исследовать мостовой выпрямитель с емкостным фильтром (рисунок 12).

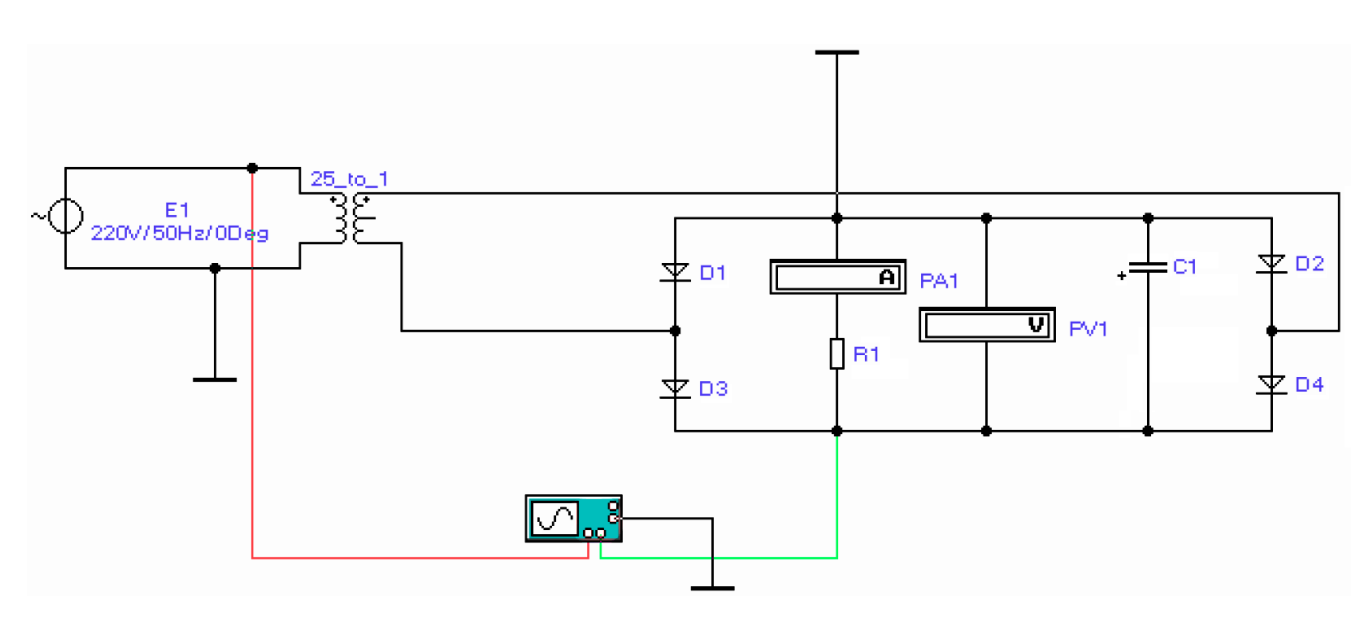

**Рисунок 12**

16. Зарисовать осциллограммы напряжений.

17. Измерить максимальные входные и выходные напряжения. Устанавливая различные значения сопротивления нагрузки выпрямителя с емкостным фильтром (резистор  $R_1$ ), снять показания вольтметра и амперметра.

18. Построить внешнюю характеристику двухполупериодного мостового выпрямителя с емкостным фильтром.

19. Зарисовать осциллограммы напряжений при двух различных значениях емкостей фильтрующего конденсатора.

20. Вычислить для этих значений емкостей конденсатора фильтра среднее значение напряжения и коэффициент пульсаций.

21. Определить зависимость амплитуды пульсации выходного напряжения от тока нагрузки для однополупериодного выпрямителя и мостового выпрямителя с фильтрами, показания заносить в таблицу 1. Для этого ток нагрузки следует изменить интервалами в 5 мА.

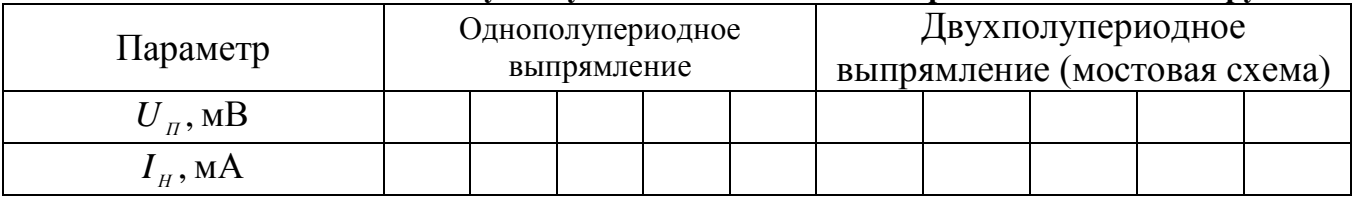

### Таблица 1 - Зависимость амплитуды пульсаций выходного напряжения от тока нагрузки

22. Сделать вывод о результате проделанной работы, в котором указать на достигнутый результат.

23. Подготовить отчет и подготовиться к защите лабораторной работы.

### Контрольные вопросы

- 1. Как влияет включение емкости на основные параметры выпрямителя: на выпрямленное напряжение, коэффициент пульсации, ток выпрямительного диода, обратное напряжение на нем, габаритную мощность трансформатора?
- 2. Что такое угол отсечки? При каких видах нагрузки имеет место режим отсечки?
- 3. От каких параметров нагрузки и каким образом зависит значение угла отсечки?
- 4. Как зависит степень пульсации выпрямленного напряжения в схемах с емкостной нагрузкой от уменьшения сопротивления нагрузки (при C=const); от увеличения емкости С (при R<sub>H</sub> =const).
- 5. Сравните средние значения выходного напряжения для схем одно- и двухполупериодного выпрямителей с емкостным фильтром на выходе при одинаковых нагрузках?
- 6. Как включают конденсатор и дроссель сглаживающего фильтра относительно нагрузки?

# **ЛАБОРАТОРНАЯ РАБОТА № 3**

### **Исследование работы реактивных фильтров**

Цель: ознакомиться с принципом действия и основными характеристиками реактивных фильтров, научиться анализировать, измерять и рассчитывать основные параметры емкостных и индуктивных фильтров.

# **Теоретические сведения**

Напряжение на выходе любого выпрямителя всегда пульсирующее и содержит постоянную и переменную составляющую напряжения. Для сглаживания пульсаций применяют сглаживающие фильтры (СФ) – устройства, предназначенные для подавления пульсаций выпрямленного напряжения до уровня, при котором происходит нормальная работа потребителя. СФ бывают активные и пассивные.

Простые однозвенные фильтры состоят из конденсатора или катушки индуктивности, сложные фильтры представляют собой сочетание индуктивностей, конденсаторов, резисторов. Сложный многозвенный фильтр состоит из нескольких простых фильтров.

ЕМКОСТНЫЙ СГЛАЖИВАЮЩИЙ ФИЛЬТР представляет собой конденсатор, включенный параллельно нагрузке. Как же происходит сглаживание этих самых пульсаций? Рассмотрим форму выходного напряжения, скажем, однополупериодного выпрямителя (рисунок 1), показанную на рисунке 2.

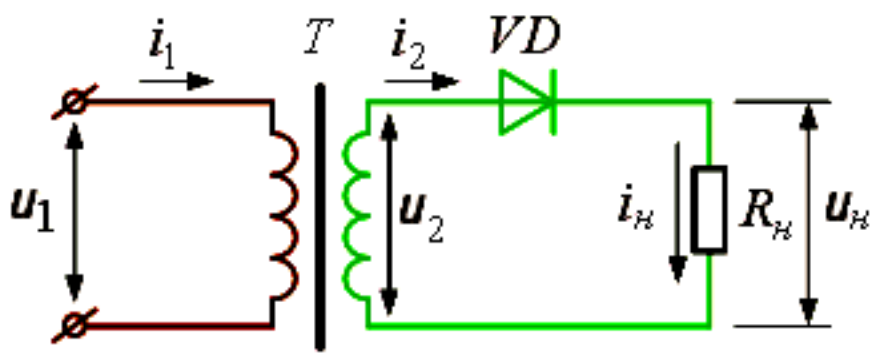

**Рисунок 1 – Схема однополупериодного выпрямителя**

На рисунке  $U_{CP} = U_{H}$  – это среднее значение выпрямленного напряжения. Как видно из рисунка 2, это напряжение меньше амплитудного значения, но самое главное – большие пульсации.

Теперь следует установить параллельно нагрузке выпрямителя конденсатор, как показано на рисунке 3. Установив осциллограф параллельно нагрузке можно увидеть картину, показанную на рисунке 4.

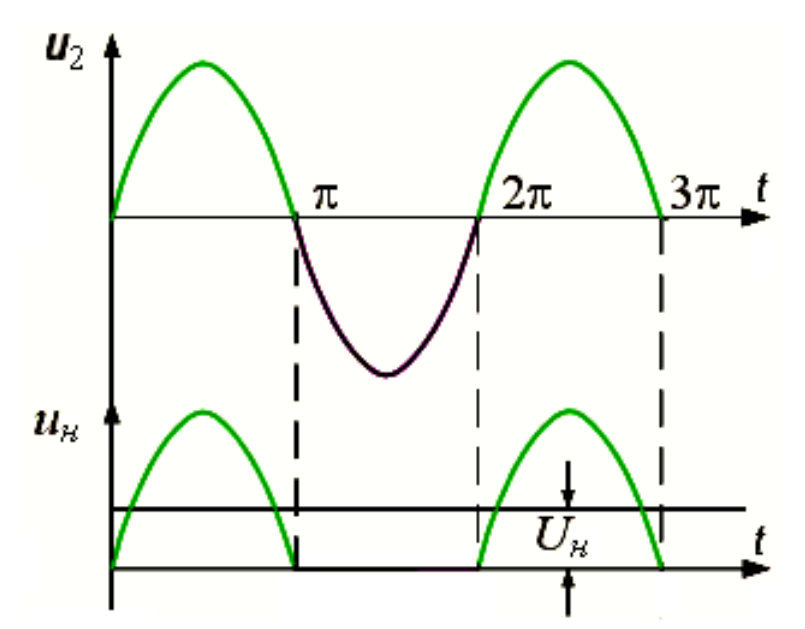

**Рисунок 2 – Временные диаграммы однополупериодного выпрямителя**

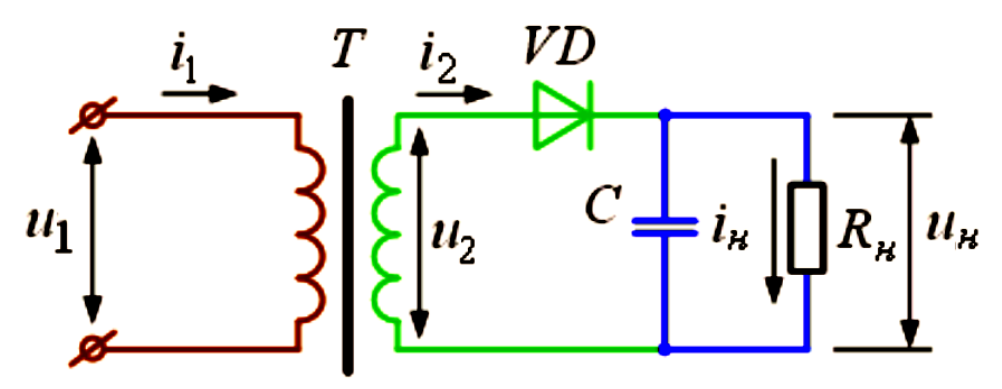

**Рисунок 3 – Однополупериодная схема выпрямления с простейшим сглаживающим фильтром**

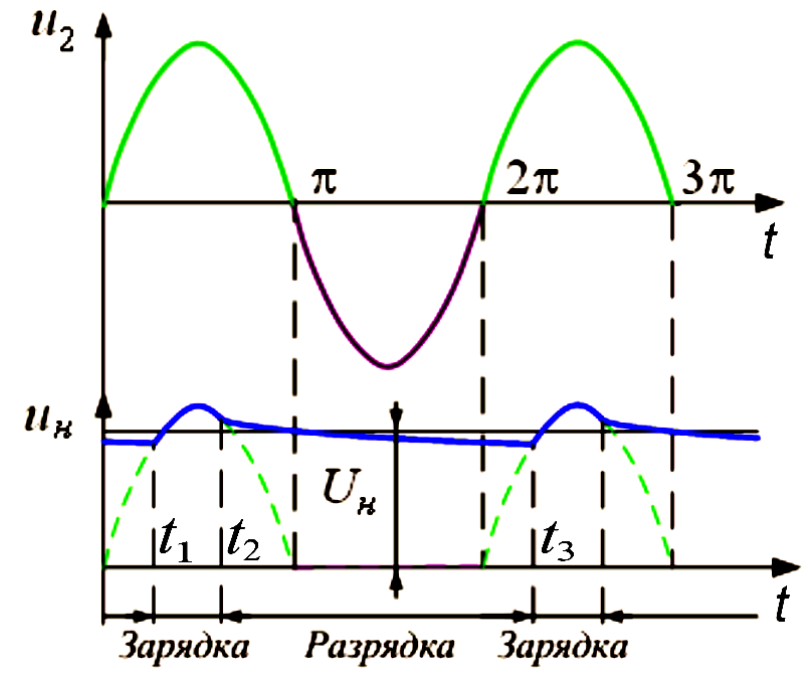

**Рисунок 4 – Временные диаграммы напряжений однополупериодного выпрямителя с простейшим сглаживающим фильтром**

Допустим, конденсатор разряжен. При подаче напряжения на конденсатор он начинает заряжаться – короткий отрезок «пилы» на рисунке. Достигнув максимального значения, амплитуда выходного напряжения выпрямителя начинает уменьшаться до нуля. Соответственно, заряженный до максимального значения конденсатор начинает разряжаться через нагрузку – длинный отрезок пилы. При следующем нарастании амплитуды процесс повторяется. Естественно, что размах амплитуды «пилы», а это тоже пульсации, напрямую зависит от емкости конденсатора и от величины сопротивления нагрузки. Чем больше емкость, тем меньше пульсации, чем меньше сопротивление нагрузки, тем больше пульсации.

Процесс фильтрации можно объяснить и иначе. Считается, что выходное напряжение выпрямителя содержит постоянную и переменную составляющие.

Поскольку емкостное сопротивление конденсатора есть  $w \cdot C$ *Х C* .  $=$ 1 , где  $w = 2 \cdot \pi \cdot f$ , то нетрудно заметить, что при увеличении емкости сопротивление уменьшается. Аналогично и для частоты. Но для постоянного тока частота равна нулю, значит, емкостное сопротивление будет стремиться к бесконечности. Таким образом, переменная составляющая проходит через конденсатор и замыкается на общий провод, не попадая в нагрузку, тогда как постоянная составляющая полностью выделяется в нагрузке.

С целью обеспечения заданного коэффициента пульсаций при однополупериодном выпрямлении величину емкости конденсатора емкостного фильтра определяют из соотношения:

$$
C = \frac{2 \cdot 100}{w \cdot R_{H} \cdot K_{H}}
$$

Для двухполупериодных выпрямителей емкость может быть почти четыре раза меньше за счет уменьшения амплитуды основной гармонической составляющей пульсаций примерно в два раза и увеличения частоты ее в два раза, то есть

$$
C = \frac{100}{2 \cdot w \cdot R_{H} \cdot K_{H}}
$$

К достоинствам емкостного фильтра можно отнести простоту его выполнения. Основной ее недостаток – необходимость применения диодов, рассчитанных на большую амплитуду прямого тока

ИНДУКТИВНЫЙ ФИЛЬТР - это катушка индуктивности (дроссель), включенная последовательно с нагрузкой.

Воспользуемся схемой выпрямителя, изображенной на рисунке 3, и последовательно нагрузке установим дроссель. При протекании тока через индуктивность происходит накопление энергии. Затем энергия выделяется в нагрузке и т. д. В другом аспекте: поскольку катушка обладает индуктивным сопротивлением, равным  $X_L = w \cdot L$ , то нетрудно заметить, что при увеличении частоты сопротивление также пропорционально увеличивается. Аналогично для индуктивности. Поскольку для постоянного тока частота равна нулю, то и сопротивление будет равным нулю. Другими словами, индуктивность не

пропускает переменной составляющей в нагрузку, тогда как постоянная составляющая беспрепятственно проходит через индуктивность.

Для ИНДУКТИВНОГО фильтра однофазного двухполупериодного выпрямителя

$$
L = \frac{R_{H}}{3 \cdot w \cdot K_{H}}
$$

Достоинства индуктивного фильтра состоят в следующем: простота схемы, небольшие потери мощности, незначительная зависимость выходного напряжения от изменения сопротивления нагрузки. Недостатки индуктивного фильтра: перенапряжения, возникающие при отключении нагрузки или внезапном изменении ее величины, связанные с появлением ЭДС самоиндукции дросселя при резком изменении тока нагрузки; зависимость коэффициента сглаживания от изменения сопротивления нагрузки.

Чаще емкостной и индуктивный фильтр комбинируют и получают так называемый LC-фильтр (рисунок 5 д) и е)). Сначала подавляются пульсации в индуктивности, затем остальное в конденсаторе или наоборот. Такие фильтры называют Г-образными. В Г-образном фильтре емкость конденсатора выбирают из условия

$$
\frac{1}{w \cdot C} << R_{\scriptscriptstyle H}
$$

При этом

$$
L \cdot C = \frac{K_{cr} + 1}{w^2}
$$

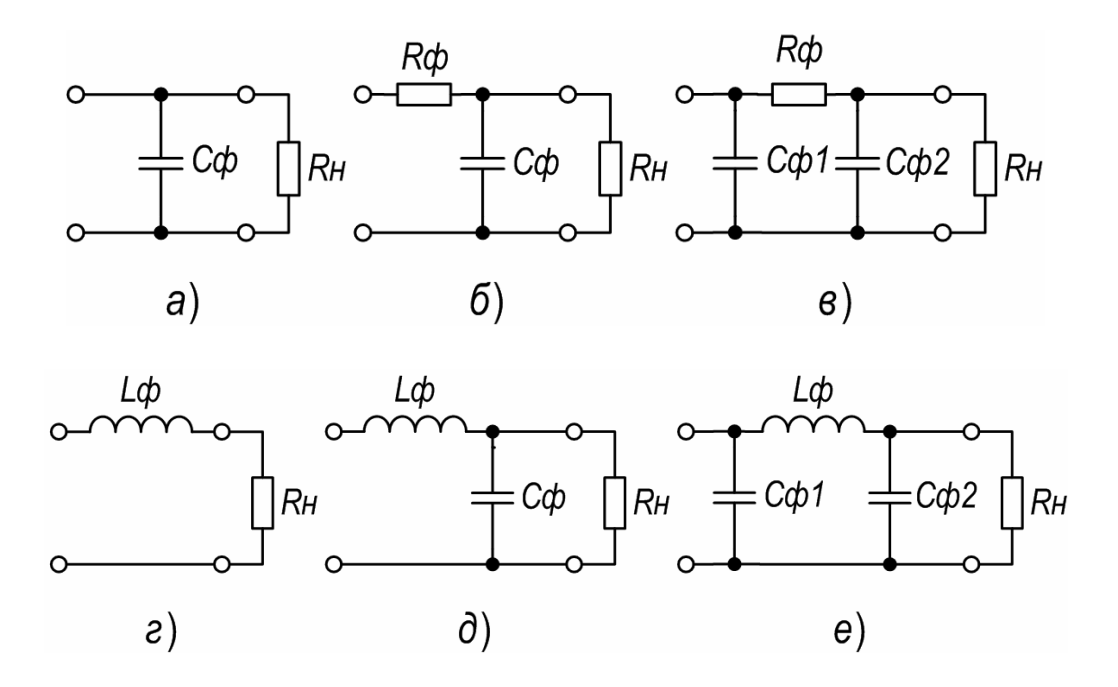

Рисунок 5 – Схемы пассивных сглаживающих фильтров: а – ёмкостного; б – резистивноёмкостного (RC-фильтра); в – П-образного резистивно-ёмкостного; г – индуктивного; д – Г-образного индуктивно-ёмкостного; е - П-образного индуктивно-ёмкостного

Причем можно построить многозвенные фильтры. Например, вначале дроссель, затем конденсатор, опять дроссель - Т-образный фильтр. Или конденсатор, дроссель, конденсатор - П-образный фильтр и т. д. П-образный фильтр дает еще более высокий коэффициент сглаживания, равный произведению коэффициентов сглаживания двух его звеньев, представленных емкостью  $C_{\text{co}}$  и  $\Gamma$ -образной цепочкой  $L_{co}C_{co}$ .

В выпрямителях большой мощности применение П-образного фильтра нерационально, так как в этом случае выпрямитель работает на емкость, что ухудшает условия работы диодов и трансформатора. Для получения высокого коэффициента сглаживания в мощных выпрямителях целесообразно применять каскадное включение Г-образных фильтров. Результирующий коэффициент сглаживания при этом равен произведению коэффициентов сглаживания отдельных звеньев.

LC-фильтры обладают существенными недостатками. Во-первых, это массогабаритные показатели. Конденсатор большой емкости будет не таким уж маленьким. Да и индуктивность тоже. Во-вторых, для LC-фильтров характерно наличие внешних магнитных полей, а это неблагоприятно сказывается на чувствительных узлах аппаратуры.

При высоких значениях выпрямленного напряжения  $(5 - 10$  кВ) или при малых значениях выпрямленного тока (до  $10 - 20$  мА) применяются Г-образные RC -фильтры (рисунок 5 б) и в)), в которых вместо индуктивности L включается активное сопротивление  $R_{\alpha}$ . Параметры элементов таких фильтров определяются по формулам:

$$
R_{_{BX}} = \frac{U_{_{BX}} - U_{_{H}}}{I_{_H}}, C = \frac{K_{_{CT}} \cdot (R_{\phi} - R_{_{H}})}{w \cdot R_{_{H}} \cdot R_{_{\phi}}}.
$$

Такие фильтры имеют малые габаритные размеры и низкую стоимость.

## Порядок выполнения работы

1. Ознакомиться со сведениями из теории и правилами работы с программным комплексом Electronics Workbench.

2. Запустить программу Electronics Workbench.

3. Исследовать двухполупериодный выпрямитель с выводом от средней точки трансформатора с емкостным фильтром. Собрать схему, приведенную на рисунке 6. Активизировать схему.

4. Записать показания вольтметров. Повторить измерения при емкостях конденсатора 100 мкФ и 2000 мкФ.

5. Зарисовать осциллограммы напряжений при двух различных значениях емкостей фильтрующего конденсатора.

6. Сделать выводы о работе данного выпрямителя с емкостным фильтром.

7. Исследовать мостовой выпрямитель с емкостным фильтром. Собрать схему, приведенную на рисунке 7. Активизировать схему.

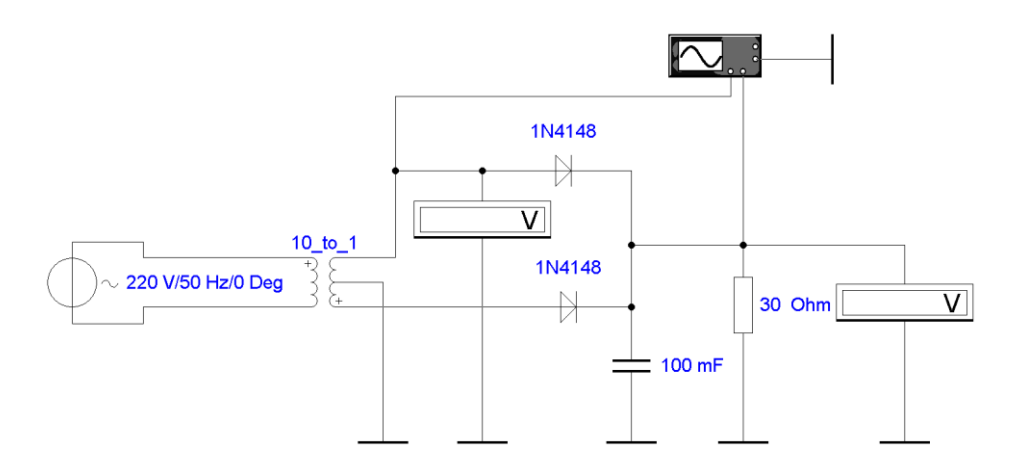

**Рисунок 6**

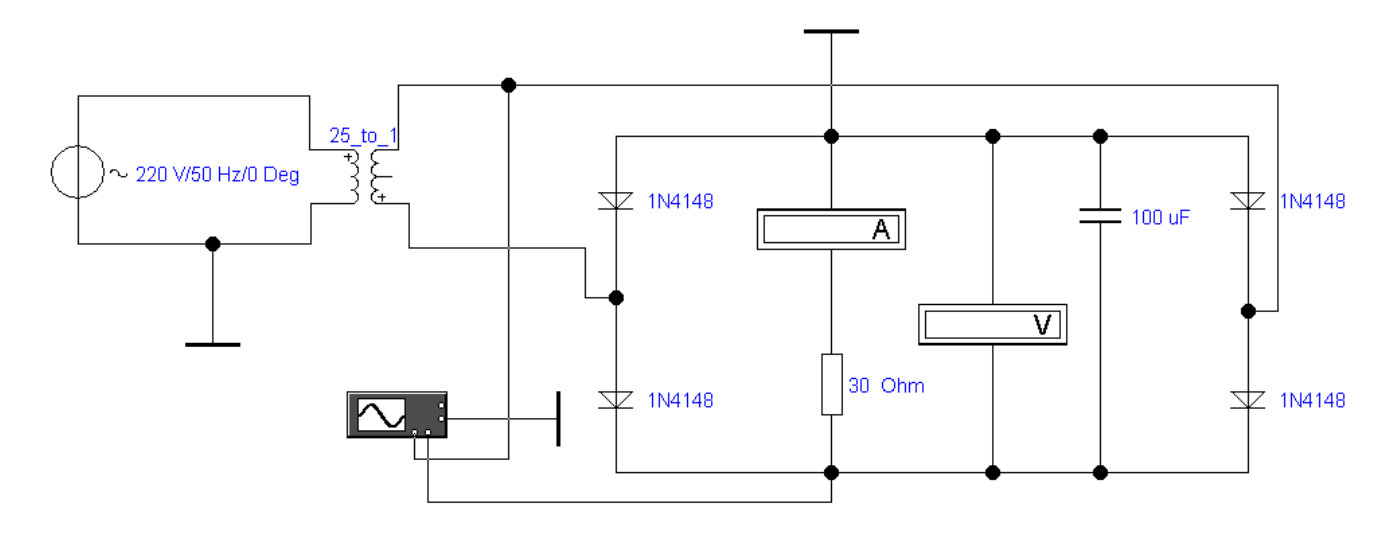

**Рисунок 7**

8. Повторить п.4 и п.5.

9. Сделайте выводы в плане сравнения рассмотренных схем.

10. Для исследования индуктивного фильтра в последней схеме установить емкость конденсатора 100 мкФ.

11. Включить между конденсатором и нагрузкой выпрямителя последовательно соединенные индуктивность 100 мГн и резистор 6 Ом (реальная величина омического сопротивления катушки с такой индуктивностью).

12. Отсоединить вход канала А осциллографа от трансформатора и подсоединить его к конденсатору фильтра. Активизировать схему.

13. Записать показания вольтметров.

14. Зарисовать с экрана осциллографа временные зависимости напряжений на входе и выходе индуктивного фильтра.

15. Повторить измерения при величине индуктивности 500 мГн, и сопротивлении резистора 20 Ом.

16. Сделать выводы о работе индуктивного фильтра.

17. Сделать вывод о результате проделанной работы, в котором указать на достигнутый результат.

18. Подготовить отчет и подготовиться к защите лабораторной работы.

## **Контрольные вопросы**

- 1. Для чего применяются сглаживающие фильтры?
- 2. Как происходит сглаживание пульсаций сигнала?
- 3. От чего зависит размах амплитуды пилы в емкостном фильтре?
- 4. Что представляет собой индуктивный сглаживающий фильтр и принцип его работы?
- 5. В каком случае среднее значение напряжения выпрямителя при изменении тока нагрузки изменяется значительнее: без фильтра? с фильтром?
- 6. Как зависит напряжение пульсаций выпрямителя с фильтром от тока нагрузки: напряжение пульсаций падает, растет, остается неизменным?
- 7. Какие факторы влияют на величину коэффициента пульсаций выпрямителя с емкостным фильтром на выходе?
- 8. Сравните средние значения выходного напряжения для схем одно- и двухполупериодного выпрямителей с емкостным фильтром на выходе при одинаковых нагрузках.
- 9. Как включают конденсатор и дроссель сглаживающего фильтра относительно нагрузки?
- 10. Какие фильтры называют Г-образными?

# **ЛАБОРАТОРНАЯ РАБОТА № 4**

# **Исследование работы стабилизатора напряжения компенсационного типа**

Цель: на примере схемы компенсационного стабилизатора исследовать принцип работы стабилизаторов напряжения; выполнить необходимые измерения и построить амплитудную и нагрузочную характеристики, определить пределы стабилизации напряжения и потребляемую мощность; рассчитать коэффициент стабилизации.

### **Теоретические сведения**

Стабилизатором напряжения (СТН) называют устройство, поддерживающее с определенной точностью неизменным напряжение на нагрузке. Другими словами, стабилизатор напряжения – это устройство, на выходе которого напряжение остается неизменным при воздействии дестабилизирующих факторов.

Стабилизаторы бывают параметрические (ПСН) и компенсационные (КСН). ПАРАМЕТРИЧЕСКИЙ СТАБИЛИЗАТОР наиболее простой. Его работа основана на свойствах полупроводникового диода, а точнее на одной из его разновидностей – стабилитрона. Типичная наипростейшая схема параметрического стабилизатора приведена на рисунке 1.

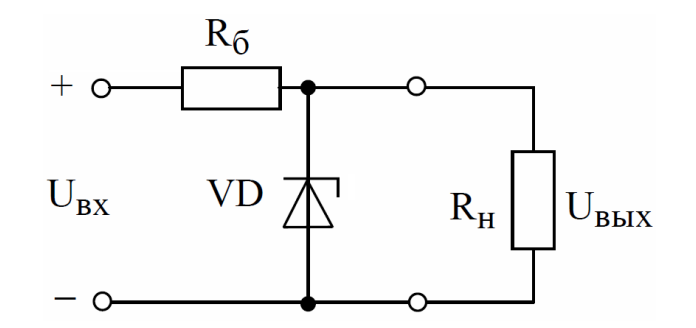

**Рисунок 1 – Параметрический стабилизатор напряжения**

В стабилитронах используется явление электрического лавинного пробоя. При этом в широком диапазоне изменения тока через диод напряжение изменяется на нем очень незначительно. Входное напряжение через ограничительный резистор  $R_{\scriptscriptstyle\rm g}$ подводится к параллельно включенным стабилитрону и сопротивлению нагрузки. Поскольку напряжение на стабилитроне меняется незначительно, то и на нагрузке оно будет иметь тот же характер. При увеличении входного напряжения практически все изменение  $U_{\scriptscriptstyle BX}$  передается, на  $R$ <sub>*н*</sub>, что приводит к увеличению тока в нем. Увеличение этого тока происходит за счет увеличения тока стабилизации при почти неизменном токе нагрузки. Другими словами, все изменение входного напряжения поглощается в ограничительном (балластном) резисторе.

Часто стабилитрон работает в таком режиме, когда напряжение источника нестабильно, а сопротивление нагрузки постоянно. Для нормального режима стабилизации сопротивление резистора  $R_{\delta}$  должно иметь определенное значение. Если напряжение  $U_{\text{ax}}$ изменяется от  $U_{\text{min}}$  до  $U_{\text{max}}$ , то для расчета  $R_{\delta}$  можно воспользоваться формулой:

$$
R_{\delta} = \frac{U_{\text{BX.CP.}} - U_{\text{CT}}}{I_{\text{CP}} + I_{\text{H}}},
$$

где 2 .min  $\cup_{BX}$ .  $C P$ .  $BX \cdot \text{min}$ <sup>1</sup>  $B X \cdot \text{max}$ *ВХ СР*  $U_{\scriptscriptstyle RY \min}$  + U *U*  $\overline{+}$  $=\frac{C_{BX,min}+C_{BX,max}}{2}$  – среднее значение напряжения источника; 2 min . *maх СР*  $I_{\min} + I$ *I*  $\overline{+}$  $=\frac{1 \text{ min} + 1 \text{ max}}{2}$  – средний ток стабилитрона; *Н Н Н R U*  $I_{\mu} = \frac{U_{\mu}}{I}$  — ток нагрузки.

При изменении входного напряжения в ту или иную сторону будет изменяться ток стабилитрона, но напряжение на нем, следовательно, и на нагрузке будет оставаться постоянным.

Исходя из того, что все изменения напряжения источника гасятся в *Rб* , то наибольшее изменение напряжения (  $U_{B X, max} - U_{B X, min} = \Delta U_{B X}$ ) должно соответствовать наиболее возможному изменению тока, при котором еще сохраняется стабилизация  $(I_{\text{max}} - I_{\text{min}} = \Delta I_{\text{cr}})$ . Отсюда следует, что стабилизация будет осуществляется только при соблюдении условия:  $\Delta U_{_{BX}} = \Delta I_{_{CT}} \cdot R_{_{\delta}}$ .

Бывает режим стабилизации, когда входное напряжение постоянно, а сопротивление нагрузки изменяется от  $R_{H,\min}$  до  $R_{H,\max}$ . Для такого режима  $R_{\delta}$ определяется по формуле:

$$
R_{\delta} = \frac{U_{_{BX}} - U_{_{CT}}}{I_{_{CP}} + I_{_{H.CP}}},
$$
  
 
$$
\text{The } U_{_{BX.CP.}} = \frac{U_{_{H.\text{min}}} + U_{_{H.\text{max}}}}{2}; I_{_{H.\text{min}}} = \frac{U_{_{CT}}}{R_{_{H.\text{max}}}}; I_{_{H.\text{max}}} = \frac{U_{_{CT}}}{R_{_{H.\text{min}}}}.
$$

Коэффициент стабилизации по напряжению стабилизатора, приближенно может быть определен как отношение значений сопротивлений балластного резистора *Rб* и дифференциального сопротивления стабилитрона:

$$
K_{cr} \approx \frac{R_{\scriptscriptstyle{\delta}}}{r_{\scriptscriptstyle{\delta}}}.
$$

Для повышения  $K_{cr}$ , целесообразно повышать значение сопротивления  $R_{\scriptscriptstyle \delta}$ и выбирать стабилитрон с малым изменением напряжения стабилизации во всем диапазоне изменения  $I_{cr}$ . Типовые значения  $K_{cr}$  схемы (рисунок 1) находятся в интервале от 20 до 40 единиц. Одним из недостатков простейших стабилизаторов является зависимость величины выходного напряжения от температуры.

Иногда необходимо получить такое напряжение, на которое стабилитрон не рассчитан. В этом случае применяют последовательное соединение стабилитронов. Тогда напряжение стабилизации будет соответствовать сумме напряжений стабилизаций последовательно включенных стабилитронов.

Помимо рассмотренной схемы применяют каскадное включение стабилитронов, т. е. берут несколько вышерассмотренных схем и включают одну за другой. При этом напряжение стабилизации предыдущего стабилитрона должно быть больше, чем следующего. Такие схемы применяют для увеличения коэффициента стабилизации. Существует и мостовая схема, называемая мостовой параметрический стабилизатор. Теоретически у такой схемы коэффициент стабилизации стремится к бесконечности.

Следует помнить, что большой мощности с вышерассмотренной схемы не снять. В связи с этим применяют схему, показанную на рисунке 2.

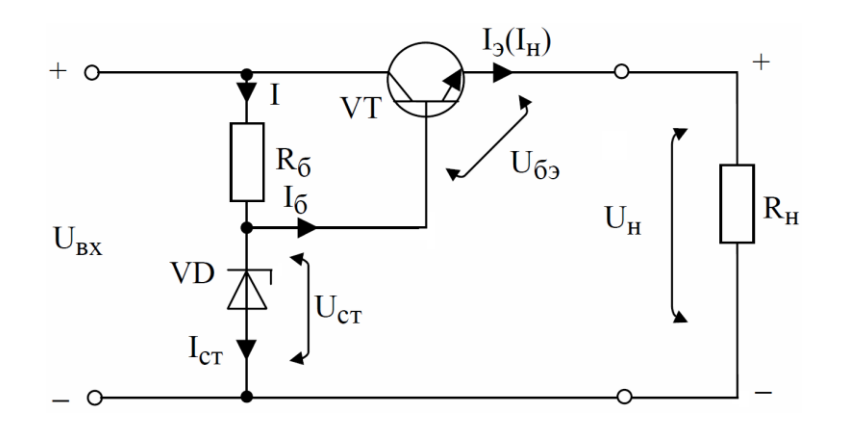

**Рисунок 2 – Параметрический стабилизатор напряжения с повышенной нагрузочной способностью**

Схема достаточно проста. Просто нагрузку подключили через транзистор, включенный по схеме с общим коллектором, выполняющим роль усилителя мощности.

Такая схема при малых и средних токах нагрузки работает как стабилизатор, а при больших токах нагрузки – как транзисторный фильтр (если параллельно стабилитрону поставить конденсатор).

Стабилизатор (рисунок 2) можно рассматривать и как простейший компенсационный стабилизатор, так как в нем реализуется отрицательная обратная связь по напряжению. Нетрудно заметить, что в качестве регулирующего элемента выступает транзистор, для управления которым необходимы малые напряжения (около  $0.2 - 0.6$ ), что позволяет обойтись без измерительного элемента и преобразующего устройства. Работа стабилизатора заключается в том, что при нормальном режиме (отсутствие дестабилизирующих факторов) на стабилитроне создается опорное напряжение  $U_{cr}$ , которое распределяется между переходом база-эмиттер транзистора и нагрузкой  $U_{CT} = U_{B3} + U_{H}$ , то есть устанавливается некоторое значение  $U_{B3} = U_{CT} - U_{H}$ ,

определяющее степень открытия транзистора *VT* (сопротивление перехода коллектор–эмиттер  $R_{\kappa 3}$ ).

Если параллельно стабилитрону установить переменный (подстроечный) резистор, то выходное напряжение становиться регулируемым (рисунок 3).

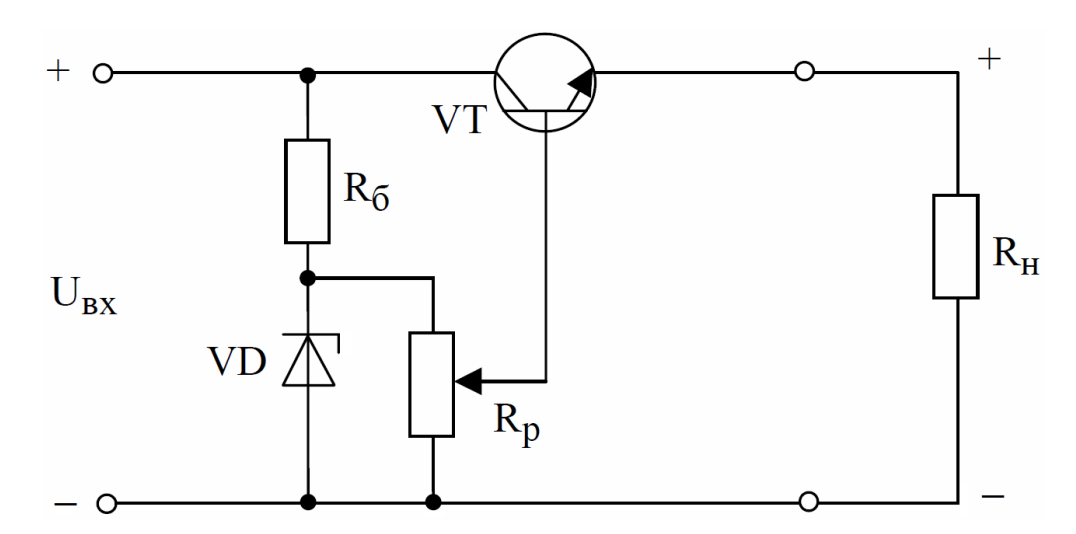

**Рисунок 3 – Параметрический стабилизатор с регулировкой выходного напряжения**

При расчете схемы с регулировкой выходного напряжения необходимо учитывать, что для нормальной работы стабилизатора необходимо обеспечить протекание тока через *RР* большего по величине тока базы транзистора не менее чем в 3 раза.

Тип транзистора в схеме на рисунке 2 выбирается из учета мощности нагрузки. Например, для питания усилителя (особенно большой мощности), когда ток нагрузки велик, используют составной транзистор. Подключение составного транзистора (рисунок 4) происходит следующим образом: берут два (или больше) транзистора и коллектор или эмиттер одного подключают к базе другого, а оставшийся вывод первого транзистора соединяют с оставшимся выводом следующего.

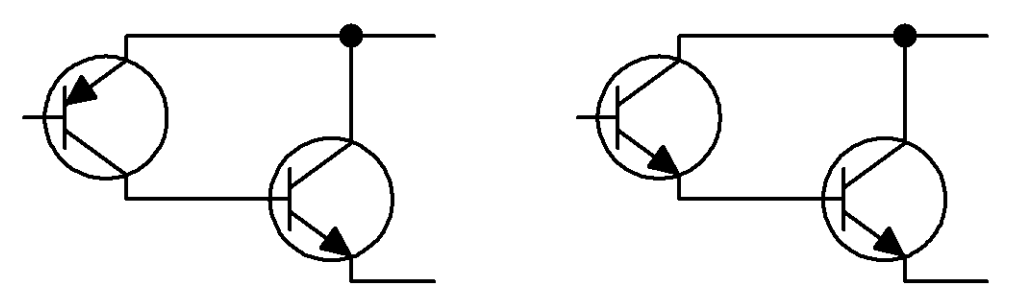

**Рисунок 4 – Составные транзисторы**

У составного транзистора коэффициент передачи равен произведению коэффициентов передачи каждого транзистора.

Итак, для больших токов используют составные транзисторы, для питания небольшого числа микросхем подойдет транзистор средней и малой мощности.

КОМПЕНСАЦИОННЫЙ СТАБИЛИЗАТОР НАПРЯЖЕНИЯ (КСН) работает по иному принципу, нежели ПСН. Принцип действия КСН основан на изменении сопротивления регулирующего элемента в зависимости от управляющего сигнала.

КСН относятся к стабилизаторам непрерывного действия и представляют собой устройства автоматического регулирования, которые с заданной точностью поддерживают напряжение на нагрузке независимо от изменения входного напряжения и тока нагрузки. Для общего представления рассмотрим структурные схемы КСН последовательного (рисунок 5) и параллельного типа (рисунок 6).

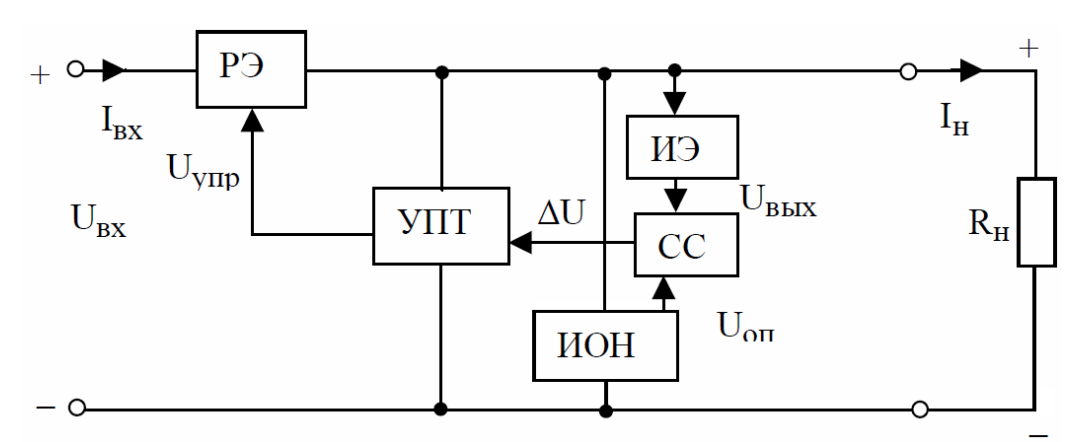

**Рисунок 5 – КСН последовательного типа**

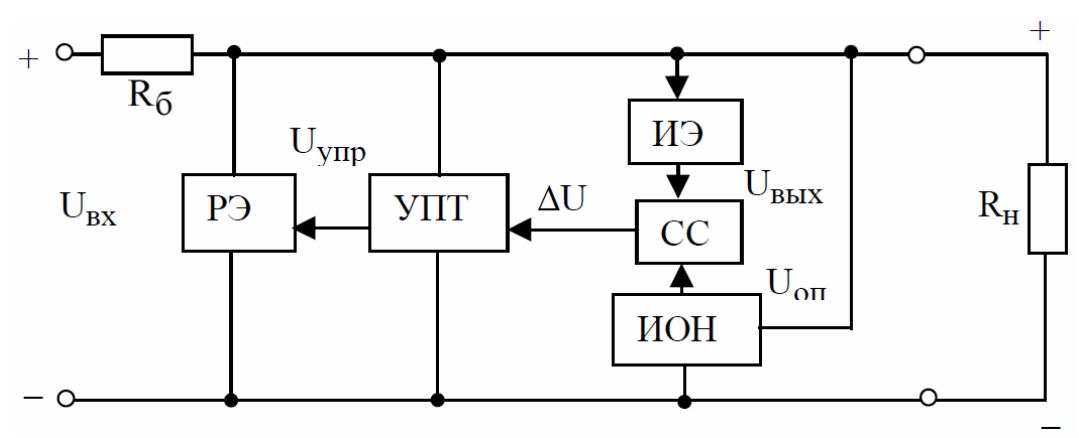

**Рисунок 6 – КСН параллельного типа**

Регулирующим элементом (РЭ) является транзистор. На схему сравнения (СС) поступает два напряжения: опорное и выходное. Разность этих напряжений  $\Delta U$  = $U_{_{BLX}}$  *-U*<sub>OП</sub>, усиленная усилителем постоянного тока (УПТ) является управляющим напряжением  $U_{VIP}$ , , задающим необходимое внутреннее сопротивление РЭ. Рассматриваемые устройства, в отличие от параметрических стабилизаторов, имеют меньшее выходное сопротивление за счет наличия отрицательной обратной связи по напряжению, а, следовательно, и лучшие стабилизирующие свойства. Источник опорного напряжения (ИОН) обычно представляет собой однокаскадный параметрический стабилизатор на кремниевом стабилитроне. От качества ИОН существенно зависит качество работы стабилизатора. Если по какой–либо причине изменяется напряжение стабилизации стабилитрона, то изменяется и напряжение на выходе компенсационного стабилизатора.
Назначение схемы сравнения – определять отклонение выходного напряжения (или его части) от заданного (опорного) напряжения  $\bm{U}_{on}$  и передавать это отклонение на схему УПТ по цепи обратной связи. Схема сравнения (СС) может быть выполнена на одном или нескольких транзисторах. В стабилизаторах напряжения ее обычно совмещают с УПТ (усилителем сигнала рассогласования) и источником опорного напряжения.

Измерительный элемент (ИЭ) обычно представляет собой резистивный делитель напряжения, подключенный к выходу стабилизатора. Основное требование к ИЭ – постоянство коэффициента деления. В цепи ИЭ может быть включен переменный или подстроечный резистор, что позволяет в определенных пределах изменять выходное напряжение.

Принципиальная схема простого компенсационного стабилизатора напряжения представлена на рисунке 7.

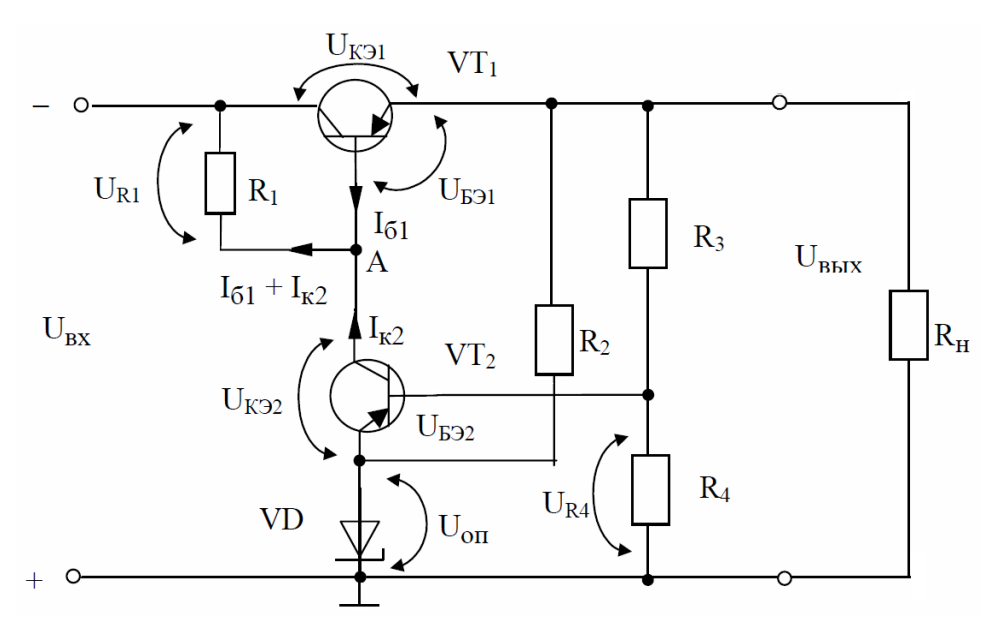

**Рисунок 7 – Последовательный компенсационный стабилизатор на двух транзисторах**

Регулирующим элементом является транзистор  $VT_1$  ( $R_k = R_{k31}$ ). Резистор *R*2 со стабилитроном *VD* образуют параметрический стабилизатор напряжения (источник опорного напряжения). Резисторы  $R_{3}$  и  $R_{4}$  являются делителем выходного напряжения (ИЭ). На транзисторе  $VT_2$  выполнена схема сравнения и УПТ.

Потенциал точки А относительно земли  $U_{\scriptscriptstyle A}$  зависит от входного напряжения  $\boldsymbol{U}_{\scriptscriptstyle{BX}}$  и состояния транзистора  $\boldsymbol{V\!T}_{\scriptscriptstyle{2}},$  переход коллектор-эмиттер, которого можно рассматривать как нижнее по схеме плечо делителя напряжения  $U_{B X} - U_{O I}$  (верхнее плечо – резистор  $R_1$ ). Очевидно, что  $U_{B X} = U_{O I} + U_{K 22} + U_{R1}$  и  $U_A = U_{BX} - U_{R1} = U_{OII} + U_{K22}$ .

Учитывая, что транзистор  $VT_1$  включен по схеме повторителя напряжения (коллектор является общим электродом, а выходное напряжение снимается с эмиттера), и принимая во внимание малость падения напряжения  $U_{\scriptscriptstyle{B31}}$  по сравнению с  $U_{\text{BLX}}$ , можно считать, что  $U_{\text{BLX}} \approx U_{\text{ALA}}$ . Следовательно, задача стабилизации выходного напряжения заключается в поддержании постоянной величины  $U_{A} = U_{BX} - U_{R1}$ .

Пусть под действием дестабилизирующих факторов напряжение на нагрузке увеличилось. Это приведет к возрастанию напряжения  $U_{B32} = U_{R4} - U_{OB}$  $(U_{R4}$  увеличивается, а  $U_{on} = const$ ), следствием чего станет увеличение коллекторного тока транзистора  $VT_2$ . В результате роста  $I_{\kappa_2}$  увеличивается падение напряжения на резисторе *R*1 , потенциал точки А уменьшается, а следовательно, и выходное напряжение.

При уменьшении выходного напряжения уменьшается напряжение  $U_{B32} = U_{R4} - U_{OII}$ . Сопротивление перехода коллектор–эмиттер  $VT_2$  увеличивается, а  $I_{K2}$  уменьшается, следствием чего становится уменьшение  $U_{R1} = R_1 \cdot (I_{K2} + I_{B2})$ . Потенциал точки А, а следовательно, и выходное напряжение увеличивается.

Схема простого параллельного стабилизатора показана на рисунке 8.

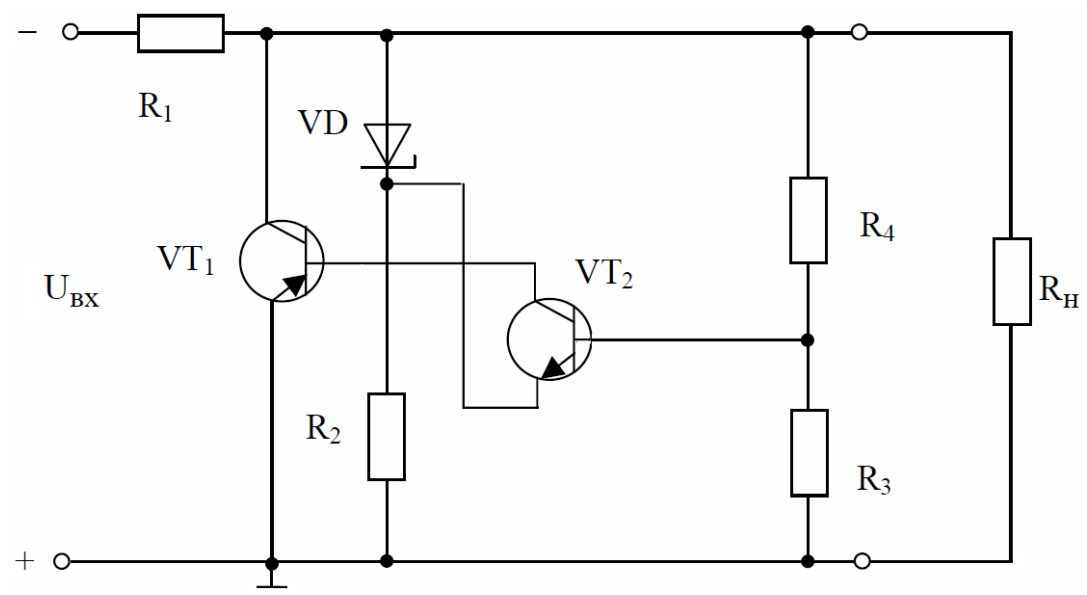

**Рисунок 8 – Параллельный компенсационный стабилизатор**

Назначение элементов схемы аналогично рассмотренным выше компенсационным стабилизаторам последовательного типа. Регулирующим элементом является транзистор  $VT_1$ , усилителем постоянного тока –  $VT_2$ . Измерительный элемент образован резисторами  $R_{3}$  и  $R_{4}$ . Источником опорного напряжения является однокаскадный параметрический стабилизатор (элементы *R*2 , *VD* ). Напряжение на базе *VT*<sup>2</sup> равно разности между частью выходного напряжения, снимаемого с резисторов  $R_{3}$  и  $R_{4}$  и опорным напряжением. Ток базы регулирующего транзистора  $VT_{_1}$  протекает через переход коллектор – эмиттер  $VT_{_2}$ и зависит от разности указанных выше напряжений.

При увеличении выходного напряжения под действием дестабилизирующих факторов транзистор  $VT_2$  открывается в большей степени, его коллекторный ток возрастает, что приводит к возрастанию тока коллектора *VT*<sup>1</sup> и увеличению падения напряжения на резисторе *R*1 . Последнее компенсирует увеличение выходного напряжения. При уменьшении выходного напряжения,

напротив, транзисторы VT, и VT, в большей степени закрываются, что приводит к уменьшению падения напряжения на резисторе  $R_1$  и компенсации уменьшения выходного напряжения.

### Порядок выполнения работы

1. Ознакомиться со сведениями из теории и правилами работы с программным комплексом Electronics Workbench. Изучить методику расчета выпрямителей переменного напряжения.

2. Запустить программу Electronics Workbench.

3. Собрать cxemy параметрического стабилизатора напряжения. изображенную на рисунке 9. Источник переменного напряжения G1 используется в схеме для имитации пульсаций.

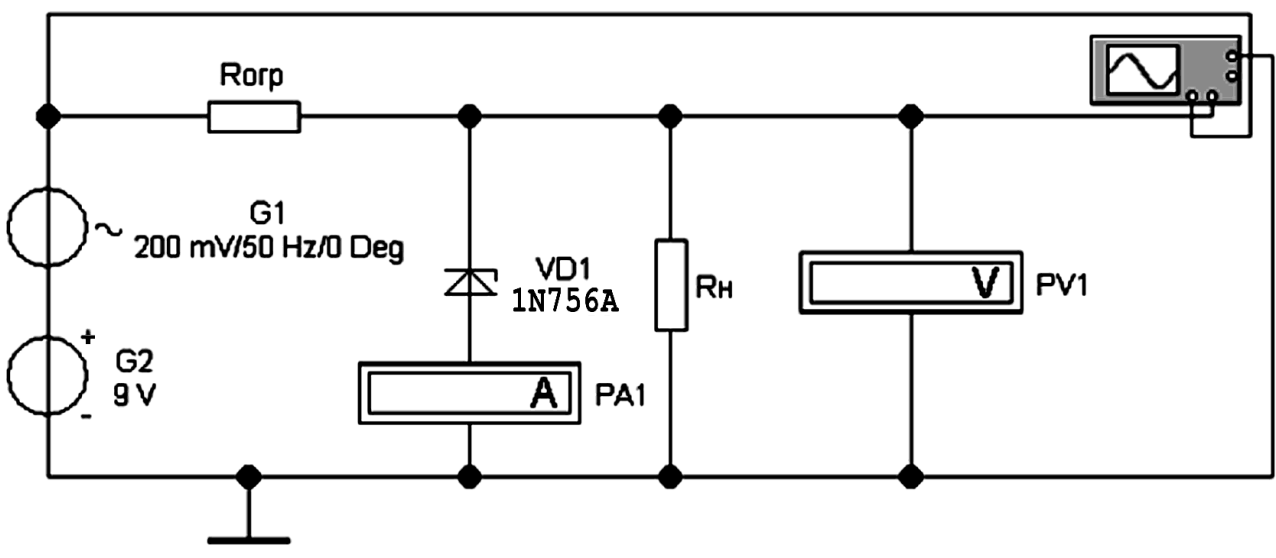

Рисунок 9 – Параметрический стабилизатор напряжения

4. Установить сопротивление резистора  $R<sub>H</sub> = 1 \kappa O M$ , а сопротивление ограничительного резистора  $R_{\text{opp}} = 510 \text{ } \text{O}$ м.

5. Активизировать схему. Записать показания измерительных приборов.

6. Повторить измерения при следующих значениях сопротивления нагрузки:  $R_{H} = 1.6 \kappa O M$ ; 2,4 $\kappa O M$ ;  $\infty$  (1*MOM*).

7. Построить нагрузочную характеристику стабилизатора - зависимость выходного напряжения от тока нагрузки.

8. Определить выходное сопротивление стабилизатора при изменении сопротивления нагрузки от  $R_1 = 1 \kappa$ Ом до  $R_1 = 1.6 \kappa$ Ом по формуле

$$
R_{\scriptscriptstyle B LIX} = \frac{R_{\scriptscriptstyle 1} \cdot R_{\scriptscriptstyle 2} \cdot (U_{\scriptscriptstyle 2} - U_{\scriptscriptstyle 1})}{U_{\scriptscriptstyle 1} \cdot R_{\scriptscriptstyle 2} - U_{\scriptscriptstyle 2} \cdot R_{\scriptscriptstyle 1}},
$$

где  $U_1$  – выходное напряжение при  $R_1$ ;

 $R_{\scriptscriptstyle 2}^{\scriptscriptstyle 2}$  .

9. Изменить входное напряжение на 18 В. Для сопротивления нагрузки 1 кОм провести измерения и определить коэффициент стабилизации по формуле

$$
K_{\rm cr} = \frac{\Delta U_{\rm \scriptscriptstyle BX} \sqrt{U_{\rm \scriptscriptstyle BX.CP}}}{\Delta U_{\rm \scriptscriptstyle B b l X} \sqrt{U_{\rm \scriptscriptstyle B b l X.CP}}}
$$

10. Рассчитать КПД стабилизатора для сопротивлений нагрузки 1 кОм и 1,6 кОм при входном напряжении 15 В и сопротивления нагрузки 1 кОм при входном напряжении 18 В.

11. Сделать вывод о зависимости параметров стабилизатора от величин входного напряжения и сопротивления нагрузки.

12. Собрать схему компенсационного стабилизатора напряжения, изображенную на рисунке 10.

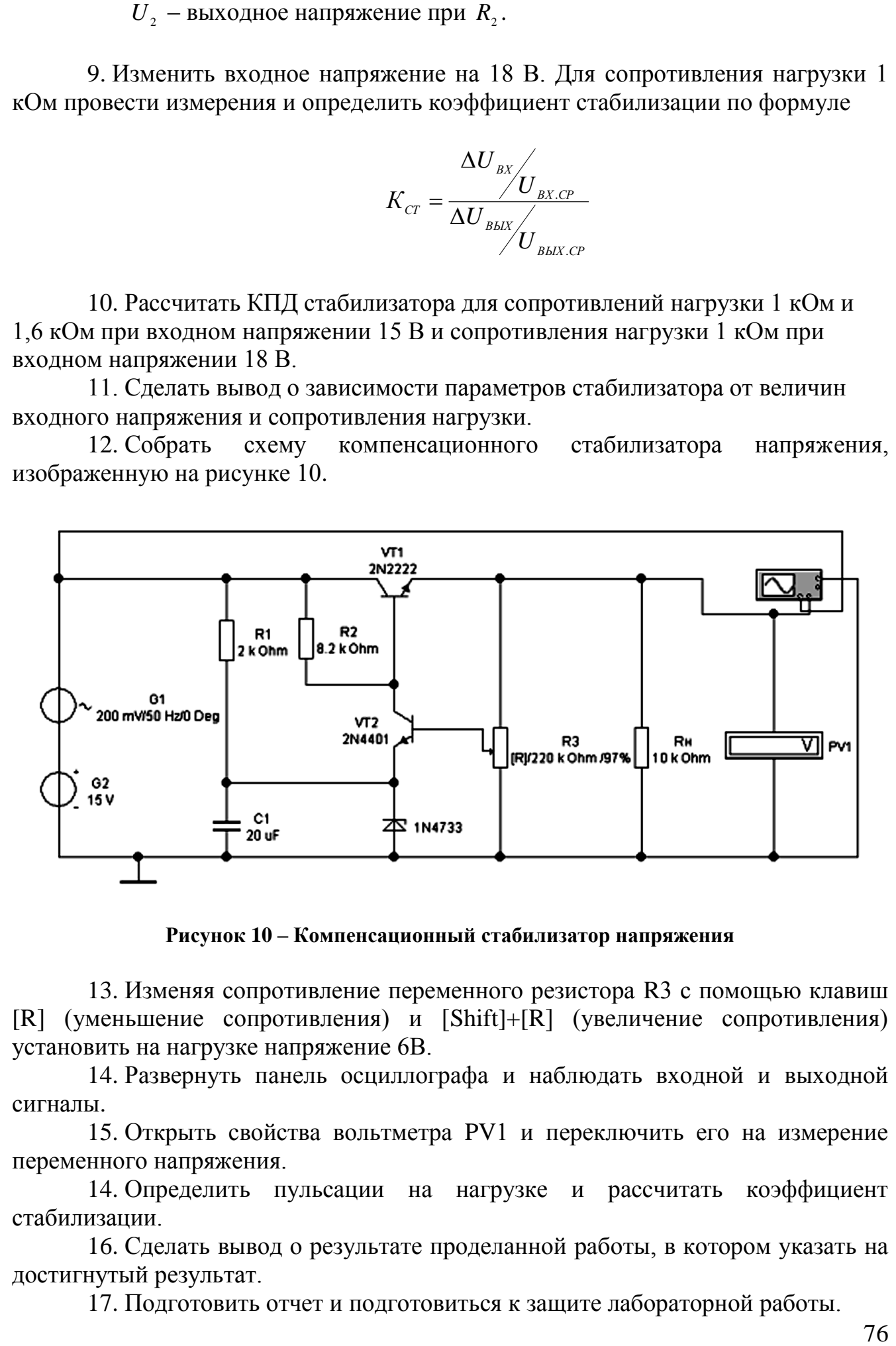

**Рисунок 10 – Компенсационный стабилизатор напряжения**

13. Изменяя сопротивление переменного резистора R3 с помощью клавиш [R] (уменьшение сопротивления) и [Shift]+[R] (увеличение сопротивления) установить на нагрузке напряжение 6В.

14. Развернуть панель осциллографа и наблюдать входной и выходной сигналы.

15. Открыть свойства вольтметра PV1 и переключить его на измерение переменного напряжения.

14. Определить пульсации на нагрузке и рассчитать коэффициент стабилизации.

16. Сделать вывод о результате проделанной работы, в котором указать на достигнутый результат.

17. Подготовить отчет и подготовиться к защите лабораторной работы.

## **Контрольные вопросы**

- 1. Что такое стабилизаторы напряжения? Каково их назначение?
- 2. Какие виды стабилизаторов вам известны?
- 3. Поясните принцип работы стабилизаторов. Нарисуйте функциональные схемы.
- 4. Какие элементы входят в состав параметрического стабилизатора напряжения? Нарисуйте схему. Поясните назначение элементов.
- 5. В каком режиме работы стабилизатора нагрузка на стабилитрон максимальна – в режиме холостого хода или в режиме короткого замыкания?
- 6. По какой формуле определяется коэффициент стабилизации?
- 7. Какие элементы входят в состав компенсационного стабилизатора напряжения? Нарисуйте схему. Поясните назначение элементов.
- 8. Расскажите о принципе построения компенсационного стабилизатора на ОУ.
- 9. Расскажите, из каких основных узлов состоят интегральные стабилизаторы напряжения.

# **ЛАБОРАТОРНАЯ РАБОТА № 5**

#### **Исследование работы преобразователя напряжения**

Цель: измерить период и рассчитать частоту колебаний двухтактного генератора с самовозбуждением и построить амплитудную характеристики.

#### **Теоретические сведения**

Преобразователь (рисунке 1) содержит трансформатор Т1, магнитопровод которого выполнен из материала с прямоугольной петлей гистерезиса, и два транзистора VT1, VT2, работающих в ключевом режиме.

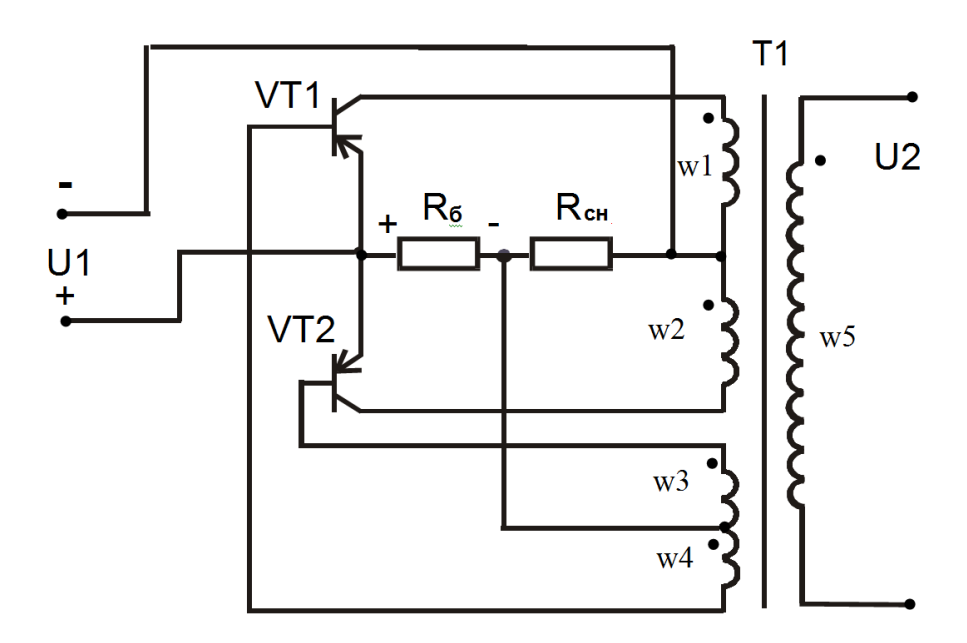

**Рисунок 1 – Преобразователь с самовозбуждением**

При включении преобразователя через резистор Rб и обмотки обратной связи w3, w4 протекают базовые токи транзисторов, достаточные для надежного запуска преобразователя. Из-за не идентичности параметров транзисторов их коллекторные токи окажутся различными, а следовательно результирующая намагничивающая сила в обмотках трансформатора не будет равна нулю.

В магнитопроводе трансформатора создается магнитный поток, который индуктирует в обмотках обратной связи ЭДС такой полярности, что развивается лавинообразный процесс, приводящий к насыщению транзистора с большим начальным коллекторным током (например, VT1) и запиранию транзистора с меньшим коллекторным током (VT2). В результате этого лавинообразного процесса коллекторная полуобмотка трансформатора (с числом витков w1) окажется подключенной через транзистор VT1 к напряжению источника питания U1, вследствие чего начнется линейное изменение потока в магнитопроводе трансформатора со скоростью, равной 1 1 *W U dt dФ*  $=\frac{0}{\pi}$ .

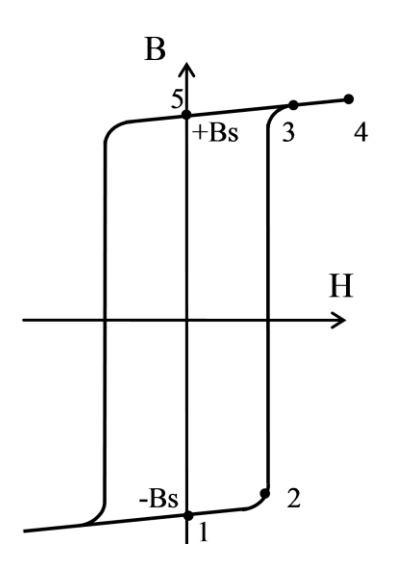

**Рисунок 2 – Кривая намагничивания магнитопровода**

На рисунке 2 приведена кривая намагничивания магнитопровода трансформатора, а на рисунке 3 – временные диаграммы токов и напряжений в преобразователе с самовозбуждением. Одинаковыми цифрами обозначены ординаты графиков, соответствующие определенным моментам времени. Исходное (перед запуском) положение рабочей точки на кривой намагничивания обозначено цифрой 1.

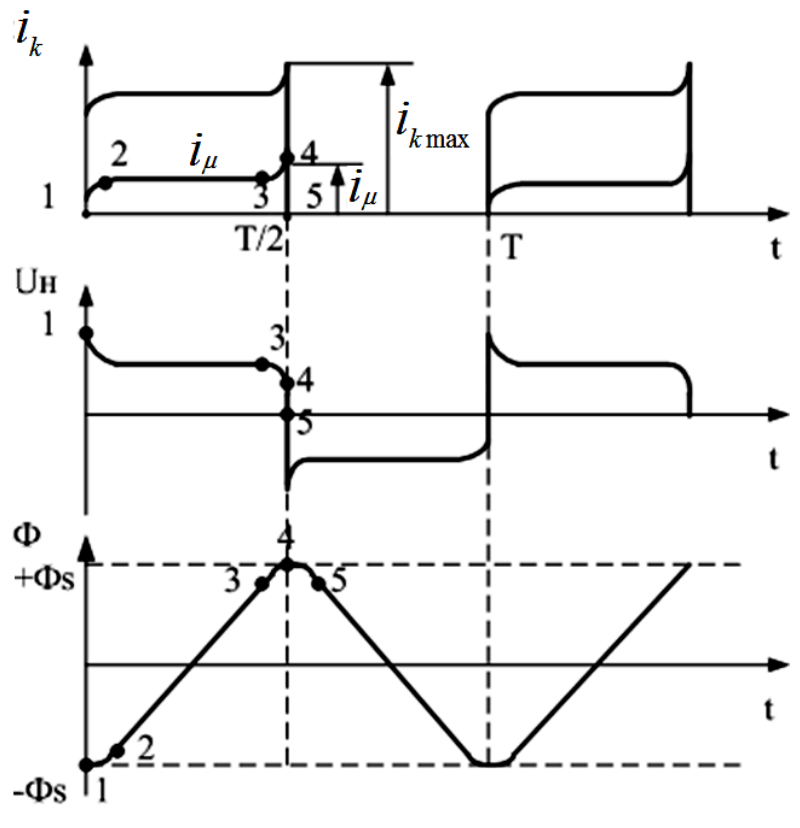

**Рисунок 3 – Временные диаграммы**

При включении преобразователя рабочая точка трансформатора из-за вышеописанного лавинообразного процесса очень быстро переходит в положение 2 и начинается медленный процесс перемагничивания магнитопровода трансформатора.

Магнитный поток в магнитопроводе трансформатора нарастает от значения « $-\Phi_s$ » до « $+\Phi_s$ », рабочая точка трансформатора перемагничивается по кривой намагничивания из положения 2 в положение 3.

На этом интервале намагничивающий ток трансформатора *i* и коллекторный ток транзистора VT1  $i_{k1} = i_{\mu} + i_{H}$  (где w<sub>1</sub> w2  $i_{H'} = i_{H} \frac{WZ}{W1}$  – приведенный ток нагрузки) изменяется с малой скоростью. Это объясняется тем, что характеристика намагничивания трансформатора близка к прямоугольной. В точке 3 магнитопровод трансформатора начинает насыщаться, индуктивность трансформатора резко уменьшается, что приведет к резкому увеличению скорости нарастания токов  $i_{\mu}$ и  $i_{k1}$ .

При этом коллекторный ток  $i_{k1}$  транзистора VT1 возрастает до значения, ограниченного током базы  $i_{k_{\max}} = h_{\text{215}} \cdot i_{\delta}$  , где  $h_{\text{215}}$  – коэффициент усиления транзистора по схеме с общим эмиттером, и транзистор VT1 выходит из области насыщения в активную область.

Напряжение на транзисторе VT1 увеличивается, а на всех обмотках транзсформатора уменьшается. Коллекторный ток  $i_{k1}$  и намагничивающий ток начинают уменьшаться, что приводит к уменьшению магнитного потока и к изменению знака производной dФ/dt. При этом полярность ЭДС на всех обмотках трансформатора изменяется на обратную.

Изменение полярности ЭДС на обмотках обратной связи приводит к отпиранию транзистора VT2 и запиранию VT1. Вновь возникает лавинообразный процесс, в результате которого транзистор VT1 оказывается в режиме отсечки, а VT2 – в режиме насыщения.

На втором полупериоде магнитный поток в трансформаторе уменьшается от «+Ф<sub>s</sub>» до «-Ф<sub>s</sub>» и на обмотках трансформатора индуктируется ЭДС противоположной полярности.

Для любого полупериода напряжение на вторичной обмотке трансформатора (с числом витков w2) в течение полупериода постоянно и равно:

$$
U_{2}=U_{1}\frac{\mathrm{w2}}{\mathrm{w1}}.
$$

Это означает, что напряжения на обмотках трансформатора имеют прямоугольную форму.

Время изменения магнитного потока в трансформаторе от  $\langle +\Phi_{s} \rangle$  до  $\langle -\Phi_{s} \rangle$ определяет длительность полупериода, что позволяет определить частоту генерации  $f$  . Учитывая, что поток достигает значения  $\Phi_{\text{s}}$  за время Т/4 получаем:

$$
\Phi_s = \frac{U_1}{w1} \cdot \frac{T}{4}.
$$

С учетом падений напряжения в транзисторе  $U_{\kappa \to \kappa a c}$  и имея в виду, что Ф<sub>*с*</sub>=В<sub>*с*</sub>·S получим:

$$
f = \frac{U_1 - U_{\kappa \text{th}}}{4 \cdot \text{w1} \cdot B_\circ \cdot S} \ ,
$$

где S - площадь сечения магнитопровода трансформатора;

 $B_s -$  индукция насыщения.

Из-за большего выброса коллекторного тока  $i_{k_{\text{max}}}$  силовые транзисторы в данном преобразователе плохо используются по току, поэтому его применяют на мощности не более (30-50) Вт.

Достоинством преобразователя с самовозбуждением является простота и автоматическая защита его транзисторов и трансформатора от коротких замыканий.

#### Порядок выполнения работы

1. Ознакомиться с программным комплексом Electronics Workbench. Изучить теоретический материал, особенности структурного, функционального, схемотехнического построения транзисторных преобразователей постоянной энергии, а также процессы их функционирования.

2. Запустить программу Electronics Workbench.

3. Собрать схему транзисторного преобразователя с самовозбуждением, изображенную на рисунке 1.

4. Исследовать транзисторного преобразователя cxemy  $\mathbf{c}$ самовозбуждением:

4.1. Снять внешнюю (нагрузочную) характеристику преобразователя, для этого: постепенно увеличивая ток нагрузки до максимального значения, зафиксировать во всем диапазоне изменения тока нагрузки 5-7 его значений, равномерно разбивающих диапазон измерений. Измерить при этих значениях тока  $I_2$  величины  $I_1$ ,  $U_1$ ,  $U_2$ ,  $T_{np}$ . Заданные значения занести в таблицу 1.

| N <sub>2</sub>   | Данные наблюдения |  |  |  |                       | Расчётные данные |               |                    |  |
|------------------|-------------------|--|--|--|-----------------------|------------------|---------------|--------------------|--|
| измерения        | $1_2, A$          |  |  |  | $T_{\text{np}}$ , cek | $P_1, B_T$       | $P_2$ , $B_T$ | $\mathbf{I}_{\Pi}$ |  |
|                  |                   |  |  |  |                       |                  |               |                    |  |
| $\bullet\bullet$ |                   |  |  |  |                       |                  |               |                    |  |
|                  |                   |  |  |  |                       |                  |               |                    |  |

Таблина 1

4.2. Определить выходное сопротивление преобразователя по формуле:

$$
r_{np} = \frac{\Delta U_2}{\Delta I_2} = \frac{(U_{2\max} - U_{2\min})}{(I_{2\max} - I_{2\min})}
$$

где  $U_{2max}$ ,  $I_{2max}$  – максимальные значения напряжения и тока нагрузки;

 $U_{2min}$ ,  $I_{2min}$  – минимальные значения тех же величин.

4.3. Определить коэффициент полезного действия преобразователя через значения мощностей на его выходе  $P_2 = I_2 \cdot U_2$  и на его входе  $P_1 = I_1 \cdot U_1$  и  $\eta = \frac{I_2}{R}$ *P*  $\eta = \frac{P_2}{P_1}$ .

4.4. Рассчитать частоту преобразования преобразователя при максимальном токе нагрузки по формуле:

$$
f_{np} = \frac{U_1 - U_{\kappa n \alpha c}}{4 \text{w1} \cdot S_c \cdot B_{n}},
$$

где  $U_1$  – напряжение питания преобразователя;

 *Uкэнас* – напряжение на коллекторно-эмиттерном переходе транзистора VT1 (VT2) в режиме насыщения;

 $U_{\kappa} \approx 1 \text{ B};$ 

 $w1$  – число витков коллекторной обмотки;  $S_c$  – сечение сердечника трансформатора;

 $B_{M}$  – индукция насыщения материала.

4.5. Экспериментально определить зависимость изменений частоты преобразования преобразователя при изменении тока нагрузки от минимума до максимума, по формуле:

$$
f_{_{np}}=\frac{1}{T_{_{np}}}.
$$

4.6. Исследование процессов функционирования преобразователя: наблюдать и зарисовать осциллограммы выходного переменного напряжения преобразователя, базового и коллекторного токов. Осциллограммы наблюдаемых величин следует изображать на интервале 1,5–2 периода, сохраняя их амплитудные и временные соотношения.

4. Выводы по результатам выполненной работы.

5. Сделать вывод о результате проделанной работы, в котором указать на достигнутый результат.

6. Подготовить отчет и подготовиться к защите лабораторной работы.

1

1. Из каких функциональных узлов состоит полупроводниковый преобразователь постоянного напряжения с самовозбуждением и каково их назначение?

2. Из каких функциональных узлов состоит полупроводниковый преобразователь постоянного напряжения с усилителем мощности и каково их назначение?

3. Объясните принцип действия полупроводникового преобразователя с самовозбуждением.

4. Почему в транзисторных преобразователях используется прямоугольная форма переменного напряжения и от каких факторов зависит эта форма?

5. Что представляет собой внешняя (нагрузочная) характеристика транзисторного преобразователя? Объясните ее.

6. Почему транзисторные преобразователи постоянного напряжения имеют относительно высокий КПД?

7. Каковы достоинства и недостатки транзисторных преобразователей постоянного напряжения?

8. Приведите схему построения преобразователя с коммутирующим трансформатором и дайте сравнительную характеристику имеющимся схемам.

9. Можно ли в составе силовой части преобразователя использовать транзисторы другой структуры? Если да, то, какие изменения в схеме необходимо произвести, чтобы применить эти транзисторы?

10. Изобразите временные диаграммы токов и напряжений в цепях схемы, указанных преподавателем.

# **СПИСОК РЕКОМЕНДУЕМОЙ ЛИТЕРАТУРЫ**

**[1] Алиев, И.И.** Виртуальная электротехника. Компьютерные технологии в электротехнике и электронике / И.И. Алиев. М., 2003.

**[2] Артамонов, Б.И.** Источники электропитания радиоустройств / Б.И. Артамонов, А.А. Бокуняев. М.,1982.

**[3] Гейтенко, Е.Н.** Источники вторичного электропитания. Схемотехника и расчет / Е.Н. Гейтенко. М., 2008.

**[4] Грумбина, А.Б.** Электрические машины и источники питания радиоэлектронных устройств / А.Б. Грумбина. М., 1990.

**[5] Лачин, В.И.** Электроника / В.И. Лачин, Н.С. Савелов. Ростов н/Д., 2000.

**[6] Карлащук, В.И.** Электронная лаборатория на IBM PC. Программа Electronics Workbench и ее применение / В.И. Карлащук. М., 2003.

**[7] Карлащук, В.И.** Электронная лаборатория на IBM PC. Лабораторный практикум на базе Electronics Workbench и MATLAB / В.И. Карлащук. М., 2004.

**[8] Панфилов, Д.И.** Электротехника и электроника в экспериментах и упражнениях: Практикум на EWB. Т. 1. Электротехника / Д.И. Панфилов. М., 1999.